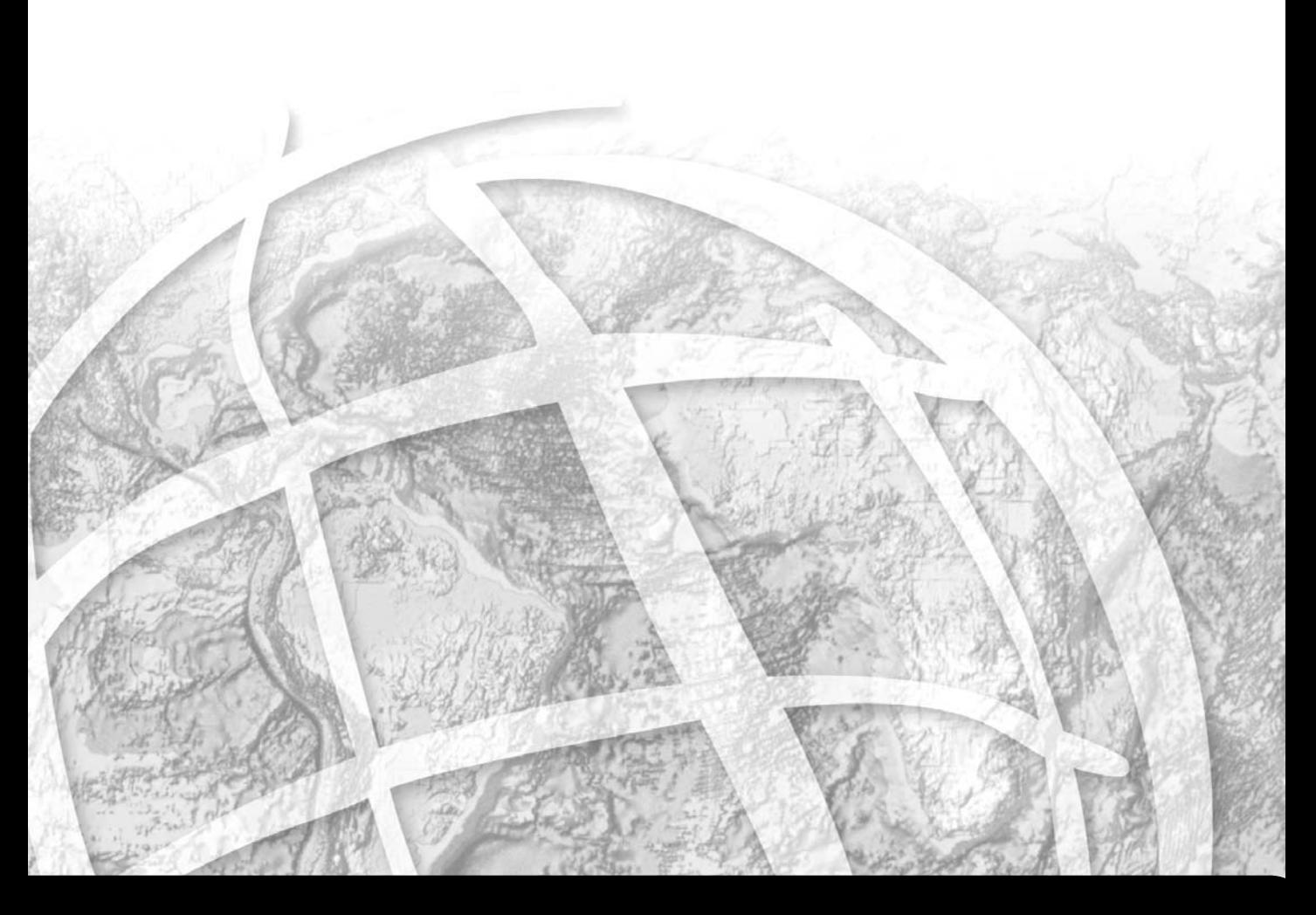

**ArcSDE® Configuration and Tuning Guide for Oracle®**

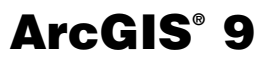

Copyright © 1999-2004 ESRI All Rights Reserved. Printed in the United States of America.

The information contained in this document is the exclusive property of ESRI. This work is protected under United States copyright law and the copyright laws of the given countries of origin and applicable international laws, treaties, and/or conventions. No part of this work may be reproduced or transmitted in any form or by any means, electronic or mechanical, including photocopying or recording, or by any information storage or retrieval system, except as expressly permitted in writing by ESRI. All requests should be sent to Attention: Contracts Manager, ESRI, 380 New York Street, Redlands, CA 92373-8100, USA.

The information contained in this document is subject to change without notice.

### **U. S. GOVERNMENT RESTRICTED/LIMITED RIGHTS**

Any software, documentation, and/or data delivered hereunder is subject to the terms of the License Agreement. In no event shall the U.S. Government acquire greater than RESTRICTED/LIMITED RIGHTS. At a minimum, use, duplication, or disclosure by the U.S. Government is subject to restrictions as set forth in FAR §52.227-14 Alternates I, II, and III (JUN 1987); FAR §52.227-19 (JUN 1987) and/or FAR §12.211/12.212 (Commercial Technical Data/Computer Software); and DFARS §252.227-7015 (NOV 1995) (Technical Data) and/or DFARS §227.7202 (Computer Software), as applicable. Contractor/Manufacturer is ESRI, 380 New York Street, Redlands, CA 92373-8100, USA.

ESRI, ArcView, ArcIMS, ArcInfo Librarian, MapObjects, ArcInfo, ArcSDE, ArcCatalog, ArcMap, ArcToolbox, ArcStorm, and ArcGIS are trademarks, registered trademarks, or service marks of ESRI in the United States, the European Community, or certain other jurisdictions. Other companies and products mentioned herein are trademarks or registered trademarks of their respective trademark owners.

# *Contents*

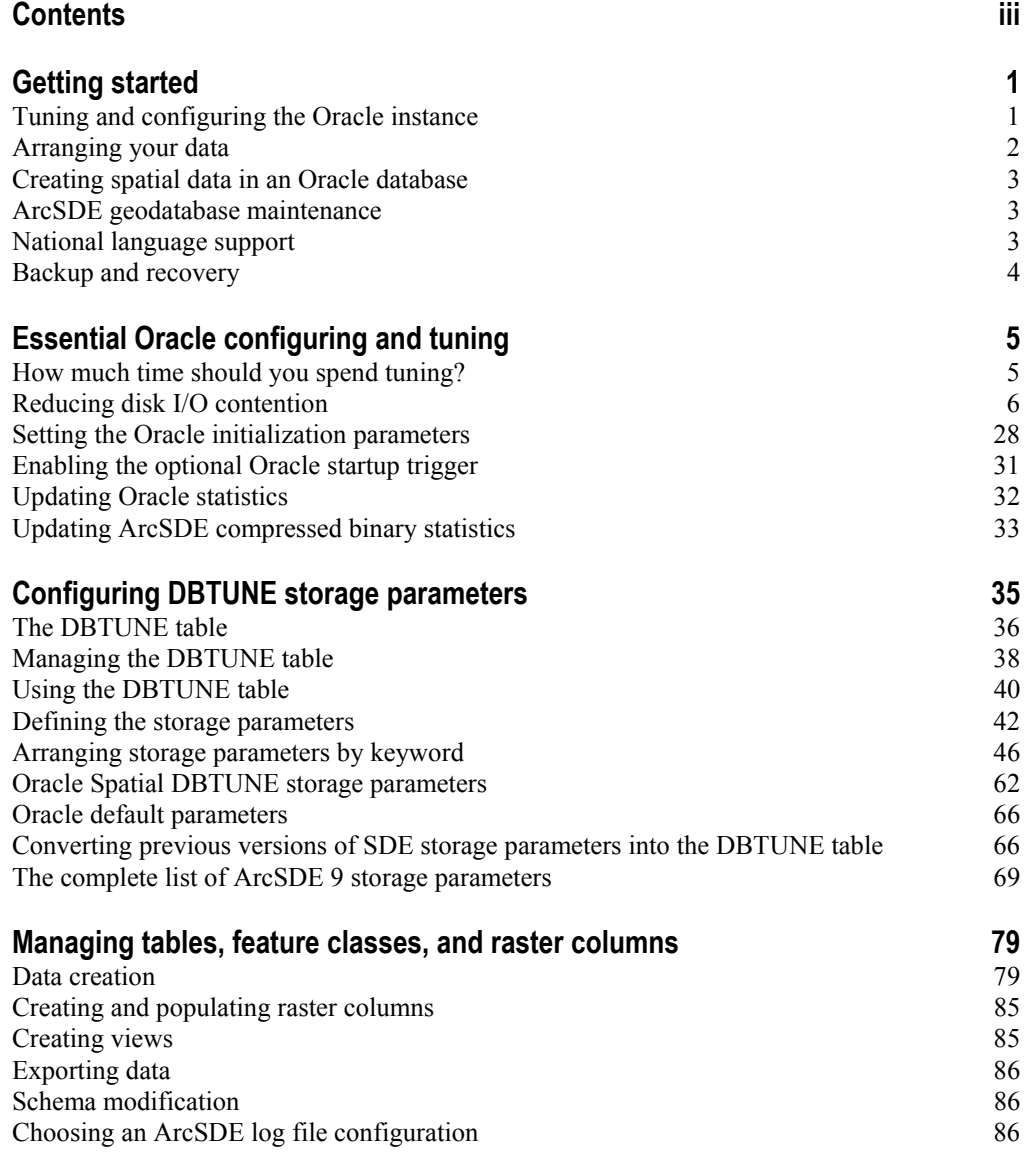

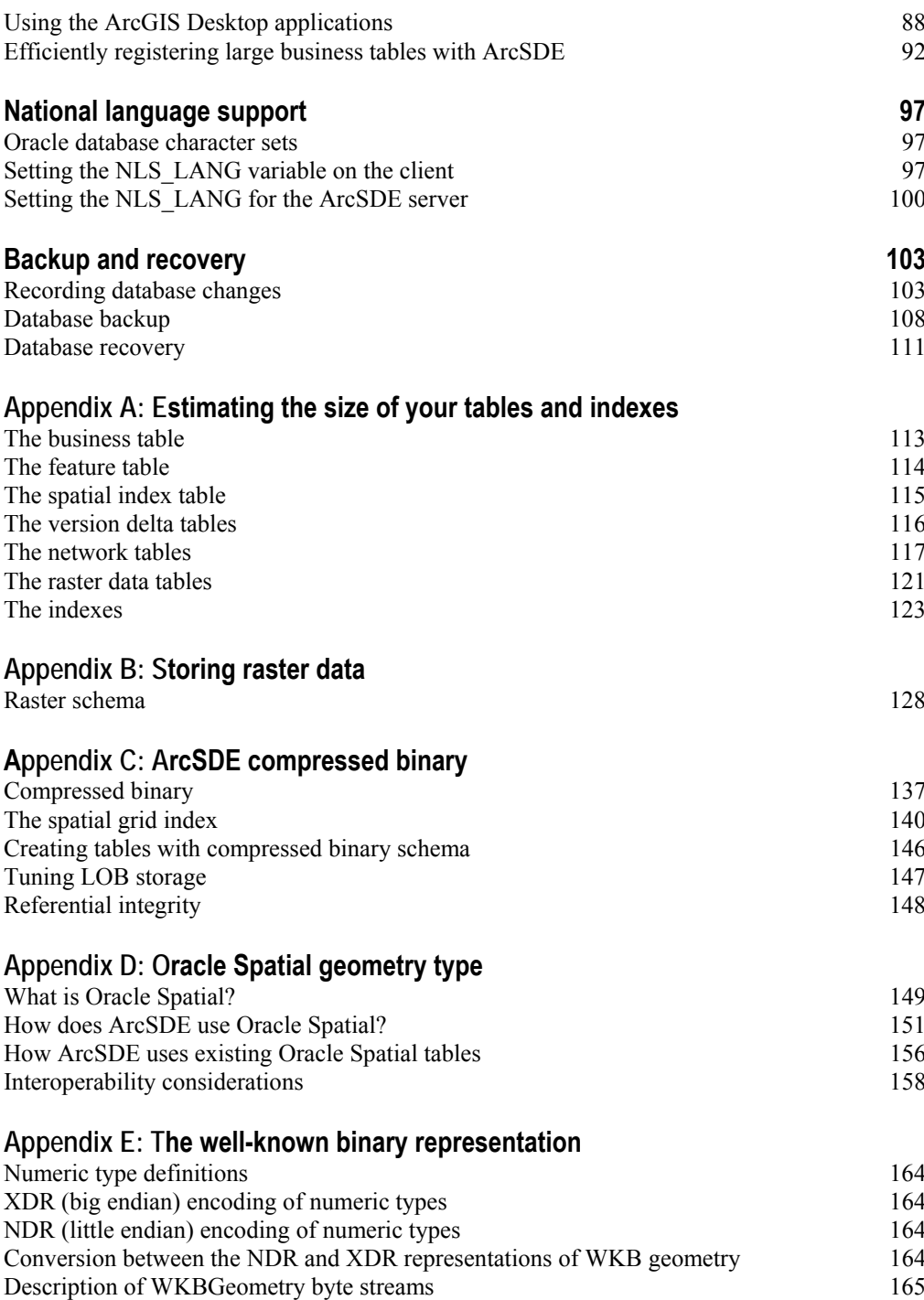

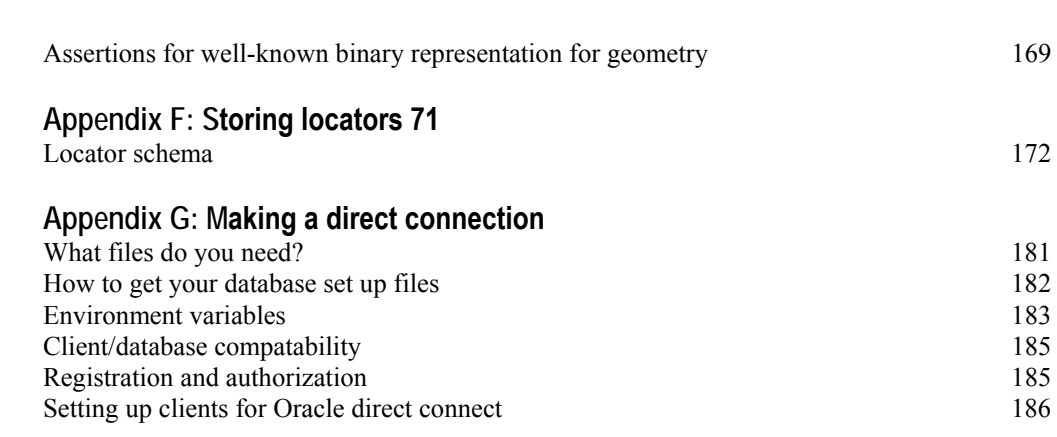

# **Index**

# CHAPTER 1 **Getting started**

Creating and populating a geodatabase is arguably a simple process, especially if you use ESRI® ArcCatalog™ or ArcToolbox™ to load the data. So why is there a configuration and tuning guide? Well, while database creation and data loading can be relatively simple, the resulting performance may not be acceptable. It requires some effort to build a database that performs optimally. Also, as an Oracle<sup>®</sup> user, you have some choices for storing the geometry of your spatial data.

This book provides instruction for configuring the physical storage parameters of your data in the database management system (DBMS) as well as information about the available options you have to store the geometry. This book also provides some important guidelines for configuring and tuning the Oracle instance itself.

# **Tuning and configuring the Oracle instance**

Building an efficient geodatabase involves properly tuning and configuring the Oracle instance and proper arrangement and management of the database's tables and indexes. Chapter 2, 'Essential Oracle configuring and tuning', teaches you how to do just that.

Chapter 2 lists the necessary steps to create a geodatabase. You will learn how to properly:

- Create an Oracle database.
- Create the tablespaces that will store your tables and indexes.
- Tune the Oracle instance that will mount and open the database.

Manage the optimization statistics of the tables and indexes after they have been created and populated.

# **Arranging your data**

Every table and index created in a database has a storage configuration. How you store your tables and indexes affects your database's performance.

## **DBTUNE storage parameters**

How is the storage configuration of the tables and indexes controlled? ArcSDE® reads storage parameters from the SDE.DBTUNE table to define physical data storage parameters of ArcSDE tables and indexes. The storage parameters are grouped under configuration keywords. You assign configuration keywords to your data objects (tables and indexes) when you create them from an ArcSDE client program.

The initial source of storage parameters is the dbtune.sde file found under the ArcSDE etc directory. When the ArcSDE sdesetupora\* setup command executes, the configuration parameters are read from the file and written into the DBTUNE table.

Most ArcSDE storage parameters are configuration strings and represent the entire storage configuration for a table or index. Most SDE.DBTUNE storage parameters hold the parameters of an Oracle CREATE TABLE or CREATE INDEX statement.

The sdedbtune command provides the ArcSDE administrator with an easy way to maintain the SDE.DBTUNE table. The sdedbtune command exports and imports all the records of the SDE.DBTUNE table to a file in the ArcSDE etc directory.

The ArcSDE installation creates the SDE.DBTUNE table. If the dbtune.sde file is absent or empty, sdesetupora\* creates the SDE.DBTUNE table and populates it with default configuration keywords representing the minimum ArcSDE configuration.

In almost all cases, you will populate the SDE.DBTUNE table with specific storage parameters for your database. Chapter 3, 'Configuring DBTUNE storage parameters', describes in detail the SDE.DBTUNE table and all possible storage parameters and default configuration keywords.

# **Spatial data storage choices**

The SDE.DBTUNE storage parameter GEOMETRY\_STORAGE allows you to select from three possible spatial column storage formats.

The three possible storage formats are:

• ArcSDE compressed binary with LONG RAW. The ArcSDE geometry is stored in a 'LONG RAW' column in a separate feature table. A business table's spatial column is a foreign key reference to the records of a feature table. This is the default spatial storage format for ArcSDE.

- ArcSDE compressed binary with binary large object (BLOB). The schema of this storage format is the same as the previous one except that the geometry is stored in the BLOB data type.
- Oracle Spatial geometry type. The object-relational model extends the database model to include an SDO\_GEOMETRY type. Under this storage format, the spatial column is an SDO\_GEOMETRY data type, and no foreign key reference to another table storing a geometry column is required.

These spatial storage choices are discussed more fully later in this book.

Appendix C, 'ArcSDE compressed binary', describes the ArcSDE compressed binary for both LONG RAW and BLOB.

Appendix D, 'Oracle Spatial geometry type', describes ArcSDE support for the Oracle Spatial storage format.

# **Creating spatial data in an Oracle database**

ArcCatalog and ArcToolbox are graphical user interfaces (GUIs) specifically designed to simplify the creation and management of a spatial database. These applications provide the easiest method for creating spatial data in an Oracle database. With these tools you can convert existing ESRI ® coverages and shapefiles into ArcSDE feature classes. You can also import an existing ArcSDE export file containing the data of a business table, feature class, or raster column.

Multiversioned ArcSDE data can be edited directly with the ArcMap<sup>TM</sup> GUI.

An alternative approach to creating spatial data in an Oracle database is to use the administration tools provided with ArcSDE.

Chapter 4, 'Managing tables, feature classes, and raster columns', describes the methods used to create and maintain spatial data in an Oracle database.

# **ArcSDE geodatabase maintenance**

Periodically the administrator must perform various maintenance tasks on the ArcSDE geodatabase to maintain performance. Tasks, such as updating table, and index statistics, rebuilding out of balance indexes, and compressing the states table, are discussed.

# **National language support**

If you intend to support a database that does not use the Oracle default character set, you will have to take a few extra steps in creating the Oracle database. You will also need to set the national language system environment of the client applications.

Chapter 5, 'National language support', describes how to configure the Oracle database and set up the application environment.

# **Backup and recovery**

Developing and testing a backup strategy is every bit as important as the effort put into creating the database. A good backup strategy protects the database in the event of a media failure.

Chapter 6, 'Backup and recovery', lists the ArcSDE files that must be included as part of the regular Oracle backup. In addition, suggested Oracle reference materials are listed for further reading.

# CHAPTER 2

# **Essential Oracle configuring and tuning**

The performance of an ArcSDE service depends on how well you configure and tune Oracle. This chapter provides basic guidelines for configuring an Oracle database for use with ArcSDE. It assumes that you have a basic understanding of the Oracle data structures, such as tablespaces, tables, and indexes, and that you are proficient with Structured Query Language (SQL). Refer to Oracle's extensive documentation, in particular *Oracle Database Administrator's Guide, Oracle Concepts Guide,* and *Oracle Database Performance Tuning Guide and Reference,* for your Oracle release.

# **How much time should you spend tuning?**

The importance of having a well-tuned database depends on how it is used. A database created and used by a single user does not require as much tuning as a database that is in constant use by many users. The reason is quite simple—the more people using a database, the greater the contention for its resources.

By definition, tuning is the process of sharing available resources among users by configuring the components of a database to minimize contention and maximize efficiency. The more people you have accessing your databases, the more effort is required to provide access to a finite resource.

A well-tuned Oracle database makes optimum use of available central processing unit (CPU) time and memory while minimizing disk input/output (I/O) contention. Database administrators approach this task knowing that each additional hour spent will often return a lesser gain in performance. Eventually, they reach a point of diminishing returns when it becomes impractical to continue tuning; instead, they continue to monitor the database and address performance issues as they arise.

# **Reducing disk I/O contention**

Although disk I/O contention has been alleviated through the advancement of hardware technology, it remains an important consideration to the database administrator. Disk I/O contention within an Oracle database is minimized by properly arranging the components of the database throughout the file system. Ultimately, the database administrator must reduce the possibility of one process waiting for another to complete its I/O request. This is often referred to as "waiting on I/O".

## **Creating a database using the Oracle installer**

Before installing Oracle and creating the database, decide where to position the software and the files of the Oracle database. The Oracle installer program will request this information.

If you have already installed Oracle and created your database files, you should still read the sections that follow. Although it involves more effort, you can move the Oracle database files after they have been created.

# **Defining the database's components and their size**

The physical components of an ArcSDE service and the underlying Oracle database, as they exist on any given file system, include the ArcSDE and Oracle software and all of the physical files (datafiles, redo log files, and control files) of the Oracle database. Each of the components is described below.

#### **Software**

The software includes both Oracle and ArcSDE. The ArcSDE software occupies approximately 60 MB of space. The disk space occupied by the Oracle software varies depending on the version of Oracle and products you choose to install. Please see your Oracle installation notes for further details.

## **Control files**

The control files maintain an inventory of the overall physical architecture of an Oracle database. During the creation of the database, specify at least three control files on different disk drives. If a disk containing a control file fails, the Oracle server must be shut down. Recovery is accomplished by reconfiguring Oracle to use only copies of good—uncorrupted and current—control files. It is essential that control files be placed on physically separate disks so that a disk failure does not cause the loss of all control files.

**Note:** The ability of an Oracle database to recover after loss of a control file depends upon the existence of identical copies of the lost control file that are all current. ESRI does *not* recommend operating ArcSDE under Oracle without having multiple control files on *physically separate* disk drives.

Control files are dynamic and initially require about 4 MB of disk space and can grow to more than 10 MB depending on the activity of your database.

The initialization parameter CONTROL\_FILE\_RECORD\_KEEP\_TIME controls the size of the control files. By default, this parameter is set to 7—instructing Oracle to overwrite its reusable section every seven days. For more information on initialization parameters, refer to 'Setting the Oracle initialization parameters' later in this chapter.

#### **Online redo log files**

The online redo log files record the changes made to the database. Oracle requires a database to have at least three online redo log file groups present.

An Oracle database that receives regular edits (inserts, updates, or deletes) has highly active online redo log files. Writes to the current online redo log file occur according to the following schedule:

- The log buffer becomes one-third full.
- Any session issues a commit.
- Every three seconds if the buffer cache contains nonlogged dirty blocks.

It is important to physically separate the online redo log files from other datafiles that also experience high rates of I/O. Whenever possible, create the log files on their own disk drives or with other relatively static files.

Each time a log file fills up, a log file switch occurs and Oracle begins writing to the next log file. When a log switch occurs, all log files in a log file group are closed, all log files in the next group are opened, and a checkpoint occurs. Checkpoints help ensure the success of database recovery by establishing a starting point that reflects a consistent state of the database. Frequent checkpoints reduce the amount of time taken to recover a database. However, checkpoints are costly operations and should not occur too frequently. This can be done by choosing suitable values for size of the redo log files and the initialization parameters: LOG\_CHECKPOINT\_INTERVAL, LOG\_CHECKPOINT\_TIMEOUT, and FAST\_START\_MTTR\_TARGET and setting the size of the redo log file so that it does not fill before the LOG\_CHECKPONT\_INTERVAL or LOG\_CHECKPONT\_TIMEOUT occurs. See Chapter 6 of this manual for details.

The size and number of online redo log files in your database depend on the type of database. This section will describe three basic kinds of databases:

- A newly created database.
- An Online Transaction Processing (OLTP) database. A multiversioned ArcSDE database that is constantly edited while it is being queried is an example of an OLTP database.
- A read-only database, meaning a database that, once loaded, receives changes at posted intervals. An ArcIMS® database is an example of a read-only database.

#### **Establishing a new spatial database**

With the vast amount of spatial data available as coverage and shapefile format, many spatial databases are mass populated immediately following their creation. For this type of database, create three log file groups each containing at least one large redo log file. If possible, place all log files on a disk drive separate from all other datafiles. In this situation, it is not unreasonable to create log files in excess of 1 GB.

After you have finished loading the data, connect to Oracle as the database administrator (DBA) and issue a checkpoint with ALTER SYSTEM CHECKPOINT. Then create new, smaller log files. The size and number of the log files depend on what kind of database it will become, either OLTP or read-only (see below).

When loading a database you may turn off archiving. You obtain a performance gain by eliminating the periodic copy to the archive log destination following a log switch. It is just as easy to recover the database from your load scripts and source data as it is to reapply the changes stored in the archive logs. Remember to turn archiving on after the database has been loaded if it is going to be an OLTP database.

#### **OLTP database**

For these types of databases, the redo log files should be large enough to ensure that the checkpoint is not a frequent occurrence. Redo log files should also be mirrored to provide maximum protection against loss of transaction data.

If you are archiving the redo log files, create three to 10 redo log file groups having log files about 50 MB in size. If possible, place them on disk drives that experience very low I/O. The archive log file destination should also be placed on a separate disk drive to ensure that disk failure does not cause the simultaneous loss of the active redo log files *and* the archived redo log files.

If you are not going to archive your log files, your total space given to redo log files should be enough to store all log entries generated between full database backups. Depending on the size of the redo log files and the amount of redo log entries created by changes to the database, there is always a chance that all redo logs will fill before they are backed up, reducing chances for complete database recovery.

**Note:** ESRI does *not* recommend that NOARCHIVELOG be the normal operating mode of an OLTP database due to the risk of losing committed transactions in the event of media failure.

In either case, you should mirror the online redo log files. Place the mirror copy of the online redo log file on a physically separate disk drive from the original copy.

#### **Read-only databases**

Some ArcSDE databases become relatively static following their creation. Such databases receive posted intervals of changes over their lifetime. For this type of database, create three 50 MB online redo log files. Since they're used infrequently, positioning is not as critical as for the other two types of databases just described.

#### **Monitoring the log files**

For all three types of databases, connect as the SYSTEM user and issue the following query to determine if your online redo log files are large enough and if the checkpoint frequency is occurring at a desirable interval:

SELECT TO CHAR(FIRST TIME, 'dd-mon-yy hh24:mi:ss') FROM V\$LOGHIST;

This is an example of the output:

TO\_CHAR(FIRST\_TIME) ------------------ 04-nov-99 13:15:14 04-nov-99 13:21:04 04-nov-99 13:27:04 04-nov-99 13:32:36

The example output shows the log switches are occurring at intervals greater than five minutes, the interval at which Oracle issues the checkpoints. If the interval was less than five minutes, the DBA should consider increasing the size of the online redo log files.

#### **Modifying the online redo log files**

To change the size of the redo log files, you must create new log file groups of the correct size and drop old log file groups that are the wrong size. You may only drop a log file group that is INACTIVE. Oracle requires that you always have at least two log file groups.

Follow this procedure using the SQL statements listed below.

1. Determine which of the existing log file groups is current:

SELECT GROUP#, STATUS FROM V\$LOG;

```
GROUP# STATUS 
--------- ---------------- 
         1 INACTIVE 
         2 INACTIVE 
         3 CURRENT
```
2. Add at least three new log file groups with their new size by executing this statement three times:

ALTER DATABASE ADD LOGFILE ('<path to log file member1>','<path to log file member2>',...)  $\hat{S}$ IZE <size>; ALTER DATABASE ADD LOGFILE ... ; ALTER DATABASE ADD LOGFILE ... ; SELECT GROUP#, STATUS FROM V\$LOG; GROUP# STATUS --------- ---------------- 1 INACTIVE 2 INACTIVE 3 CURRENT 4 INACTIVE 5 INACTIVE 6 INACTIVE

**Note:** ESRI recommends that you always mirror the online redo log file groups across physically separate disk drives.

3. Execute the correct number of manual log switches required to make the first log file group current.

ALTER SYSTEM SWITCH LOGFILE;

SELECT GROUP#, STATUS FROM V\$LOG;

GROUP# STATUS --------- ---------------- 1 INACTIVE 2 INACTIVE 3 ACTIVE 4 CURRENT 5 INACTIVE 6 INACTIVE

4. If the database is running in ARCHIVELOG mode, the log file will have an ACTIVE status until the archive process for that file has completed. If a redo log group to be dropped has an ACTIVE status, you may force the archive to occur with the ALTER SYSTEM ARCHIVE LOG GROUP command.

ALTER SYSTEM ARCHIVE LOG GROUP 3;

SELECT GROUP#, STATUS FROM V\$LOG;

GROUP# STATUS --------- ---------------- 1 INACTIVE 2 INACTIVE 3 INACTIVE 4 CURRENT 5 INACTIVE 6 INACTIVE

5. Remove the old log file groups, identifying them by their group numbers.

ALTER DATABASE DROP LOGFILE GROUP 1;

ALTER DATABASE DROP LOGFILE GROUP 2;

ALTER DATABASE DROP LOGFILE GROUP 3;

SELECT GROUP#, STATUS FROM V\$LOG;

GROUP# STATUS

--------- ---------------- 4 CURRENT 5 INACTIVE 6 INACTIVE

## **Tablespace datafiles**

The tablespace represents Oracle's logical storage container. Each tablespace has assigned to it one or more physical datafiles.

#### **System tablespace**

The system tablespace stores Oracle's data dictionary. Each time Oracle parses a SQL statement, it checks metadata concerning data objects referenced by the statement from the data dictionary. Among other things, Oracle ensures the data objects actually exist and the user has the proper privileges.

If possible, place the SYSTEM tablespace on a disk of low to moderate activity.

#### **Undo tablespaces**

The undo tablespaces store undo segments, which maintain the undo image needed to roll back aborted transactions. Undo segments also provide read consistency for queries started prior to another session's transaction.

Determine the storage parameters of the undo tablespace and the undo segments by the type of transactions using them. ArcSDE has three basic categories of transactions.

**The AUTOCOMMIT interval—**The initial loading of data into an ArcSDE database generally entails converting an ArcSDE coverage, shapefile, ArcSDE export file, or a data vendor's format into an ArcSDE feature class.

To avoid exceeding the undo space, ArcSDE provides a commit interval, a threshold that causes inserts, updates, or deletes to be committed. The commit interval also serves to regulate transaction size. The commit interval defaults to 5,000 features and is set with the ArcSDE server configuration AUTOCOMMIT parameter.

Refer to *Managing ArcSDE Application Servers* for more information on the AUTOCOMMIT parameter and how to set it.

**Managing the large transactions of the multiversion geodatabase compress—** Perodically, the ArcSDE administrator is required to compress the states of a multiversioned database. To guarantee the consistency of the geodatabase, compress transactions potentially grow to a large size. Therefore, for Oracle databases configured with automatic undo space management, make sure the UNDO\_POOL is not set too low for the SDE user and that enough undo tablespace exists to complete the compress.

Alternatively if you are manually controlling the undo space using rollback statements, you should create a separate rollback tablespace that is large enough hold the transactions of the compress operation and assign one rollback segment to it. The size of the tablespace and the inherent rollback segment required to store the before image of the compress transactions depends on the number of states that will be deleted during the compress. As a rule of thumb you should start with a rollback segment that is at least 300 MB. However, if the editing environment is extremely active or you infrequently compress the database, a much larger rollback segment may be required. Set the name of this rollback segment in the COMPRESS\_ROLLBACK\_SEGMENT storage parameter of the DEFAULTS DBTUNE configuration keyword. If this parameter is not set, the next available online rollback segment will be used. If the rollback segment is not large enough, the compress operation will fail since the transaction will be forced to roll back.

**Managing undo space for online geodatabase transactions—**As a rule, if you find that your transactions are rolled back because your undo space fills up, you should reduce the size of your transactions or increase the size of the undo tablespace. Large transactions delay recovery, increase overhead for queries that must access them for read consistency, and increase overhead for other transactions that must allocate additional extents. ArcSDE allows you to limit the size of your transactions by setting the AUTOCOMMIT server configuration parameter.

#### **Temporary tablespace**

An Oracle server process writes to a segment of temporary tablespace whenever it performs a sort or hash join that exceeds the memory allocated to the Oracle program global area (PGA) by the PGA\_AGGREGATE\_TARGET initialization parameter. Sorts occur when indexes are created (Oracle: CREATE INDEX statement), statistics are generated (ANALYZE statement), and queries require on-the-fly sorting (SELECT statements that include table joins, ORDER BY clauses, and GROUP BY clauses).

**Note:** Oracle uses the PGA\_AGGREGATE\_TARGET to allocate memory for sorting only if the WORKSPACE\_POLICY is set to AUTO. If it is not, Oracle will use the older manual method of managing sort area that included setting the SORT\_AREA\_SIZE and HASH\_AREA\_SIZE parameters.

When establishing a new database, the temporary tablespace will need to be large enough to create the indexes. Oracle requires twice as much temporary space to create the indexes as it does to store it.

If you are using the ArcSDE compressed binary format to store your spatial data, the  $S\leq n$  IX1 index on the spatial index table is likely to be your largest index. Another candidate is the raster block's table index for a large raster stored in the ArcSDE geodatabase. Refer to Appendix A, 'Estimating the size of your tables and indexes', for information on determining the size of your indexes.

If you are storing your spatial data as an Oracle Spatial data type, refer to Appendix A, 'Tuning Tips and Sample SQL Scripts', of the *Oracle Spatial User's Guide and Reference* for more information on sizing temporary tablespace for the construction of the Oracle Spatial data type indexes.

After the data has been loaded and the indexes created, temporary tablespace is used for data sorts. Temporary tablespace is used when sorts exceed the maximum PGA shared space managed through the Oracle PGA\_AGGREGATE\_TARGET initialization parameter.

The temporary tablespace can be mixed with other datafiles of higher I/O since there is a low risk of disk I/O contention.

The Oracle Database Configuration Assistant creates the temporary tablespace for you. Make sure the total size of the tablespace is large enough to create your largest index.

If for some reason you must re-create the temporary tablespace, use a SQL CREATE TEMPORARY TABLESPACE statement similar to the following:

```
CREATE TEMPORARY TABLESPACE temp 
 TEMPFILE 'C:\oradata\temp01.dbf' SIZE 300M 
 EXTENT MANAGEMENT LOCAL UNIFORM SIZE 1M;
```
#### **ArcSDE system tablespaces**

The ArcSDE system tablespaces store the ArcSDE and geodatabase system tables and indexes created by the ArcSDE sdesetupora\* command. The number and placement of the tablespaces depend on what you intend to use the ArcSDE database for.

The placement of these tables and their indexes is controlled by the storage parameters of the DBTUNE DATA\_DICTIONARY configuration keyword. The DATA\_DICTIONARY keyword is used exclusively for the creation of the ArcSDE and geodatabase system tables.

Multiversioned databases that support ArcGIS® OLTP applications have a highly active state tree. The state tree maintains the states of all editing operations that have occurred on tables registered as multiversioned. Four ArcSDE system tables—STATES, STATE\_LINEAGES, MVTABLES\_MODIFIED, and VERSIONS—maintain the transaction information of the versioned database's state tree. In this type of environment these four tables and their indexes have their own DATA\_DICTIONARY configuration keyword storage parameters.

In an active multiversioned database, the STATES\_LINEAGE table can easily grow beyond one million records, occupying more than 26 MB of tablespace. The STATES table is much smaller, storing approximately 5,000 records, occupying approximately 2 MB of tablespace. The MVTABLES\_MODIFIED table typically has approximately 50,000 records occupying approximately 1 MB of tablespace. The VERSIONS table is usually quite small with less than 100 rows occupying approximately 64 KB.

For most applications you can probably create a tablespace for the ArcSDE system tables and one for their indexes on different disk drives and set the DATA\_DICTIONARY parameters accordingly. For highly active editing ArcGIS applications, the STATES, STATES\_LINEAGE, and MVTABLES\_MODIFIED tables and their indexes need to be created in separate tablespaces and positioned across the file system to minimize disk I/O contention.

If you are not using a multiversioned database, the aforementioned tables are dormant, in which case the tables can be stored with the other ArcSDE system tables and indexes.

The remainder of the ArcSDE and geodatabase system tables store information relating to schema changes. They are relatively small and have a low frequency of I/O. They should be grouped together in two separate tablespaces—one for tables and one for indexes—and positioned with other tablespaces of high activity.

To summarize, if you are creating an active multiversioned database, create a 70 MB tablespace to store ArcSDE tables. On a separate disk drive create a 30 MB tablespace for the indexes.

If you are not going to use a multiversioned database, reduce the extent sizes of the STATE\_LINEAGES, STATES, and MVTABLES\_MODIFIED tables and their indexes to 40 KB. Create two, 5 MB tablespaces on separate disk drives—one for the tables and one for the indexes.

For more information about the DATA\_DICTIONARY configuration keyword, see Chapter 3, 'Configuring DBTUNE storage parameters'.

#### **Business table and index tablespaces**

The Oracle installation creates the USER tablespace as the default user tablespace. There is no requirement by Oracle that you use the USER tablespace, and you may drop it if you wish. If you are building a sizable, permanent spatial database, create tablespaces with names reflecting the data they will store.

The B\_STORAGE DBTUNE storage parameter holds business table storage parameters.

The 15 MB INDX tablespace created by the Oracle installation process can be used to store indexes. However, for large spatial databases you will need to create index tablespaces whose name and size reflect the indexes they store. You may drop the Oracle-generated INDX tablespace if you do not intend to use it.

The B\_INDEX\_USER DBTUNE storage parameter holds the storage parameters of the business table indexes that you create.

## **A note about RAID storage devices**

RAID, short for Redundant Array of Inexpensive Disks, is a method whereby information is spread across several disk drives to reduce latency, increase data availability, and/or improve data safety. In RAID storage, two or more physical disk drives are combined into one physical configurable device. RAID storage operates in various modes identified as RAID 0, RAID 1, RAID 4, RAID 5, and RAID 10.

With RAID 0, also called "stripe mode", data may be spread over multiple disks. The first 4 KB might be written to disk 0, the second 4 KB block to disk 1, the third to disk 2, and so on. Data is distributed back to disk 0 after disk N is written. RAID 0 may be faster during sequential reads and sequential writes since successive blocks can be read or written nearly in parallel across multiple disks. However, RAID 0 provides no extra data safety since there is no duplication of any data.

RAID 1 provides an exact duplicate of the file information maintained on each disk. RAID 1 can be used on two disks with zero or more spare disks. RAID 1 protects data through redundancy; however, it is always slower to write since the data must be written to at least two locations.

RAID 4 is similar to RAID 1 except that one disk stores parity information and not duplicate data. There need be only one parity disk to protect any number of data disks. However, the disk holding parity data will become a bottleneck on writes since it will always be written to. Like RAID 1, RAID 4 is also slower on writes because two physical blocks—the data block and the parity block—must be written for each logical block sent. The disk holding the parity data becomes a bottleneck since all data writes will affect this disk.

RAID 5 may be the most useful mode, since it eliminates the bottleneck of RAID 4 but still provides data protection. In RAID 5, parity information is distributed evenly among the participating disk drives.

RAID 1+0 is also useful. A group of drives is duplicated, akin to RAID 1, and the resulting group is striped, akin to RAID 0. The real benefit of this arrangement lies in the duplication, which provides data protection.

While RAID 1, RAID 1+0 and RAID 5 provide an additional level of protection, ESRI does not recommend relying solely on a disk configuration for safeguarding data. ESRI recommends implementing and testing a database backup strategy that copies the appropriate Oracle files to a safe offline location. As discussed in Chapter 6, this should be accomplished immediately after installing a new ArcSDE database.

# **Arranging the database components**

Minimizing disk I/O contention is achieved by balancing disk I/O across the file system—positioning frequently accessed "hot" files with infrequently accessed "cold" files. Estimate the size of all the database components and determine their relative rates of access. Position the components given the amount of disk space available and the size and number of disk drives. Diagramming the disk drives and labeling them with the components help keep track of the location of each component. Have the diagram handy when you create the Oracle database.

#### **Establish a maximum datafile size**

Choose the maximum size of a datafile. It is a good policy to set a maximum size limit for your datafiles because doing so facilitates interchanging them and helps ensure that files can be copied to your backup medium.

After the database has been in use for some time and a "normal" pattern of usage has been established, heavily accessed datafiles sharing the same disk drive need to be separated. They can only be interchanged with medium- or low-accessed datafiles of a similar size (unless you have a lot of free space on your disk drives).

Check your operating system documentation for further details on maximum datafile size.

#### **Determine the size of the tables and indexes**

To determine the sizes of tables and indexes stored in an ArcSDE database, refer to the formulas listed in Appendix A, 'Estimating the size of your tables and indexes'.

#### **Store tables and indexes by access**

Base the decision of which tables to store together in the same tablespace on expected access. Ideally, storage should be distributed as broadly as possible to spread out the file access load.

#### **Locally managed tablespaces**

Starting in Oracle9*i*, all tablespaces are locally managed by default. A locally managed tablespace offers faster access for data storage since lookups in the data dictionary are avoided. Tablespace management is accomplished by including a bit map at the head of each datafile indicating which segments are allocated and which are free. The bit map is based on a specified minimum size of an extent.

You should create tablespaces that contain a single table or index according to the size of the table or index they contain. A tablespace may be so large that it requires several datafiles. If the tablespace is locally managed you should add about 1 MB of extra space in each datafile to accommodate the segment allocation bit map.

For example, if a tablespace must store a table or index that will grow to 7 GB and the maximum datafile size allowed is 2 GB, the tablespace should include three, 2 GB datafiles and one datafile that is somewhat larger than 1 GB.

Because the extent bit map takes about 1 MB of space in each datafile, a datafile of 2,048 MB will contain 2,047 MB of usable space. Extent allocation in this tablespace should not be done with segment sizes of 1,024 MB, but slightly smaller, say 1,023 MB, so that two extents plus the bit map will fit into the file.

#### Example:

create tablespace roads datafile '/gis1/oradata/roads1.dbf' size 2048M extent management local uniform size 1023M; alter tablespace roads add datafile '/gis2/oradata/roads2.dbf' size 2048M; alter tablespace roads add datafile '/gis3/oradata/roads3.dbf' size 2048M; alter tablespace roads add datafile '/gis4/oradata/roads4.dbf' size 1024M;

Find the sum of the sizes of the objects that you will store together to determine the size of their tablespaces. If you expect the table or index to grow in the future, be sure to allow for this as well.

#### **Positioning the files**

Once you have estimated the size of the datafiles, determine where to position them on the file system. This section provides a list of guidelines that you may not be able to follow in its entirety, given the number and size of your disk drives. The guidelines have been listed in order of importance—from the greatest to the least.

Store the online redo log files on their own disk drive. In a database that is frequently edited, the online redo log files are the most active in terms of I/O. If you cannot position them on their own disk drive, store them with other files that experience relatively low rates of I/O.

Keep the UNDO tablespace files separate from the redo log files. The undo segments are frequently accessed when a database is edited. Try to separate these datafiles from other highly active data. Doing so improves the rate at which Oracle is able to process transactions.

Position the system tablespace datafile with other datafiles that experience high I/O activity. The access to these data dictionary tables is moderately low because their data is cached in the shared pool and the buffer cache.

Position your business table and index datafiles according to their expected I/O. If you expect a particular datafile to experience a high degree of I/O, try to position it alone on its own disk drive or with other datafiles of low to moderate activity.

The spatial index table of the ArcSDE compressed binary storage format is written to whenever new features are added to a feature, but the table is never read. The spatial index table's S<n>\_IX1 index is a covering index; therefore, Oracle reads the values from the index and never accesses the table. Since the table is never read from, the I/O is low, so the positioning of this table is unimportant.

#### **Repositioning datafiles**

After the database has been in use for a while, you can examine the reads and writes to the datafiles with the following query:

```
select vd.name, vs.phyrds, vs.phywrts
from v$datafile vd, v$filestat vs 
where vs.file# = vd.file#;
```
If you find that some disk drives are receiving a higher percentage of the I/O than others, you can balance the I/O by repositioning the datafiles. The datafiles are repositioned by shutting down the Oracle instance, performing a full backup, and moving the files using operating system commands to copy them from one disk to another. Using SQL\*Plus, the instance is started, and the database is mounted but not opened:

startup mount

Before the database can be opened, you must update the control files with the new locations of the datafiles using the *alter database* statement:

alter database rename datafile 'old name' to 'new name';

Once all of the new locations have been entered, you may open the database. al ter database open;

# **Creating the database**

The database should be created after the location of the database files has been determined. At the very least, you should assign the locations for the undo, temporary, and system tablespace datafiles; the control files; and online redo log files.

Once you have mapped out how you want the files to be arranged on disk, create the database.

First, you must install the Oracle and ArcSDE software.

Refer to the Oracle installation guide for instructions on installing the Oracle software and the ArcSDE installation guide for instructions on installing the ArcSDE software. The Oracle installation provides you with the opportunity to create the Oracle database following the installation of the software. If you elect to do so, select the custom database option so that you can position the Oracle files on the disks according to your layout.

The database creation scripts are not generated automatically. Instead, you are given the choice of generating the scripts and creating the database later or creating the database immediately without creating the scripts. If you want the scripts available as a record of how the database was created, then you will have to generate the scripts and run them following the completion of the installation process.

The control files, online redo log files, and Oracle database tablespaces (system, undo, and temporary) are created during the Oracle installation process. The USER and INDX tablespaces created by the Oracle installation process may be dropped if you do not wish to use them.

#### **Setting the data block size**

During the installation process, you will have the opportunity to set the data block size for the database. Data blocks are the Oracle atomic unit of data transfer. The database block size is the standard block size, the block size of the system tablespace, and the default block size of any other tablespace unless a nonstandard block size is specified. Oracle supports up to four nonstandard block sizes. After a database has been created, you cannot change the database block size.

The recommended database data block size for ArcSDE applications is 16 KB.

#### **Creating the business and index tablespaces**

Once you have completed the installation of Oracle, create the tablespaces that store your tables and indexes. You may want to write a SQL script and execute it as the SYSTEM user within SQL\*Plus. Alternatively, you could use the graphical user interface of the Oracle Enterprise Manager's Storage Manager to perform this task.

### **Creating the Oracle SDE user space**

During the installation of ArcSDE, you will create the Oracle SDE user and the SDE user's default tablespace to store the geodatabase system tables.

**Note:** The SDE user and its tablespace should only be used to manage and store ArcSDE system metadata. You should create separate users to store your ArcSDE data objects such as feature classes and raster datasets. You should not store these objects as the SDE user or in the SDE user's tablespace, since you could possibly crash the ArcSDE application server by filling up the SDE user's tablespace. Following the practice of storing only SDE metadata in the SDE user schema simplifies the management of ArcSDE.

#### **Updating the storage parameters of the DATA\_DICTIONARY keyword**

Update the storage parameters of the DATA\_DICTIONARY configuration keyword in the dbtune.sde file. (On  $UNIX^{\circledast}$  systems this file is located in the SDEHOME/etc

directory. On Windows systems, the install shield will prompt you for the location of this file. Refer to the *ArcSDE for Oracle Installation Guide* for more information. Set the extent sizes and the names of the tablespaces the geodatabase system tables will be stored in. The geodatabase system tables are created by the ArcSDE sdesetupora\* administration command.

#### **Setting the SDE log file pool**

ArcSDE provides log files for the temporary storage of *key* lists of table rows. Applications use ArcSDE log files to maintain such things as selected lists of records.

Starting at ArcSDE 9 a pool of log file tables may be created in the SDE user's schema and checked out by other users. With this new feature, it is now possible to create users that do not own log file tables since they can borrow those owned by the SDE user.

If you decide to create an SDE log file pool, you will need to consider the space required for these tables. The server configuration parameter SESSIONLOGPOOLSIZE regulates the number of log file tables created in the pool.

Setting SESSIONLOGPOOLSIZE server configuration parameter greater than 0 causes the log file data tables to be created in the SDE user's schema. You must create a tablespace large enough to hold all of the log file data for all users writing to the checked out tables. The amount of data and, therefore, the expected size of the log file tables depend on the number of log file tables and how the applications are expected to use them. If you expect your users to maintain large selection sets, create a tablespace large enough to store the tables and index of the pooled log file tables.

The DBTUNE LOGFILE\_DEFAULTS keyword holds the storage parameters that regulate the storage of log file tables and indexes. (Refer to Chapter 3 for more information on DBTUNE parameters). Within the LOGFILE\_DEFAULTS keyword, the SESSION\_STORAGE parameter specifies the CREATE TABLE Oracle storage parameters for the log file data tables of the pool. The SESSION\_INDEX parameter specifies the parameters of the CREATE INDEX statement for the indexes created on the log file data tables. The tablespace(s) specified in these storage parameters must be large enough to hold the data of the user's log file entries.

#### **Installing the optional sdesys\_util package**

The optional sdesys\_util package, found under the %SDEHOME%/tools/oracle directory, can be installed in the Oracle SYS users schema. This package contains stored procedures that allow you to create and manage the SDE user.

To install the sdesys\_util package, log in as the Oracle SYS user and execute the package specification followed by its body:

connect sys/<password> @sdesys\_util.sps Package created. @sdesys\_util.spb

Package body created.

You can allow a user other than SYS to execute the stored procedures of the sdesys\_util package by executing the sdesys\_util.grant\_admin\_privs that grants the necessary privileges. The usage of the grant\_admin\_privs stored procedure is as follows:

```
grant_admin_privs ( 
     administrator IN varchar2(30) DEFAULT 'system' 
)
```
If you do not specify any arguments, the privileges are granted to the Oracle system user:

```
connect sys/<password>
exec sdesys_util.grant_admin_privs('JOE');
```
If a user, other than SYS, executes a stored procedure from the sdesys\_util package, the user must qualify it with the SYS user's schema. For example, the system user would execute the grant pipes locks stored procedure as follows:

```
connect system/<password>
exec sys.sdesys_util.grant_pipes_locks;
```
#### **Granting execute privileges on DBMS\_PIPE and DBMS\_LOCK to PUBLIC**

ArcSDE uses the stored procedures in the DBMS\_PIPE and DBMS\_LOCK Oracle builtin packages. ArcSDE calls stored procedures of the DBMS\_PIPE package when it stores and transmits ArcSDE ROWIDs. ArcSDE calls the stored procedures of the DBMS\_LOCK package to add a row to the PROCESS\_INFORMATION table whenever an ArcSDE session connects. Your Oracle DBA must connect to the Oracle instance as the SYS user and grant execute privileges on these packages to PUBLIC:

connect sys/<password> grant execute on dbms\_pipe to public; grant execute on dbms\_lock to public;

Alternatively, if you have installed the sdesys\_util package you can connect as the Oracle SYS user and execute its sdesys\_util.grant\_pipes\_locks stored procedure:

```
connect sys/<password>
exec sdesys_util.grant_pipes_locks;
```
#### **Creating the Oracle SDE user**

Before you run the sdesetupora\* command to create the geodatabase system tables on a UNIX system, the SDE Oracle user must be created. The Microsoft<sup>®</sup> Windows<sup>®</sup> installation of ArcSDE has automated this procedure. However, you can, if you wish, create the SDE Oracle user prior to installing ArcSDE.

Like any Oracle user the SDE user requires a default tablespace. Review the previous discussion of the ArcSDE system tablespaces to determine whether or not you need to create separate tablespaces to store your ArcSDE system data.

Use the following SQL commands to create the SDE user. Substitute your own entries for the SDE user's password, default tablespace, and temporary tablespace:

```
connect system/<password>
```

```
create user sde 
  identified by <password>
   default tablespace <sde user's default tablespace> 
   temporary tablespace <temporary tablespace>;
```
Alternatively, you can use the SYS user's SDESYS.UTIL\_CREATE\_SDE stored procedure to create the SDE Oracle user. The usage for CREATE\_SDE\_USER is:

```
SDESYS_UTIL.CREATE_SDE_USER(
    sdedatafile IN VARCHAR2(256) DEFAULT NULL,
 sdetabspace IN VARCHAR2(30) DEFAULT 'SDE', 
 temptabspace IN VARCHAR2(30) DEFAULT 'TEMP', 
     sdepasswd IN VARCHAR2(30) DEFAULT 'SDE');
```
Executing this stored procedure without any arguments will create the SDE Oracle user with a default tablespace set to SDE, a temporary tablespace set to TEMP, and the password set to SDE:

```
connect sys/<password>
exec sdesys util.create sde user;
```
CREATE\_SDE\_USER creates the SDE user's default tablespace if you specify the location of the tablespace's datafile.

If the default tablespace already exists, CREATE\_SDE\_USER will check it to make sure that it is big enough. If it is less than 100 MB, CREATE\_SDE\_USER issues a warning message telling you to either increase the size of the default tablespace or decrease the initial extents of the state, state\_lineages, and mvtables DATA\_DICTIONARY configuration keyword storage parameters. If you have configured these storage parameters to store these tables and their indexes in other tablespaces, then you may disregard this warning. The sdesetupora\* command will fail if it cannot find enough space to store the geodatabase system tables and indexes.

#### **Granting install privileges to the sde Oracle user**

If you are creating a fresh install of ArcSDE, grant the following list of privileges to the SDE user. These privileges must be granted to the SDE user:

SELECT ANY TABLE CREATE SESSION CREATE TABLE CREATE PROCEDURE CREATE SEQUENCE CREATE TRIGGER UNLIMITED TABLESPACE

Alternatively, you can call the GRANT\_SDE\_INSTALL\_PRIVS stored procedure (found in the SDESYS\_UTIL package) to grant these privileges to the SDE Oracle user:

```
connect sys/password 
exec sdesys_util.grant_sde_install_privs;
```
**Note:** ArcSDE requires the Oracle SDE user be granted SELECT ANY TABLE privileges. Granting SELECT ANY TABLE privileges to the SDE user allows it to autoregister Oracle Spatial tables. Autoregistration occurs when an ArcSDE application performs a layer list and detects an Oracle Spatial table that is listed in the Oracle Spatial metadata table that is not listed in the SDE LAYERS table. The SDE user must be able to confirm the presence of the Oracle Spatial table before autoregistering it. Since there is no guarantee that the owner of the table has granted select permissions on the table to the SDE user, the SDE user must be granted SELECT ANY TABLES privileges.

ArcSDE does not require the SDE user to have the UNLIMITED TABLESPACE privilege. From a space management perspective, the DBA may wish to impose quotas.

#### **Granting upgrade privileges to the SDE Oracle user**

To upgrade a previous version of an ArcSDE database, grant the following list of privileges to complete the upgrade process. Following the successful completion of the upgrade process, you can reduce the privileges to those required for the install operation.

ALTER ANY INDEX ALTER ANY TABLE ANALYZE ANY CREATE ANY INDEX CREATE ANY PROCEDURE CREATE ANY SEQUENCE CREATE ANY TRIGGER CREATE ANY VIEW CREATE SESSION DROP ANY INDEX DROP ANY TABLE DROP ANY VIEW DROP ANY PROCEDURE DROP ANY SEQUENCE EXECUTE ANY PROCEDURE SELECT ANY SEQUENCE SELECT ANY TABLE UNLIMITED TABLESPACE

You can grant this list of privileges by executing the SDESYS\_UTIL.GRANT\_SDE\_UPGRADE\_PRIVS stored procedure:

```
connect sys/<password>
exec sdesys_util.grant_sde_upgrade_privs;
```
The upgrade privileges can be revoked and the install privileges granted by executing the SDESYS\_UTIL.REVOKE\_SDE\_UPGRADE\_PRIVS stored procedure:

```
connect sys/<password>
exec sdesys_util.revoke_sde_upgrade_privs;
```
**Note:** To upgrade the ArcSDE database, the SDE user must be granted privileges to create the sequences and triggers in the schemas of users who own tables referenced in the SDE.TABLE\_REGISTRY, SDE.LAYERS, or SDE.RASTER\_COLUMNS tables. Following the completion of a successful upgrade, the privileges can be revoked, and lesser privileges assigned for the install operation can be granted.

## **Creating Oracle users**

The privileges that you grant to an ArcSDE Oracle user depends on the user's function within your organization and the type of ArcSDE log files to be used.

Typically the more responsibility a user has, the more access is required. Therefore, users who create data objects must have the privileges required to do so, while users who edit contents of data objects owned by other users require fewer privileges.

If your users create log files and data tables, you will need to grant the following privileges to each user:

CREATE SESSION CREATE TABLE CREATE SEQUENCE CREATE TRIGGER UNLIMITED TABLESPACE

On the other hand if you intend to have your users borrow their log files from the sde user's log file pool, you only need to grant your users CREATE SESSION privileges.

The following table lists the privileges required based on a user's responsibilities within the organization.

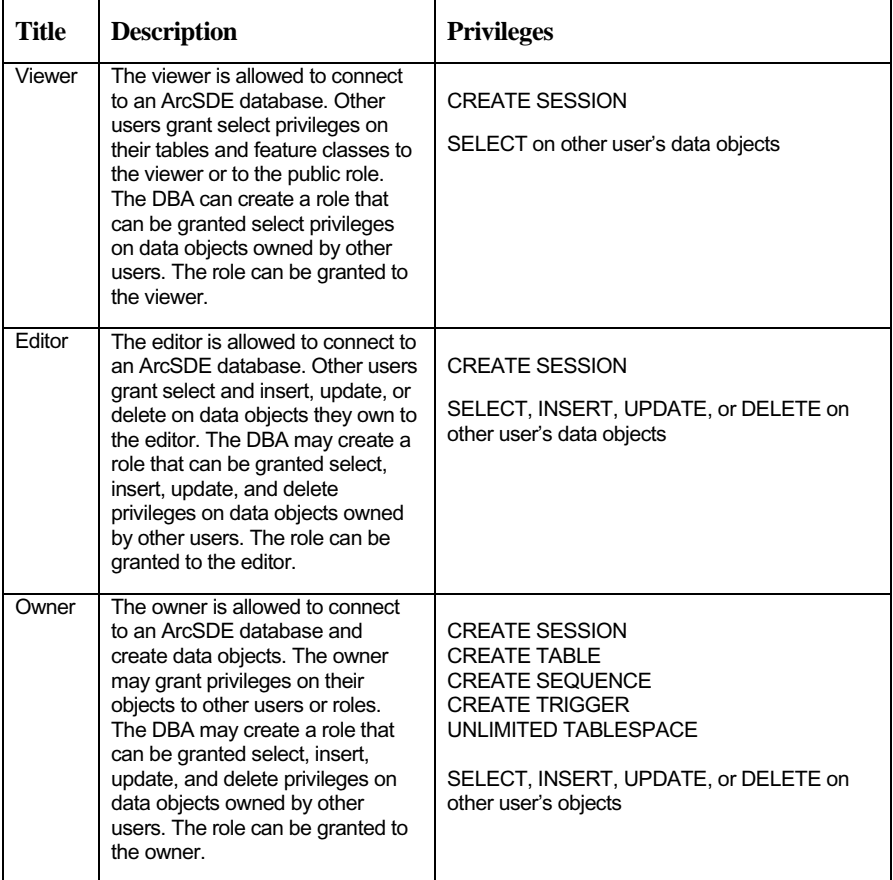

#### **Manually creating ArcSDE Oracle users**

When you create an Oracle user, assign your users a default tablespace and a temporary tablespace. Permanent objects, such as tables, indexes, and so on, will be stored in the default tablespace unless a tablespace name is specified when the data object is created. The temporary tablespace holds sort runs that exceed the PGA\_AGGREGATE\_TARGET—the approximate amount of memory allocated to the

PGA by the Oracle server.

**Warning:** If you do not specifically assign a default tablespace to a user, Oracle uses the SYSTEM tablespace by default. Since the SYSTEM tablespace holds the Oracle system tables, a vital part of the database, it is important not to use it for anything else. Since the datasets managed by ArcSDE may be large, using the SYSTEM tablespace to store this data could completely fill the SYSTEM tablespace and cause the Oracle database to crash.

Oracle9*i*<sup>™</sup> allows you to create a default temporary tablespace as a precaution against overusing the SYSTEM tablespace for temporary purposes. Users not specifically assigned a temporary tablespace will store temporary segments in the default temporary tablespace.

This is the Oracle user creation syntax:

```
create user <username> 
  identified by <password>
  default tablespace <default tablespace>
  temporary tablespace <temporary tablespace>
   quota unlimited on <default tablespace>;
```
If ArcSDE 8 log files are used, these are the basic privileges that must be granted to all ArcSDE Oracle users until they connect for the first time:

CREATE SESSION CREATE TABLE CREATE SEQUENCE CREATE TRIGGER UNLIMITED TABLESPACE Connect as the user to create the standard log file tables, SDE\_LOGFILES and SDE\_LOGFILE\_DATA. To create a user of type VIEWER or EDITOR, revoke the following list of privileges after the SDE log file tables have been created:

CREATE TABLE CREATE SEQUENCE CREATE TRIGGER UNLIMITED TABLESPACE

For the VIEWER, grant SELECT privileges on the specific data objects you wish the user to have permission to display or query. If you have a large community of viewers, create a role that can be granted SELECT access on the data objects.

To grant or revoke SELECT access to complex geodatabase data objects, such as feature datasets or standalone feature classes, you should use ArcCatalog. Use the grant or revoke operation of the sdelayer administration command to grant or revoke SELECT access if you have not installed ArcGIS Desktop. The access can be granted directly to a user or to a role.

For the editor, grant SELECT privileges and editing (insert, update, or delete) privileges on the specific data objects you wish the users to have permission to query and edit. If you must create many users who will be editors, you can save time by creating a role and granting the SELECT and edit privileges to the role. Then grant the role to each editor.

In this example, the DBA creates the editor user Sam with the password TREETOP. The default tablespace in which Sam will create his tables and indexes that are not assigned a tablespace is GIS1.

**Note:** The ArcSDE Administrator creates DBTUNE configuration keywords that hold the tablespace and other storage parameters Oracle assigns to tables and indexes when it creates them. For more information about DBTUNE configuration keywords and how to create and use them, see Chapter 3, 'Configuring DBTUNE storage parameters'.

The temporary tablespace used when Sam creates indexes and performs sorts is TEMP1:

create user sam identified by treetop default tablespace gis1 temporary tablespace temp1 quota unlimited on gis1;

To create Sam's standard log file tables (SDE\_LOGFILES and SDE\_LOGFILE\_DATA) and their associated sequence generator and trigger, the DBA grants the user Sam the following privileges:

CREATE SESSION CREATE TABLE CREATE SEQUENCE CREATE TRIGGER UNLIMITED TABLESPACE The DBA connects to the ArcSDE database as user Sam to create the log file tables in user Sam's schema. The sdelayer administration command 'describe' operation provides a simple way to do this:

\$ sdelayer -o describe -u sam -p treetop

Use the REVOKE <privilege> FROM <user> command to revoke all but the CREATE SESSION privileges, since Sam is an editor and is not allowed to create a schema:

REVOKE CREATE TABLE FROM SAM; REVOKE CREATE PROCEDURE FROM SAM; REVOKE CREATE SEQUENCE FROM SAM; REVOKE CREATE TRIGGER FROM SAM; REVOKE UNLIMITED TABLESPACE FROM SAM;

Create SDE\_VIEWER and SDE\_EDITOR roles. The DBA has determined that all users who own schema should grant SELECT privileges on their data objects to the SDE\_VIEWER role and that they should grant INSERT, UPDATE, and DELETE to the SDE\_EDITOR role:

CREATE ROLE SDE\_VI EWER; CREATE ROLE SDE\_EDITOR;

The DBA grants both the SDE\_VIEWER and SDE\_EDITOR roles to Sam:

GRANT SDE\_VIEWER TO SAM; GRANT SDE\_EDITOR TO SAM;

Betty, a creator, uses the grant operation of the sdelayer command to grant select access on her roads feature class to the SDE\_VIEWER role. All viewers granted the SDE\_VIEWER role will have SELECT access to Betty's roads feature class:

\$ sdelayer -o grant -l roads,feature -A select -U sde\_viewer -u betty -p cdn

Betty also grants INSERT, UPDATE, and DELETE access to the SDE\_EDITORS role. Now editors granted the SDE\_EDITORS role, such as Sam, will be able to make changes to Betty's roads feature class:

\$ sdelayer -o grant -l roads,feature -A insert -U sde\_editors -u betty -p cdn \$ sdelayer -o grant -l roads,feature -A update -U sde\_editors -u betty -p cdn \$ sdelayer -o grant -l roads,feature -A delete -U sde\_editors -u betty -p cdn

#### **Installing the USER\_UTIL package to create and maintain ArcSDE users**

As an alternative to executing the SQL statements to create and maintain ArcSDE users, you can install the user\_util package of stored procedures located in the

SDEHOME/tools/oracle directory. To install the package connect as an Oracle DBA (usually the Oracle system user) and run the package specification script followed by the body script:

connect system/<password> @user\_util.sps

Package created

@user\_util.spb

Package created

#### **Using the stored procedures of the USER\_UTIL package**

The CREATE\_USER\_AND\_LOGFILES stored procedure creates an Oracle user with standard log files and grants privileges according to its user type. The usage for this stored procedure is as follows:

```
USER_UTIL.CREATE_USER_AND_LOGFILES ( 
     username IN VARCHAR2(30),
     password IN VARCHAR2(30)
 default_tabsp IN VARCHAR2(30) DEFAULT 'USERS', 
 temp_tabsp IN VARCHAR2(30) DEFAULT 'TEMP', 
      usertype IN VARCHAR2(8) DEFAULT 'OPERATOR' 
)
```
The username and password must be entered. The user's default tablespace defaults to USERS tablespace, while the temporary tablespace defaults to the TEMP tablespace. The usertype argument defines the type of user that will be created, and it defaults to OPERATOR.

A user created as an OPERATOR and granted CREATE SESSION privilege is not allowed to create a schema and does not have access to any data objects owned by other users.

A user created as an OWNER is granted privileges to create tables, and granted CREATE SCHEMA privileges. OWNER users automatically grant SELECT, INSERT, UPDATE, or DELETE privileges on their own tables to other OWNER users and to OPERATOR users.

# **Updating the SDE.DBTUNE table**

After you have created the tablespaces for your tables and indexes, you should update the SDE.DBTUNE table. The SDE.DBTUNE table is updated by editing a DBTUNE file, which must be located under the \$SDEHOME/etc directory, and importing the file into the SDE.DBTUNE table. The default DBTUNE file is called dbtune.sde. This file is imported into the SDE.DBTUNE table during the SDE setup that occurs when you run sdesetupora\*.

Create the keywords in the DBTUNE file that will contain the Oracle configuration parameters of the feature classes and tables that you intend to create with ArcCatalog or the ArcSDE administration tools.

For a detailed discussion on the maintenance of the DBTUNE table, refer to Chapter 3, 'Configuring DBTUNE storage parameters'. This chapter describes DBTUNE parameters that can be applied to each of the spatial storage methods supported by ArcSDE for Oracle. The supported spatial storage formats are described in Appendixes C and D.

## **Creating tables, feature classes, and raster columns**

The ArcGIS Desktop offers several ways to create and maintain the tables, indexes, and feature classes of an ArcSDE database. Chapter 4, 'Managing tables, feature classes, and raster columns', describes in detail the possible methods for creating tables and feature classes using the ArcGIS Desktop.

# **Setting the Oracle initialization parameters**

Whenever you start an Oracle instance, Oracle reads its initialization parameters from either the init.ora file or from the server parameter file spfile.ora. Both of these files define the characteristics of the instance, but they are managed differently.

Changing parameters using the ALTER SYSTEM command will automatically be reflected in the server parameter file if the instance was started by that method. If the instance was started using an init.ora file, you will have to manually edit the file with a text editor if you want changes to system parameters to affect more than the current instance of the database.

This section describes some of the parameters that control allocation of shared memory. For a detailed discussion of the Oracle initialization parameters, refer to *Oracle Server Tuning* for your Oracle release.

The init.ora file is located under the \$ORACLE\_BASE/admin/<ORACLE\_SID>/pfile directory or folder. init.ora is a common name given to the initialization file of an Oracle database instance, but for any given instance, the file is actually called init<oracle SID>.ora. For example, if the Oracle System ID (SID) is GIS, the init.ora file for this instance would be called initGIS.ora.

## **Managing Oracle's memory**

Care must be taken when setting the initialization parameters that affect memory. Setting these parameters beyond the limits imposed by the physical memory resource of the host machine significantly degrades performance. This section provides a few general rules regarding configuration of System Global Area (SGA) as well as memory structures affecting the size of an Oracle user's private area, the PGA. The SGA is a block of shared memory that Oracle allocates and shares with all sessions. For more information about the SGA, refer to the *Oracle Concepts Guide* for your Oracle release.

#### **SGA must not swap**

You should not create an SGA that is larger than two-thirds the size of your server's physical RAM. Your virtual memory must be able to accommodate both the SGA and the requirements of all active processes on the server.

#### **Avoid excessive paging**

Using your operating system tools (vmstat on  $UNIX^{\circledR}$  systems and the Task Manager on Windows), check for excessive paging. A high degree of paging can be the result of an SGA that is too large.

#### **Configure enough virtual memory**

As a rule, Oracle recommends that your swap space be at least three to four times the size of your physical RAM. The required size of the swap file UNIX or the page file on Windows depends on the number of active ArcSDE sessions.

For every ArcSDE application server session, a gsrvr process and a corresponding Oracle process is started. To determine the memory usage of these processes, use the ps -elf command on UNIXsystems and the Processes tab of the Windows Task Manager. You must deduct the size of the Oracle SGA from the Oracle user processes. The total size of the ArcSDE gsrvr processes, the ArcSDE giomgr processes, Oracle user processes, Oracle background processes, operating system processes, and any other process running on the server must be able to fit into virtual memory.

For ArcSDE client applications that connected directly to an Oracle instance, the gsrvr process does not exist. Also, if the ArcSDE service is not used because all client applications connect directly to the Oracle instance, the giomgr process will not be started either. For this reason direct connections have a smaller memory imprint on the server since the gsrvr process is absent.

# **Redo log buffer**

The redo log buffer is a component of the Oracle SGA that holds uncommitted changes to the database. The log buffer is flushed to the current online redo log file every three seconds or whenever a user issues a commit and the buffer becomes one-third full. The size of the redo log buffer is controlled by the LOG\_BUFFER parameter. Because of the rapid rate at which the log buffer is flushed, it does not need to be that large.

Oracle recommends that you set this parameter to 512 KB or 128 KB multiplied by the number of CPUs. If you have less than four CPUs, set this parameter to 512 KB.

 $log_buffer = 524288$ 

Otherwise, set LOG\_BUFFER to 128 KB times the number of CPUs.

Setting the LOG\_BUFFER to a large value to process huge loading transactions may, in fact, result in a performance reduction. Latch contention between transactions may occur if the log buffer is set too large.

To determine if the redo log buffer is large enough while the system is active, examine the Oracle dynamic table V\$SYSSTAT. Compare the values of the *redo log space requests* and the *redo entries.* Oracle recommends that you increase the size of the redo log buffers if the ratio of these values is greater than 1:5,000.

select name, value from v\$sysstat where name in ('redo entries', 'redo log space requests');

## **Shared pool**

The shared pool is another component of the Oracle SGA that holds both the data dictionary cache and the library cache. The data dictionary cache holds information about data objects, free space, and privileges. The library cache holds the most recently parsed SQL statements.

Generally, if the shared pool is large enough to satisfy the resource requirements of the library cache, it is already large enough to hold the data dictionary cache. The size of the shared pool is controlled by the SHARED\_POOL\_SIZE parameter. At Oracle9*i,* you must allocate shared pool space in multiples of a granule, which is 4M, 8M, or 16M depending on the size of the SGA and the operating system. We recommend that you set the SHARED\_POOL\_SIZE parameter to a multiple of 16M to accommodate any system ESRI supports and that you set this parameter to at least 128 MB:

```
shared_pool_size = 128,000,000
```
Highly active geodatabases supporting volatile utility or parcel editing systems may require the SHARED\_POOL\_SIZE to be set as high as 200 MB.

Of the three SGA buffers, the shared pool is the most important. If the SGA is already as large as it can be, given the size of your physical memory, reduce the size of the buffer cache to accommodate a larger shared pool.

## **Buffer cache**

The buffer cache is another component of the Oracle SGA that stores the most recently used data blocks. Data blocks are the Oracle atomic unit of data transfer. Oracle reads and writes data blocks to and from the database whenever the user edits or queries it. The size of the buffer cache is controlled by the DB\_CACHE\_SIZE parameter.

For optimum performance, increase the size of the buffer cache without causing the operating system to page excessively and/or swap the SGA. Oracle recommends that the SGA not be larger than two-thirds of the physical RAM.

To estimate the size of the buffer cache, first determine how much physical RAM your server has. Multiply this number by 0.66 to determine the target size of the SGA. Deduct the SHARED\_POOL\_SIZE and LOG\_BUFFER to return the amount of memory available to the buffer cache. Reduce this number by 10 percent to account for Oracle's internal memory usage. Finally, divide by the database block size to determine the DB\_BLOCK\_BUFFERS setting. (The recommended minimum data block size for ArcSDE is at least 16 KB.)
*memory available to SGA = physical RAM \* 2/3 memory available to buffer cache = (memory available to SGA - (shared\_pool\_size + log\_buffer)) \* 0.9* 

*db\_block\_buffers* 

*= memory available to buffer cache / db\_block\_size* 

### **Allocate space for the PGA**

Allocate space for program global area of the Oracle server processes. This space is typically used as a temporary buffer for sorting and merging data during a table join. Set the WORKAREA\_SIZE\_POLICY to AUTO, then initially set the PGA\_AGGREGATE\_TARGET to the total physical RAM multiplied by 0.16. Once the application has been in use for some time, tune the PGA\_AGGREGATE\_TARGET according to the procedure outlined in the *Oracle Performance Tuning Guide and Reference*.

```
workarea_size_policy = auto 
pga_aggregate_target = <total physical RAM * 0.16)
```
### **Prepage the SGA**

Set the PRE\_PAGE\_SGA to true for servers that are running a single Oracle instance. Prepaging the SGA increases the amount of time required to start the Oracle server as well as the amount of time required for users to connect. However, it does reduce the number of page faults—which occur whenever Oracle must allocate another page to the SGA—while the server is active:

pre\_page\_sga = true

# **Enabling the optional Oracle startup trigger**

ArcSDE includes an optional startup trigger that is run whenever the Oracle instance is started. The startup trigger cleans up any orphaned session information that remains in the ArcSDE system tables following an instance failure. The startup trigger is optional because ArcSDE invariably cleans up the orphaned metadata during its normal operation. The startup trigger merely offers a guarantee that orphaned metadata will not be present following the Oracle instance startup.

To create the startup trigger run the SQL arcsde\_database\_startup.sql script as the Oracle SYS user. The script is located at \$SDEHOME/tools/oracle on UNIX systems and %SDEHOME%\tools\oracle on Windows NT.

# **Updating Oracle statistics**

The ArcSDE server has been built to work optimally with the cost-based optimizer though certain statements have been tuned using optimizer hints. As a result, you should set the init.ora initialization variable OPTIMIZER\_MODE to CHOOSE, allowing the optimizer to choose the cost-based approach if you have computed statistics.

The ArcSDE software has been developed as an OLTP system. As such, Oracle initialization parameters geared toward optimizing data warehousing queries will adversely affect the performance of ArcSDE queries and should not be used. The START\_TRANSFORMATION\_ENABLED parameter should be set to FALSE. You should create the Oracle database using an OLTP template and not a data warehousing template. You should not enable parallel execution on the ArcSDE schema.

# **Updating ArcSDE compressed binary statistics**

For optimal performance of feature classes created with the ArcSDE compressed binary storage format, keep the statistics up-to-date.

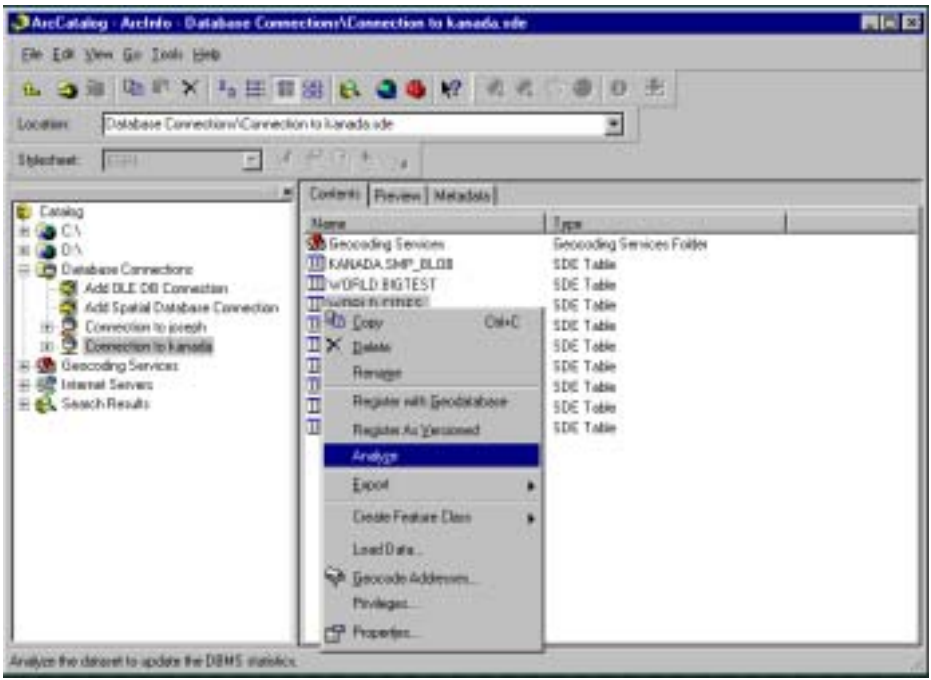

In ArcCatalog, to update the statistics of all of the tables and indexes within a feature dataset, right-click the feature dataset and click Analyze. To update the tables and indexes within a feature class, right-click the feature and click Analyze.

From the command line, use the update\_dbms\_stats operation of the sdetable administration command to update the statistics for all the tables and indexes of a feature class. It is better to use the update\_dbms\_stats operation rather than individually analyzing the tables with the Oracle SQL ANALYZE statement because it updates the statistics for all the tables of a feature class that require statistics. To have the update\_dbms\_stats operation update the statistics for all the required tables, do not specify the -K (schema object) option.

sdetable -o update\_dbms\_stats -t roads -m compute -u av -p mo

When the feature class is registered as multiversioned, the "adds" and "deletes" tables are created to hold the business table's added and deleted records. The version registration process automatically updates the statistics for all the required tables at the time it is registered.

Periodically update the statistics of dynamic tables and indexes to ensure that the Oracle cost-based optimizer continues to choose an optimum execution plan. To save time, you can analyze all the data objects within a feature dataset in ArcCatalog.

If you do not have enough temporary tablespace to compute statistics on larger tables, use the -m option to estimate statistics. The tables will be estimated at a sample rate of 33 percent.

```
sdetable -o update_dbms_stats -t roads -m estimate -u av -p mo
```
You should consider increasing the size of your temporary tablespace to compute statistics rather than estimate them as it provides more accurate statistics for the Oracle cost-based optimizer.

The statistics of a table's indexes are automatically computed when the table is analyzed, so there is no need to analyze the indexes separately. However, if you need to do so you can use the UPDATE\_DBMS\_STATS -n option with the index name.

The example below illustrates how the statistics for the f2\_ix1 index of the roads feature table can be updated:

```
sdetable -o update_dbms_stats -t roads -K f -n F2_IX1 -u av -p mo
```
For more information on analyzing geodatabase objects from ArcCatalog, refer to *Building a Geodatabase*.

For more information on the sdetable administration command and the UPDATE\_DBMS\_STATS operation, refer to the *ArcSDE Developer Help*.

### **Updating Oracle Spatial geometry type statistics**

Update the statistics of the business table containing an Oracle Spatial column with Analyze from ArcCatalog or with the sdetable UPDATE\_DBMS\_STATS operation.

sdetable -o update\_dbms\_stats -t roads -m compute -u av -p mo

You may also update the statistics using the Oracle ANALYZE statement. Use the compute statistics option if there is enough temporary tablespace available to permit the operation. Otherwise, use the estimate statistics option with as high a sample rate as possible.

analyze table roads compute statistics;

When ArcSDE creates data using Oracle Spatial geometry, it can optionally create the layer's Oracle Spatial index. Oracle Spatial suggests that you analyze this spatial index. If ArcSDE is asked to create the Oracle Spatial index for you, it automatically analyzes this index. If you decide to create the Oracle Spatial index on your own, you will have to use the Oracle ANALYZE statement to analyze your index after creating it.

For more information on the Oracle ANALYZE statement, refer to the *Oracle SQL Reference Manual* for your release of Oracle.

# CHAPTER 3

# **Configuring DBTUNE storage parameters**

The DBTUNE storage parameters are stored in the DBTUNE table. The DBTUNE table, along with all other metadata tables, is created during the setup phase that follows the installation of the ArcSDE software. The ArcSDE software install creates a DBTUNE file under the etc directory from which the DBTUNE table is populated. If no DBTUNE file is present during setup, ArcSDE will populate the DBTUNE table with default values.

DBTUNE storage parameters allow you to control how ArcSDE clients create objects within an Oracle database. They allow you to determine such things as how to allocate space to a table or index, which tablespace a table or index is created in, as well as other Oracle-specific storage attributes. They also allow you to specify one of the available storage formats for the geometry of a spatial column.

This chapter discusses the mechanism by which ArcSDE manages storage parameters that you provide and how ArcSDE applies them to specific statements submitted to Oracle when creating ArcSDE tables, indexes, and other objects in an Oracle database.

Many DBTUNE parameters include corresponding Oracle storage parameters. For detailed information on how Oracle uses these storage parameters to control space allocation, refer to the *Oracle Server Administrator's Guide* for your Oracle release.

# **The DBTUNE table**

The DBTUNE storage parameters are maintained in the database in the DBTUNE metadata table. The DBTUNE table, along with all other metadata tables, is created during the setup phase that follows the installation of the ArcSDE software.

The DBTUNE table is populated with specific default values, but these values may be changed. Several example versions of the dbtune file are provided with the installation media for ArcSDE.

### **DBTUNE parameters**

Parameters define the storage configuration of simple objects, such as tables and indexes, as well as complex objects such as feature classes, network classes, and raster columns. Many different parameters may be grouped together under a single *configuration keyword*.

ArcSDE client applications and some ArcSDE administration tools reference one or more configuration keywords when creating an object.

When a configuration keyword is specified by an ArcSDE application or administration tool, the parameters within the associated *parameter group* are searched, and the necessary configuration strings are incorporated into the CREATE TABLE or CREATE INDEX statement submitted to the Oracle database server.

### **The structure of the DBTUNE file**

Storage parameters in a DBTUNE file occur as a combination of *parameter name* and *configuration string* delimited by white space. A configuration string value may span multiple lines and must be enclosed in double quotes. For example, a valid specification for the parameter named A\_INDEX\_ROWID might look like this:

A\_INDEX\_ROWID "PCTFREE 0 TABLESPACE GIS1 INITRANS 4 STORAGE (INITIAL 4M)"

Storage parameters are grouped by *keyword*. Each parameter group is introduced by its keyword, which is prefixed by two pound signs, "##". A line beginning with the word 'END' terminates each parameter group. Double pound signs, "##", signal the presence of a keyword but are not part of the keyword itself.

For example, a group of parameters under the configuration keyword "WILSON DATA" may look like this:

#### ##WILSON\_DATA

ATTRIBUTE BINARY "LONGRAW"

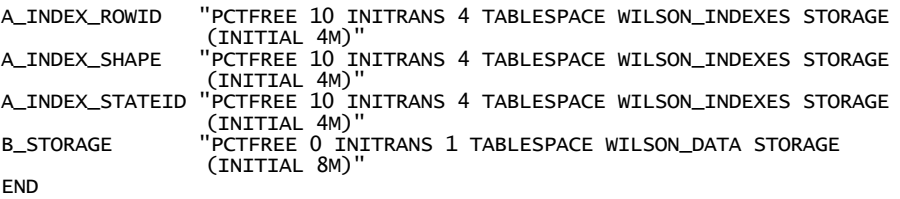

In special circumstances ArcSDE references a *compound keyword* when creating database objects. The compound keyword allows ArcSDE to create related database objects having different object creation parameters to accommodate different performance needs. A compound keyword consists of a configuration keyword plus a suffix delimited by a double colon, "::". For example:

#### ##ELECTRIC::DESC

Comments within the DBTUNE file are indicated by a single pound sign, "#". Default versions of the DBTUNE file provided in the general software release contain lines that are commented out. Such lines are used as placeholders for certain storage parameters, such as tablespace name, and may be restored by removing the comment character and editing the line.

Any number of parameter groups may be specified in a DBTUNE file. However, certain groups and certain parameter names within groups are expected to exist and will be created in the DBTUNE table if they do not exist in the DBTUNE file.

### **The structure of the DBTUNE table**

Parameters from a DBTUNE file are loaded into the DBTUNE table using the sdedbtune utility. The DBTUNE table has the following definition:

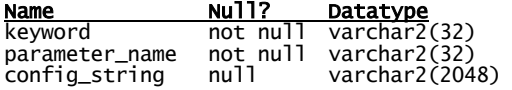

The keyword field stores the configuration keyword for the group in which each parameter is found. For a single keyword, there may be many different parameter name values, each one associated with a config\_string value.

After creating the DBTUNE table, the setup phase of the ArcSDE installation populates the table with the contents of the dbtune.sde file, which it expects to find in the %SDEHOME%/etc directory under Windows or the \$SDEHOME/etc under UNIX. If the DBTUNE table already exists, the ArcSDE setup phase will not alter its contents.

# **Managing the DBTUNE table**

Through the use of the sdedbtune utility you can initialize or alter the contents of the DBTUNE table. This utility guarantees that the DBTUNE table maintains a certain default set of keywords, parameters, and parameter values.

In addition to the default keywords and parameters, you may add to the DBTUNE file keywords and configuration values of your choosing.

**Note:** ESRI does *not* recommend using SQL to directly alter the contents of the DBTUNE table. Doing so would bypass certain protections written into the sdedbtune utility, possibly leading to reduced performance.

### **Initializing the DBTUNE table**

The dbtune.sde file that is provided with the install media contains default values, which are used to initialize the DBTUNE table.

On UNIX systems, you can modify the dbtune.sde file prior to running the sdesetupora\* command. On Windows systems the setup phase is part of the install, so you will have to edit the file and use the sdedbtune import operation to customize the DBTUNE table.

If the dbtune.sde file is missing when the sdesetupora\* command is executed, or if specific parameters are missing because the dbtune.sde file has been altered, the ArcSDE software will enter *software default* values into the DBTUNE table.

### **Customizing the DBTUNE file**

Prior to creating ArcSDE objects, you should customize the dbtune.sde file by specifying the tablespace names for storage parameters. In the default dbtune.sde file, the tablespace entries in the dbtune.sde file have been commented out with the "#" character.

To customize the dbtune.sde file, remove the comment character preceding each tablespace specification and enter the names of the tablespaces where you wish to store your ArcSDE tables and indexes. Be careful not to remove the double quotation marks that surround the configuration strings.

Follow the procedure provided in the following example for updating the Oracle tablespace parameter in the dbtune.sde file.

*The DEFAULTS configuration keyword in the dbtune.sde file contains the B\_STORAGE storage parameter with the Oracle tablespace parameter commented out.* 

##DEFAULTS

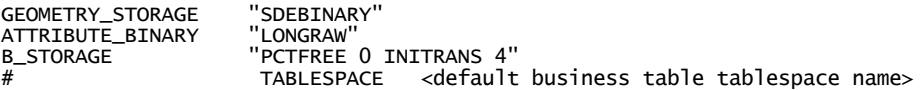

*Edit the dbtune.sde file, remove the "#" comment character, and enter the name of the tablespace you want to store business tables in by default.* 

##DEFAULTS

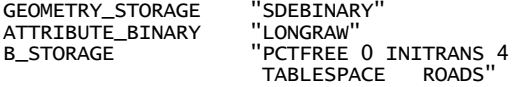

When the setup program loads your customized DBTUNE configuration keywords and storage parameters are written into the DBTUNE table.

### **Editing the DBTUNE table**

If you need to change the contents of the DBTUNE table after it is loaded, you should use the sdedbtune utility and follow these steps.

- 1. Export the DBTUNE table to a text file using the sdedbtune –o export command.
- 2. Edit the resulting file with a UNIX file-based editor, such as "vi", or a Windows file-based editor such as Notepad.
- 3. Import the edited file to the DBTUNE table using the sdedbtune –o import command.

In the following example, the DBTUNE table is exported to a file called "dbtune.out". Then, the file is edited with the UNIX "vi" file-based editor.

\$ sdedbtune -o export -f dbtune.out -u sde -p sdepasswd

ArcSDE 9.0 Wed Oct 4 22:32:44 PDT 2003 Attribute Administration Utility -----------------------------------------------------

Successfully exported to file SDEHOME\etc\dbtune.out

\$ vi dbtune.out

\$ sdedbtune -o import -f dbtune.out -u sde -p sdepasswd -N

ArcSDE 9.0 Wed Oct 4 22:32:44 PDT 2003 Attribute Administration Utility -----------------------------------------------------

Successfully imported from file SDEHOME\etc\dbtune.out

The sdedbtune administration tool always exports and imports from the \$SDEHOME/etc directory. You cannot specify that files should be located in another directory. By not allowing the relocation of the file, the sdedbtune command ensures the DBTUNE parameters remain under the ownership of the ArcSDE administrator.

### **Adding keywords to the DBTUNE table**

You may add parameter groups to the DBTUNE table for any special purpose. For instance, you may wish to create certain feature classes in a newly created tablespace that is segregated from the rest of the data.

To add keywords, follow the instructions above for editing the DBTUNE table. When you edit the export file, it is often a good idea to create a new parameter group as a cut and paste copy of an existing parameter group in order to avoid introducing syntax errors. You may then edit the configuration keyword and any of the strings to desired new values before saving the DBTUNE file and importing it back into the DBTUNE table.

# **Using the DBTUNE table**

At its most basic level, the DBTUNE table provides configuration strings that ArcSDE appends to a CREATE TABLE or CREATE INDEX statement in SQL. Therefore, the configuration strings specify storage parameters that must be considered valid by the Oracle server.

### **Selecting the configuration string**

The choice of configuration strings by an ArcSDE application depends upon the operation being performed and the type of object it is being performed on, as well as the configuration keyword. For example, if the type of operation is CREATE TABLE and the type of table being created is a business table, the parameter\_name of B\_STORAGE will be used to determine the configuration string.

The ArcSDE application then searches the DBTUNE table for a configuration keyword that matches the one entered and uses the configuration string of the appropriate storage parameter.

If the application cannot find the requested storage parameter within the specified parameter group, it searches the DEFAULT parameter group. If the requested parameter group cannot be located within the DEFAULT parameter group, ArcSDE uses the Oracle defaults to create the table or index.

### **Table parameters**

Table parameters define the storage configuration of an Oracle table. ArcSDE appends the configuration string associated with the parameter to the CREATE TABLE statement prior to submitting the statement to Oracle.

Valid entries for an ArcSDE table include any parameter allowable to the right of the column list in the CREATE TABLE statement, including the TABLESPACE and STORAGE clauses.

For example, if you define the B STORAGE parameter in this manner:

B\_STORAGE "tablespace roads\_tabsp storage (initial 10M) initrans 4 pctfree  $1\overline{0}$ "

ArcSDE would execute the following Oracle CREATE TABLE statement:

CREATE TABLE roads (road\_id integer, name varchar2(32), surface\_code integer) tablespace roads\_tabsp storage (initial 10M) initrans 4 pctfree 0;

### **Index parameters**

Index parameters define the storage configuration of an Oracle index. ArcSDE appends the index parameter to an Oracle CREATE INDEX statement prior to submitting the statement to Oracle.

Valid entries in an ArcSDE index parameter include any parameter allowable by the Oracle server to the right of the column list of the CREATE INDEX statement, especially including the TABLESPACE and STORAGE clauses.

For example, if you specify the B\_INDEX\_USER parameter in this manner:

B\_INDEX\_USER "tablespace roads\_idx\_tabsp storage (initial 1M) initrans 4 pctfree 10 nologging"

ArcSDE would assemble a CREATE INDEX statement like this:

```
CREATE INDEX roads_idx on roads (road_id) 
tablespace roads_idx_tabsp storage (initial 1M) initrans 4 pctfree 10 
nologging;
```
**Note:** ESRI recommends that you create your indexes with NOLOGGING. Doing so will avoid logging the changes made to the indexes in the Oracle redo log files. Although the index cannot be recovered from the archive log in the event that you should lose the datafile the index is stored in, you can easily re-create the index using the ALTER INDEX <index\_name> REBUILD command. Therefore, ESRI feels that the ease at which an index may be regenerated outweighs the need to log the changes in the event of a disk failure.

# **Defining the storage parameters**

Configuration keywords may include any combination of three basic types of storage parameters: metaparameters, table parameters, and index parameters.

Metaparameters define the way certain types of data will be stored, the environment of a configuration keyword, or a comment that describes the configuration keyword. Table and index parameters establish the storage characteristics of, respectively, tables and indexes.

### **The business table storage parameter**

A business table is any Oracle table created by an ArcSDE client, the sdetable administration command, or the ArcSDE C application programmers interface (API) SE table create function.

Use the DBTUNE table's B\_STORAGE storage parameter to define the storage configuration of a business table.

### **The business table index storage parameters**

Three index storage parameters exist to support the creation of business table indexes.

The B\_INDEX\_USER storage parameter holds the storage configuration for userdefined indexes created with the C API function SE\_table\_create\_index and the create\_index operation of the sdetable command.

The B INDEX ROWID storage parameter holds the storage configuration of the index that ArcSDE creates on a register table's object ID column, commonly referred to as the ROWID.

**Note:** ArcSDE registers all tables that it creates. Tables not created by ArcSDE can also be registered with the sdetable –o alter reg command or with ArcCatalog. The SDE.TABLE\_REGISTRY system table maintains a list of the currently registered tables.

The B\_INDEX\_SHAPE storage parameter holds the storage configuration of the spatial column index that ArcSDE creates when a spatial column is added to a business table. This index is created by the ArcSDE C API function SE\_layer\_create. This function is called by ArcInfo $<sup>m</sup>$  when it creates a feature class and by the add operation of the</sup> sdelayer command.

### **Multiversioned table storage parameters**

Registering a business table as multiversioned allows multiple users to maintain and edit their copy of the object. At appropriate intervals users merge the changes made to their copy with the changes made by other users and reconcile any conflicts that arise when the same rows are modified.

ArcSDE creates two tables—the adds table and the deletes table—for each table that is registered as multiversioned.

The A\_STORAGE parameter maintains the storage configuration of the adds table. Four other storage parameters hold the storage configuration of the indexes of the adds table. The adds table is named  $A \le n$ , where  $\le n$  is the registration ID listed in the SDE.TABLE\_REGISTRY system table. For instance, if the business table ROADS is listed with a registration ID of 10, ArcSDE creates the adds table as A10.

The A\_INDEX\_ROWID storage parameter holds the storage configuration of the index that ArcSDE creates on the multiversion object ID column, commonly referred to as the ROWID. The adds table ROWID index is named  $A \le n$  ROWID IX1, where  $\le n$  is the business table's registration ID, which the adds table is associated with.

The A\_INDEX\_STATEID storage parameter holds the storage configuration of the index that ArcSDE creates on the adds table's SDE\_STATE\_ID column. The SDE\_STATE\_ID column index is called  $A \le n$  STATE\_IX2, where  $\le n$  is the business table's registration ID, which the adds table is associated with.

The A\_INDEX\_SHAPE storage parameter holds the storage configuration of the index that ArcSDE creates on the adds table's spatial column. If the business table contains a spatial column, the column and the index on it are duplicated in the adds table. The adds table's spatial column index is called  $A \le n > IX1$  A, where  $\le n > i$  is the layer ID of the feature class as it is listed in the SDE.LAYERS table.

The A\_INDEX\_USER storage parameter holds the storage configuration of userdefined indexes that ArcSDE creates on the adds table. The user-defined indexes on the business tables are duplicated on the adds table.

The D\_STORAGE parameter holds the storage configuration of the deletes table. Two other storage parameters hold the storage configuration of the indexes that ArcSDE creates on the deletes table. The deletes table is named  $D \le n$ , where  $\le n$  is the registration ID listed in the SDE.TABLE\_REGISTRY system table. For instance, if the business table ROADS is listed with a registration ID of 10, ArcSDE creates the deletes table as D10.

The D\_INDEX\_STATE\_ROWID storage parameter holds the storage configuration of the D<n> IDX1 index that ArcSDE creates on the deletes table's SDE\_STATE\_ID and SDE\_DELETES\_ROW\_ID columns.

The D\_INDEX\_DELETED\_AT storage parameter holds the storage configuration of the D<n> IDX2 index that ArcSDE creates on the deletes table's SDE\_DELETED\_AT column.

**Note:** If a configuration keyword is not specified when the registration of a business table is converted from single-version to multiversion, the adds and deletes tables and their indexes are created with the storage parameters of the configuration keyword the business table was created with.

### **Feature class storage parameters**

A feature class created with an ArcSDE compressed binary storage (LONG RAW or BLOB datatype) format adds two tables to the Oracle database—the feature table and the spatial index table. Three indexes are created on the feature table, and two indexes are created on the spatial index table. The storage parameters for these tables and indexes follow the same pattern as the B\_STORAGE and B\_INDEX\_\* storage parameters of the business table.

The F\_STORAGE parameter holds the Oracle CREATE TABLE storage configuration string of the feature table. The feature table is created as  $F \le n$ , where  $\le n$  is the layer ID of the table's feature class as found in the SDE.LAYERS table.

The F\_INDEX\_FID storage parameter holds the Oracle CREATE INDEX storage configuration string of the feature table's spatial column index. The spatial column is created as  $F < n$  UK1, where  $\le n$  is the layer ID of the index's feature class as found in the SDE.LAYERS table.

The F\_INDEX\_AREA storage parameter holds the Oracle CREATE INDEX storage configuration of the feature table's area column index. The spatial column is created as F $\leq n$  AREA IX2, where  $\leq n$  is the layer ID of the index's feature class as found in the SDE.LAYERS table.

The F\_INDEX\_LEN storage parameter holds the Oracle CREATE INDEX storage configuration of the feature table's length column index. The spatial column is created as  $F \le n$  LEN IX3, where  $\le n$  is the layer ID of the index's feature class as found in the SDE.LAYERS table.

The S\_STORAGE storage parameter holds the Oracle CREATE TABLE storage configuration of the spatial index table. The spatial index table is created as  $S \le n$ , where  $\leq n$  is the layer ID of the spatial index table's feature class as found in the SDE.LAYERS table.

The S\_INDEX\_ALL storage parameter holds the Oracle CREATE INDEX storage configuration of the spatial table first index. The spatial index table is created as S  $\leq n$  IX1, where  $\leq n$  is the layer ID of the index's feature as class found in the SDE.LAYERS table.

The S\_INDEX\_SP\_FID storage parameter holds the Oracle CREATE INDEX storage configuration of the spatial table second index. The spatial index table is created as  $S \le n$  IX2, where  $\le n$  is the layer ID of the index's feature as class found in the SDE.LAYERS table.

### **Raster table storage parameters**

A raster column added to a business table is actually a foreign key reference to raster data stored in a schema consisting of four tables and five supporting indexes.

The RAS STORAGE parameter holds the Oracle CREATE TABLE storage configuration of the RAS table.

The RAS INDEX ID parameter holds the Oracle CREATE TABLE storage configuration of the RAS table index.

The BND\_STORAGE parameter holds the Oracle CREATE TABLE storage configuration of the BND table index.

The BND\_INDEX COMPOSITE parameter holds the Oracle CREATE INDEX storage configuration of the BND table's composite column index.

The BND\_INDEX\_ID storage holds the Oracle CREATE INDEX storage configuration of the BND table's rid column index.

The AUX\_STORAGE storage holds the Oracle CREATE TABLE storage configuration of the AUX table.

The AUX\_INDEX\_COMPOSITE parameter holds the Oracle CREATE INDEX storage configuration of the AUX table's index.

The BLK\_STORAGE parameter holds the Oracle CREATE TABLE storage configuration of the BLK table.

The BLK\_INDEX\_COMPOSITE parameter holds the Oracle CREATE TABLE storage configuration of the BLK table's index.

# **Arranging storage parameters by keyword**

Storage parameters of the DBTUNE table are grouped by keyword. The following keywords are present by default in the DBTUNE table:

- DEFAULTS
- DATA DICTIONARY
- IMS METADATARELATIONSHIPS
- IMS METADATA
- IMS METADATATAGS
- IMS METADATATHUMBNAILS
- IMS METADATAUSERS
- IMS METADATAVALUES
- IMS METADATAWORDINDEX
- IMS\_METADATAWORDS
- LOGFILE DEFAULTS
- NETWORK DEFAULTS
- NETWORK DEFAULTS::DESC
- NETWORK DEFAULTS::NETWORK
- SURVEY\_MULTI\_BINARY
- TOPOLOGY DEFAULTS
- TOPOLOGY\_DEFAULTS::DIRTYAREAS

## **DEFAULTS keyword**

Each DBTUNE table has a fully populated DEFAULTS configuration keyword.

The DEFAULTS configuration keyword can be selected whenever you create a table, index, feature class, or raster column. If you do not select a keyword for one of these objects, the DEFAULTS configuration keyword is used. If you do not include a storage parameter in a configuration keyword that you have defined, ArcSDE uses the storage parameter from the DEFAULTS configuration keyword.

The DEFAULTS configuration keyword relieves you of the need to define all the storage parameters for each of your configuration keywords. The storage parameters of the DEFAULTS configuration keyword should be populated with values that represent the average storage configuration of your data.

During installation, if the ArcSDE software detects a missing DEFAULTS configuration keyword storage parameter in the dbtune.sde file, it automatically adds the storage parameter. If you import a DBTUNE file with the sdedbtune command, the command automatically adds default storage parameters that are missing. ArcSDE will detect the presence of the following list of storage parameters and insert the storage parameter and the default configuration string.

```
##DEFAULTS
```
ATTRIBUTE\_BINARY "LONGRAW" AUX\_INDEX\_COMPOSITE "PCTFREE 10 INITRANS 4 NOLOGGING" AUX\_STORAGE "PCTFREE 10 INITRANS 4" A\_INDEX\_ROWID "PCTFREE 10 INITRANS 4 NOLOGGING" "PCTFREE 10 INITRANS 4 NOLOGGING" A\_INDEX\_STATEID "PCTFREE 10 INITRANS 4 NOLOGGING" "PCTFREE 10 INITRANS 4 NOLOGGING" A\_STORAGE "PCTFREE 0 INITRANS 4" BLK\_INDEX\_COMPOSITE "PCTFREE 10 INITRANS 4 NOLOGGING" BLK\_STORAGE "PCTFREE 0 INITRANS 4" BND\_INDEX\_COMPOSITE "PCTFREE 10 INITRANS 4 NOLOGGING" BND\_INDEX\_ID "PCTFREE 10 INITRANS 4 NOLOGGING" BND\_STORAGE "PCTFREE 0 INITRANS 4"<br>B\_INDEX\_ROWID "PCTFREE 10 INITRANS 4 B\_INDEX\_ROWID "PCTFREE 10 INITRANS 4 NOLOGGING" B\_INDEX\_SHAPE "PCTFREE 10 INITRANS 4 NOLOGGING"<br>B\_INDEX\_USER "PCTFREE 10 INITRANS 4 NOLOGGING" B\_INDEX\_USER "PCTFREE 10 INITRANS 4 NOLOGGING" B\_INDEX\_XML "PCTFREE 10 INITRANS 4 NOLOGGING" B\_STORAGE "PCTFREE 0 INITRANS 4"<br>D\_INDEX\_DELETED\_AT "PCTFREE 10 IN D\_INDEX\_DELETED\_AT "PCTFREE 10 INITRANS 4 NOLOGGING"<br>D\_INDEX\_STATE\_ROWID "PCTFREE 10 INITRANS 4 NOLOGGING" D\_INDEX\_STATE\_ROWID "PCTFREE 10 INITRANS 4 NOLOGGING"<br>D\_INDEX\_STATE\_ROWID "PCTFREE 0 INITRANS 4" D\_STORAGE "PCTFREE 0 INITRANS 4" F\_INDEX\_AREA "PCTFREE 10 INITRANS 4 NOLOGGING" F\_INDEX\_FID "PCTFREE 10 INITRANS 4 NOLOGGING" F\_INDEX\_LEN "PCTFREE 10 INITRANS 4 NOLOGGING"<br>F\_STORAGE "PCTFREE 0 INITRANS 4" "PCTFREE 0 INITRANS 4"<br>E "SDEBINARY" GEOMETRY\_STORAGE<br>RAS\_INDEX\_ID "P RAS\_INDEX\_ID "PCTFREE 10 INITRANS 4 NOLOGGING" RAS\_STORAGE "PCTFREE 0 INITRANS 4" S\_INDEX\_ALL "PCTFREE 10 INITRANS 4 NOLOGGING"<br>S\_INDEX\_SP\_FID "PCTFREE 10 INITRANS 4 NOLOGGING" S\_INDEX\_SP\_FID "PCTFREE 10 INITRANS 4 NOLOGGING" S\_STORAGE "PCTFREE 0 INITRANS 4" UI\_TEXT "" "PCTFREE 10 INITRANS 4 NOLOGGING" XML\_DOC\_STORAGE "PCTFREE 0 INITRANS 4" XML\_DOC\_TEXT\_TYPE "LONGRAW" XML\_IDX\_INDEX\_DOUBLE "PCTFREE 10 INITRANS 4 NOLOGGING" XML\_IDX\_INDEX\_ID "PCTFREE 10 INITRANS 4 NOLOGGING" XML\_IDX\_INDEX\_PK "PCTFREE 10 INITRANS 4 NOLOGGING" XML\_IDX\_INDEX\_TAG "PCTFREE 10 INITRANS 4 NOLOGGING" XML\_IDX\_STORAGE "PCTFREE 0 INITRANS 4" XML\_IDX\_TEXT\_UPDATE\_METHOD "NONE"

### **Setting the system table DATA\_DICTIONARY configuration keyword**

During the execution of the sdesetupora\* administration tool, the ArcSDE and geodatabase system tables and indexes are created with the storage parameters of the DATA\_DICTIONARY configuration keyword. You may customize the configuration keyword in the dbtune.sde file prior to running the sdesetupora**\*** tool. In this way you can change default storage parameters of the DATA\_DICTIONARY configuration keyword.

Edits to all of the geodatabase system tables and most of the ArcSDE system tables occur when schema change occurs. As such, edits to these system tables and indexes usually happen during the initial creation of an ArcGIS database with infrequent modifications occurring whenever a new schema object is added.

Four of the ArcSDE system tables—VERSION, STATES, STATE\_LINEAGES, and MVTABLES\_MODIFIED—participate in the ArcSDE versioning model and record events resulting from changes made to multiversioned tables. If your site makes extensive use of a multiversioned database, these tables and their associated indexes are quite active. Separating these objects into their own tablespace allows you to position their data files with data files that experience low I/O activity and thus minimize disk I/O contention.

If the dbtune.sde file does not contain the DATA\_DICTIONARY configuration keyword or if any of the required parameters are missing from the configuration keyword, the following records will be inserted into the DATA\_DICTIONARY when the table is created. (Note that the DBTUNE file entries are provided here for readability.)

#### ##DATA\_DICTIONARY

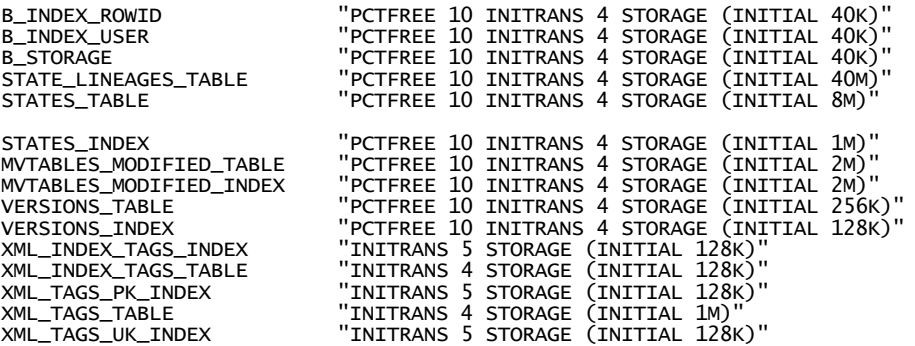

### **The TOPOLOGY keyword**

The TOPOLOGY keyword controls the storage of topology tables, which are named POINTERRORS, LINEERRORS, POLYERRORS, and DIRTYAREAS. An SDE instance must have a valid topology keyword in the DBTUNE table, or topology will not be built.

The DIRTYAREAS table maintains information on areas within a layer that have been changed. Because it tracks versions, data will be inserted or updated but not deleted during normal use. The DIRTYAREAS table will reduce in size only when database versions get compressed.

Because the DIRTYAREAS table is much more active than the remaining topology tables, the TOPOLOGY keyword may be compound. You may specify the DIRTYAREAS suffix to list configuration string to be used to create the topology tables.

For Oracle, the default values for TOPOLOGY and TOPOLOGY::DIRTYAREAS are:

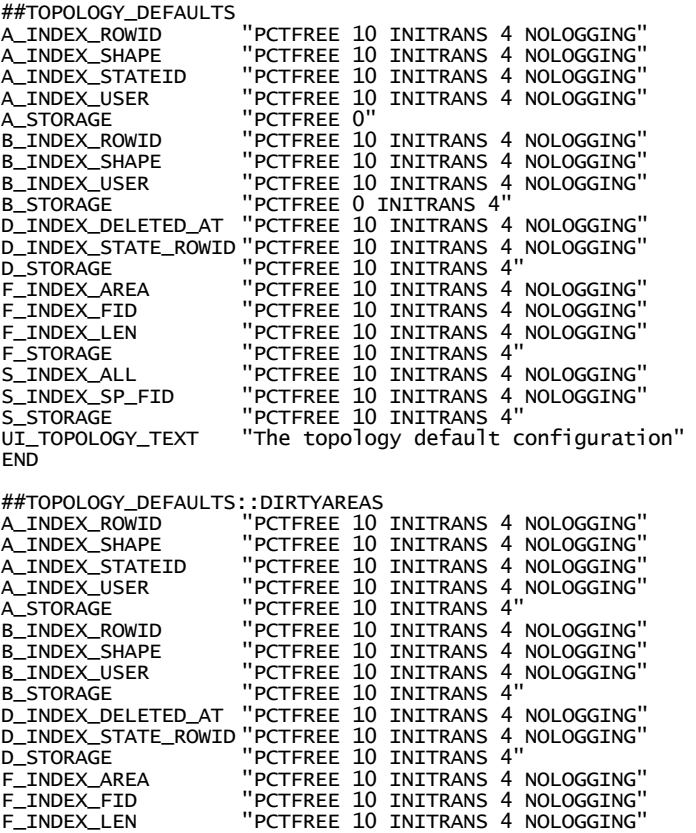

```
F_STORAGE                 "PCTFREE 10 INITRANS 4"<br>S_INDEX_ALL             "PCTFREE 10 INITRANS 4
S_INDEX_ALL "PCTFREE 10 INITRANS 4 NOLOGGING" 
S_INDEX_SP_FID "PCTFREE 10 INITRANS 4 NOLOGGING" 
S_STORAGE "PCTFREE 10 INITRANS 4"
END
```
### **The IMS METADATA keyword**

The IMS METADATA keyword controls the storage of the IMS metadata tables. This keyword is a standard part of the DBTUNE table. If the IMS\_METADATA storage parameters are not present in the DBTUNE file when it is imported into the DBTUNE table, ArcSDE supplies software defaults.

The software defaults have the same settings as the parameters listed in the dbtune.sde table that is shipped with ArcSDE. The Oracle parameter settings, such as the *pctfree* and *initrans,* should be sufficient. However, you will need to edit the tablespace names.

For more information about installing IMS metadata and the associated tables and indexes, refer to ArcIMS Metadata Server documentation.

The IMS\_METADATA storage parameters control the storage of the ims\_metadata feature class. Four indexes are created on the ims\_metadata business table. ArcSDE creates the following default IMS\_METADATA keyword in the DBTUNE table if the keyword is missing from the DBTUNE file when it is imported.

The IMS metadata keywords are as follows:

#### ##IMS\_METADATA

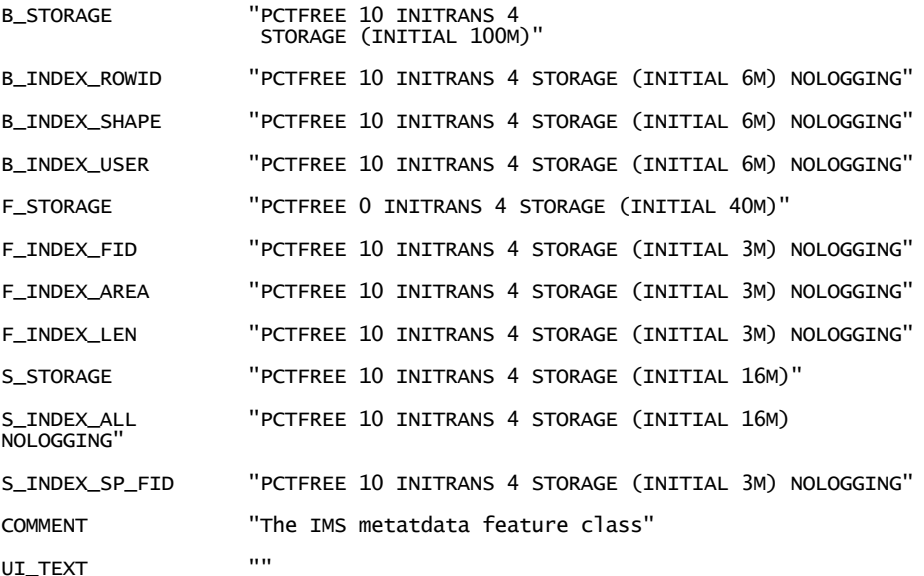

#### END

The IMS\_METADATARELATIONSHIPS keyword controls the storage of the ims metadatarelationships business table. Three indexes are created on the ims metadatarelationships business table. ArcSDE creates the following default IMS\_METADATARELATIONSHIPS keyword in the DBTUNE table if the keyword is missing from the DBTUNE file when it is imported.

#### ##IMS\_METADATARELATIONSHIPS

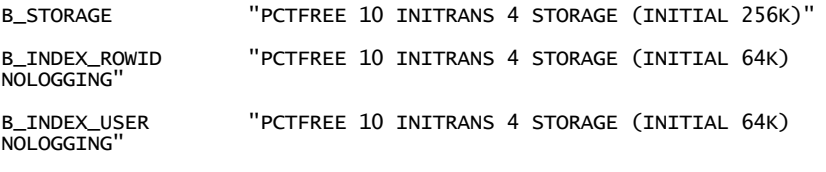

#### END

The IMS\_METADATATAGS keyword controls the storage of the ims\_metadatatags business table. Two indexes are created on the ims\_metadatatags business table. ArcSDE creates the following default IMS\_METADATATAGS keyword in the DBTUNE table if the keyword is missing from the DBTUNE file when it is imported.

#### ##IMS\_METADATATAGS

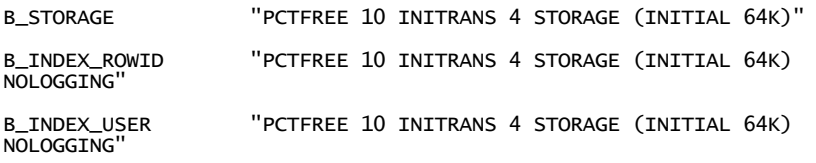

END

The IMS\_METADATATHUMBNAILS keyword controls the storage of the ims metadatathumbnails business table. One index is created on the ims metadatathumbnails business table. ArcSDE creates the following default IMS\_METADATATHUMBNAILS keyword in the DBTUNE table if the keyword is missing from the DBTUNE file when it is imported.

#### ##IMS\_METADATATHUMBNAILS

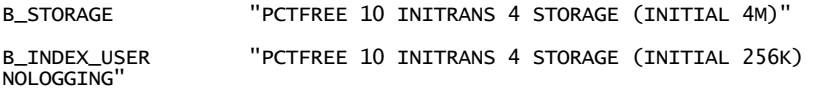

END

The IMS\_METADATAUSERS keyword controls storage of the ims\_metadatausers business table. One index is created on the ims\_metadatausers business table. ArcSDE creates the following default IMS\_METADATAUSERS keyword in the DBTUNE table if the keyword is missing from the DBTUNE file when it is imported.

#### ##IMS\_METADATAUSERS

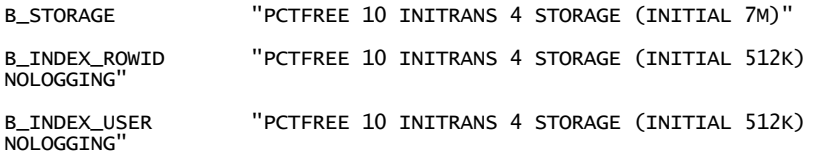

END

The IMS\_METADATAVALUES keyword controls the storage of the ims\_metadatavalues business table. Two indexes are created on ims\_metadatavalues business table. ArcSDE creates the following default IMS\_METADATAVALUES keyword in the DBTUNE table if the keyword is missing from the DBTUNE file when it is imported.

##IMS\_METADATAVALUES

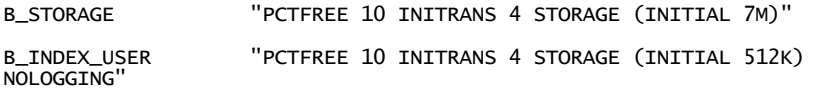

END

The IMS\_METADATAWORDINDEX keyword controls the storage of the ims metadatawordindex business table. Three indexes are created on the ims metadatawordindex business table. ArcSDE creates the following default IMS\_METADATAWORDINDEX keyword in the DBTUNE table if the keyword is missing from the DBTUNE file when it is imported.

#### ##IMS\_METADATAWORDINDEX

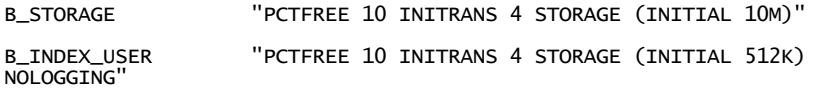

END

The IMS\_METADATAWORDS keyword controls the storage of the ims\_metadatawords business table. One index is created on the ims\_metadatawords business table. ArcSDE creates the following default IMS\_METADATAWORDS keyword in the DBTUNE table if the keyword is missing from the DBTUNE file when it is imported.

#### ##IMS\_METADATAWORDS

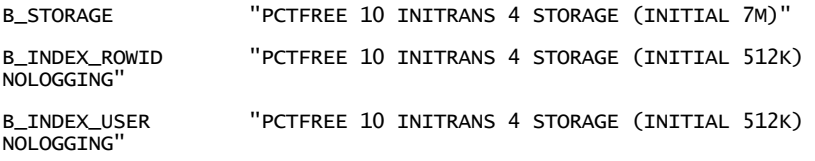

END

### **Setting the storage format—the GEOMETRY\_STORAGE parameter**

ArcSDE for Oracle provides four spatial data storage formats. The GEOMETRY\_STORAGE parameter indicates which geometry storage method is to be used. The GEOMETRY STORAGE parameter has the following values:

• ArcSDE compressed binary stored in LONG RAW data type. This is the default spatial storage method of ArcSDE for Oracle.

Set the GEOMETRY\_STORAGE parameter to SDEBINARY if you wish to store your spatial data in this format. If the GEOMETRY\_STORAGE parameter is not set, the SDEBINARY format is assumed.

• ArcSDE compressed binary stored as a BLOB data type. This data type can be replicated through Oracle Advanced Replication.

Set the GEOMETRY\_STORAGE parameter to SDELOB if you wish to store your spatial data in this format. If you wish to make this format the default, set the GEOMETRY\_STORAGE parameter to SDELOB in the DEFAULTS configuration keyword.

• Oracle Spatial geometry type. This object-relational type extends the database model to include an SDO\_GEOMETRY type in the Oracle DBMS.

Set the GEOMETRY\_STORAGE parameter to SDO\_GEOMETRY if you wish to store your spatial data in this format. If you wish to make this format the default, set the GEOMETRY\_STORAGE parameter to SDO\_GEOMETRY in the DEFAULTS configuration keyword.

• OGC Well-known Binary geometry type. This type provides a portable representation of a geometry as a contiguous stream of bytes.

Set the GEOMETRY\_STORAGE parameter to OGCWKB if you wish to store your spatial data in this format. If you wish to make this format the default, set the GEOMETRY\_STORAGE parameter to OCGWKB in the DEFAULTS configuration keyword.

The OGC Well-known binary representation supports only simple 2-D geometries. Please see Appendix E for a description of the OGC Well-known binary representation.

The default value for GEOMETRY\_STORAGE is SDEBINARY.

If all of the feature classes in your database use the same geometry storage method, set the GEOMETRY\_STORAGE parameter once in the DEFAULTS configuration keyword. To change the default GEOMETRY\_STORAGE from SDEBINARY to SDO GEOMETRY, the following change is made:

## DEFAULTS GEOMETRY\_STORAGE "SDO\_GEOMETRY" <other parameters> **FND** 

For convenience, four predefined configuration keywords are provided in the installed dbtune.sde file to allow the use of each of the supported geometry storage methods. These configurations are defined as follows:

## SDEBINARY GEOMETRY\_STORAGE "SDEBINARY" END ##SDELOB GEOMETRY\_STORAGE "SDELOB" END ## SDO\_GEOMETRY GEOMETRY\_STORAGE "SDO\_GEOMETRY" END ##WKB\_GEOMETRY GEOMETRY\_STORAGE "OGCWKB"

**Note:** During the installation of ArcSDE on Windows, the ArcSDE installation lets you select the default spatial storage type. Depending on your selection, ArcSDE will load the DBTUNE table with the contents of one of three files, dbtune.lr, dbtune.blob, or dbtune.gt.

### **Setting the COMPRESS\_ROLLBACK\_SEGMENT storage parameter**

Periodically compressing the versioned database's state tree is a required maintenance procedure. The state tree can be compressed with either the compress operation of the sdeversion administration command or the SE\_state\_compress\_tree() C API function.

The transactions of the compress operation tend to be large; if you are using the Oracle manual undo method, we recommend that you create a separate large rollback segment to contain their changes. The COMPRESS\_ROLLBACK\_SEGMENT storage parameter stores the name of a rollback segment that you have created for this purpose. Add the COMPRESS\_ROLLBACK\_SEGMENT storage parameter to the DEFAULTS configuration keyword.

For more information on creating the rollback segment used for compressing the state tree, see Chapter 2, 'Essential Oracle configuring and tuning'.

### **Changing the ATTRIBUTE\_BINARY storage format**

ArcSDE defines attribute columns used to store binary data as LONG RAW or as BLOB. The default is LONG RAW.

If the storage parameter is not set in the DEFAULTS configuration keyword when a DBTUNE file is imported by the sdedbtune administration tool, ArcSDE inserts the ATTRIBUTE\_BINARY storage parameter under the DEFAULTS configuration keyword with a configuration string set to LONG RAW.

### **Changing the RASTER\_BINARY\_TYPE storage format**

ArcSDE stores raster pixel data and raster auxiliary binary data as LONG RAW or as BLOB. The default is LONG RAW.

If the storage parameter is not set in the DEFAULTS configuration keyword when a DBTUNE file is imported by the sdedbtune administration tool, ArcSDE inserts the RASTER\_BINARY\_TYPE storage parameter under the DEFAULTS configuration keyword with a configuration string set to LONGRAW. If you wish to store your raster binary data as BLOB, set the RASTER\_BINARY\_TYPE parameter to BLOB.

### **Changing the appearance of DBTUNE configuration keywords in the ArcInfo user interface**

ArcSDE provides UI\_TEXT and UI\_NETWORK\_TEXT storage parameters that allow you to change the appearance of the configuration keywords in the ArcGIS user interfaces.

ArcSDE administrators can add one of these storage parameters to each configuration keyword to communicate to the ArcInfo schema builders the intended use of the configuration keyword. The configuration string of these storage parameters will appear in ArcInfo interface DBTUNE configuration keyword scrolling lists.

The UI\_TEXT storage parameter should be added to configuration keywords that will be used to build tables, feature classes, and indexes.

The UI\_NETWORK\_TEXT storage parameter should be added to parent network configuration keywords.

### **Adding a comment to a configuration keyword**

The COMMENT storage parameter allows you to add informative text that describes such things as a configuration keyword's intended use, the last time it was changed, or who created it.

### **LOG FILE configuration keywords**

Log files are used by ArcSDE to maintain temporary and persistent sets of selected records.

The LOGFILE\_DEFAULTS keyword holds the parameter group for all users that do not have their own keyword created. Alternatively, you may create individual log file keywords for specific users by appending the user's name to the LOGFILE\_ prefix to form the keyword name. For example, if the user's name is STANLEY, ArcSDE will search the DBTUNE table for the LOGFILE\_STANLEY configuration keyword. If this configuration keyword is not found, ArcSDE will use the storage parameters of the LOGFILE\_DEFAULTS configuration keyword.

ArcSDE always creates the DBTUNE table with a LOGFILE\_DEFAULTS configuration keyword. If you do not specify this configuration keyword in a DBTUNE file imported by the sdedbtune command, ArcSDE will populate the DBTUNE table with software default LOGFILE\_DEFAULTS storage parameters. Further, if the DBTUNE file lacks some of the LOGFILE DEFAULTS configuration keyword storage parameters, ArcSDE supplies the rest. Therefore, the LOGFILE\_DEFAULTS configuration keyword is always fully populated.

If a user-specific configuration keyword exists but some of the storage parameters are not present, the storage parameters of the LOGFILE\_DEFAULTS configuration keyword are used.

The storage parameters that are used depend on which type of log files the server has been configured to use. If the ArcSDE server is configured to use shared log files, ArcSDE creates the log file tables SDE\_LOGFILES and SDE\_LOGFILE\_DATA and indexes the first time the user connects.

For the creation of shared log file tables, the LD\_STORAGE and LF\_STORAGE parameters control the storage of the SDE\_LOGFILE\_DATA and SDE\_LOGFILES tables. By default these tables are created with Oracle logging turned on (the Oracle NOLOGGING parameter is absent from the configuration string of these parameters). If you are not using a customized application that stores persistent log files, you should add NOLOGGING to the LD\_STORAGE and LF\_STORAGE parameters. ESRI applications accessing ArcSDE data use temporary log files.

The LF\_INDEXES parameter defines the storage of the indexes of the SDE\_LOGFILES table, while the LD\_INDEX\_DATA\_ID and LD\_INDEX\_ROWID parameters define the storage of the SDE\_LOGFILE\_DATA table.

Creating a log file configuration keyword for each user allows you to position the SDE user's log files on separate devices by specifying the tablespace the log file tables and indexes are created in. Most installations of ArcSDE will function well using the LOGFILE\_DEFAULTS storage parameters supplied with the installed dbtune.sde file. However, for applications making use of SDE log files, such as ArcGIS Desktop, it may help performance by spreading the log files across the file system. Typically, log files are updated whenever a selection set exceeds 100 records.

If you have configured the server to use session based or stand-alone log files in addition to shared log files, ArcSDE will use a different set of storage parameters when it creates the session-based and stand-alone log files tables.

The SESSION\_STORAGE parameter defines the storage of the session-based and stand-alone log file tables, which include both session and standalone types.

The SESSION\_INDEX parameter defines the storage of the session-based and standalone log file table indexes.

If the imported DBTUNE file does not contain a LOGFILE\_DEFAULTS configuration keyword or if any of the log file storage parameters are missing, ArcSDE will insert the following records:

```
##LOGFILE_DEFAULTS
```
LD\_INDEX\_DATA\_ID "PCTFREE 10 INITRANS 2 NOLOGGING" LD\_INDEX\_ROWID "PCTFREE 10 INITRANS 2 NOLOGGING" LD\_STORAGE "PCTFREE 10 INITRANS 1" LF\_INDEXES "PCTFREE 10 INITRANS 2 NOLOGGING" LF\_STORAGE "PCTFREE 10 INITRANS 1" SESSION\_STORAGE "PCTFREE 10 INITRANS 1" SESSION\_INDEX "PCTFREE 10 INITRANS 2 NOLOGGING" UI\_TEXT<sup>-""</sup>

END

### **Network class composite configuration keywords**

The composite keyword is a unique type of configuration keyword designed to accommodate the tables of the ArcGIS network class. The network table's size variation requires a configuration keyword that provides configuration storage parameters for both large and small tables. Typically, the network descriptions table is large compared with the others.

To accommodate the vast difference in the size of the network tables, the network composite configuration keyword is subdivided into elements. A network composite configuration keyword has three elements: the parent element defines the general characteristic of the configuration keyword and the junctions feature class, the description element defines the configuration of the DESCRIPTIONS table and its indexes, and the network element defines the configuration of the remaining network tables and their indexes.

The parent element does not have a suffix, and its configuration keyword looks like any other configuration keyword. The description element is demarcated by the addition of the ::DESC suffix to the parent element's configuration keyword, and the network element is demarcated by the addition of the ::NETWORK suffix to the parent element's configuration keyword.

For example, if the parent element configuration keyword is called ELECTRIC, the network composite configuration keyword would appear in a DBTUNE file as follows:

#### ##ELECTRIC

COMMENT This configuration keyword is dedicated to the electrical geometric network class

UI\_NETWORK\_TEXT "The electrical geometrical network class configuration keyword"

B\_STORAGE "TABLESPACE BUSINESS INITRANS 4 PCTFREE 10 STORAGE (INITIAL  $500M$ "

B\_INDEX\_ROWID "TABLESPACE BUSINESS\_INDEX INITRANS 4 PCTFREE 10 STORAGE (INITIAL 100M) NOLOGGING"

B\_INDEX\_SHAPE "TABLESPACE BUSINESS\_INDEX INITRANS 4 PCTFREE 10 STORAGE (INITIAL 100M) NOLOGGING"

B\_INDEX\_USER "TABLESPACE BUSINESS\_INDEX INITRANS 4 PCTFREE 10 STORAGE (INITIAL 100M) NOLOGGING"

F\_STORAGE "TABLESPACE FEATURE INITRANS 4 PCTFREE 0 STORAGE (INITIAL 500M)"

F\_INDEX\_FID "TABLESPACE FEATURE\_INDEX INITRANS 4 PCTFREE 10 STORAGE (INITIAL 100M) NOLOGGING"

F\_INDEX\_LEN "TABLESPACE FEATURE\_INDEX INITRANS 4 PCTFREE 10 STORAGE (INITIAL 100M) NOLOGGING"

F\_INDEX\_AREA "TABLESPACE FEATURE\_INDEX INITRANS 4 PCTFREE 10 STORAGE (INITIAL 100M) NOLOGGING"

"TABLESPACE SPATIAL INITRANS 4 PCTFREE 10 STORAGE (INITIAL S\_STORAGE<br>200M) ''

S\_INDEX\_ALL "TABLESPACE SPATIAL\_INDEX INITRANS 4 PCTFREE 10 STORAGE (INITIAL 200M) NOLOGGING"

S\_INDEX\_SP\_FID "TABLESPACE SPATIAL\_INDEX INITRANS 4 PCTFREE 10 STORAGE (INITIAL 50M) NOLOGGING"

A\_STORAGE "TABLESPACE BUSINESS INITRANS 4 PCTFREE 10 STORAGE (INITIAL 100M)"

A\_INDEX\_ROWID "TABLESPACE BUSINESS\_INDEX INITRANS 4 PCTFREE 10 STORAGE (INITIAL 20M) NOLOGGING"

A\_INDEX\_SHAPE "TABLESPACE BUSINESS\_INDEX INITRANS 4 PCTFREE 10 STORAGE (INITIAL 20M) NOLOGGING"

A\_INDEX\_USER "TABLESPACE BUSINESS\_INDEX INITRANS 4 PCTFREE 10 STORAGE (INITIAL 20M) NOLOGGING"

A\_INDEX\_STATEID "TABLESPACE BUSINESS\_INDEX INITRANS 4 PCTFREE 10 STORAGE (INITIAL 20M) NOLOGGING"

D\_STORAGE "TABLESPACE BUSINESS INITRANS 4 PCTFREE 10 STORAGE (INITIAL 20M)"

D\_INDEX\_DELETED\_AT "TABLESPACE BUSINESS\_INDEX INITRANS 4 PCTFREE 10 STORAGE (INITIAL 20M) NOLOGGING"

D\_INDEX\_STATE\_ROWID "TABLESPACE BUSINESS INITRANS 4 PCTFREE 10 STORAGE (INITIAL 20M) NOLOGGING"

END

##ELECTRIC::DESC

B STORAGE "TABLESPACE BUSINESS INITRANS 4 PCTFREE 10 STORAGE (INITIAL 500M)"

B\_INDEX\_ROWID "TABLESPACE BUSINESS\_INDEX INITRANS 4 PCTFREE 10 STORAGE (INITIAL 100M) NOLOGGING"

B\_INDEX\_USER "TABLESPACE BUSINESS\_INDEX INITRANS 4 PCTFREE 10 STORAGE (INITIAL 100M) NOLOGGING"

A\_STORAGE "TABLESPACE BUSINESS INITRANS 4 PCTFREE 10 STORAGE (INITIAL 500M)"

A\_INDEX\_ROWID "TABLESPACE BUSINESS\_INDEX INITRANS 4 PCTFREE 10 STORAGE (INITIAL 20M) NOLOGGING"

A\_INDEX\_SHAPE "TABLESPACE BUSINESS\_INDEX INITRANS 4 PCTFREE 10 STORAGE (INITIAL 20M) NOLOGGING"

A\_INDEX\_USER "TABLESPACE BUSINESS\_INDEX INITRANS 4 PCTFREE 10 STORAGE (INITIAL 20M) NOLOGGING"

A\_INDEX\_STATEID "TABLESPACE BUSINESS\_INDEX INITRANS 4 PCTFREE 10 STORAGE (INITIAL 20M) NOLOGGING"

D\_STORAGE "TABLESPACE BUSINESS INITRANS 4 PCTFREE 10 STORAGE (INITIAL 20M)"

D\_INDEX\_DELETED\_AT "TABLESPACE BUSINESS\_INDEX INITRANS 4 PCTFREE 10 STORAGE (INITIAL 20M) NOLOGGING"

D\_INDEX\_STATE\_ROWID "TABLESPACE BUSINESS\_INDEX INITRANS 4 PCTFREE 10 STORAGE (INITIAL 20M) NOLOGGING"

END

#### ##ELECTRIC::NETWORK

B STORAGE "TABLESPACE BUSINESS INITRANS 4 PCTFREE 10 STORAGE (INITIAL 1M)"

B\_INDEX\_ROWID "TABLESPACE BUSINESS\_INDEX INITRANS 4 PCTFREE 10 STORAGE (INITIAL 1M) NOLOGGING"

B\_INDEX\_USER "TABLESPACE BUSINESS\_INDEX INITRANS 4 PCTFREE 10 STORAGE (INITIAL 1M) NOLOGGING"

A\_STORAGE "TABLESPACE BUSINESS INITRANS 4 PCTFREE 10 STORAGE (INITIAL 1M)"

A\_INDEX\_ROWID "TABLESPACE BUSINESS\_INDEX INITRANS 4 PCTFREE 10 STORAGE (INITIAL 1M) NOLOGGING"

A\_INDEX\_SHAPE "TABLESPACE BUSINESS\_INDEX INITRANS 4 PCTFREE 10 STORAGE (INITIAL 1M) NOLOGGING"

A\_INDEX\_USER "TABLESPACE BUSINESS\_INDEX INITRANS 4 PCTFREE 10 STORAGE (INITIAL 1M) NOLOGGING"

A\_INDEX\_STATEID "TABLESPACE BUSINESS\_INDEX INITRANS 4 PCTFREE 10 STORAGE (INITIAL 1M) NOLOGGING"

D\_STORAGE "TABLESPACE BUSINESS INITRANS 4 PCTFREE 10 STORAGE (INITIAL 1M)"

D\_INDEX\_DELETED\_AT "TABLESPACE BUSINESS\_INDEX INITRANS 4 PCTFREE 10 STORAGE (INITIAL 1M) NOLOGGING"

D\_INDEX\_STATE\_ROWID "TABLESPACE BUSINESS\_INDEX INITRANS 4 PCTFREE 10 STORAGE (INITIAL 1M) NOLOGGING"

END

Following the import of the DBTUNE file, these records would be inserted into the DBTUNE table:

SQL> select keyword, parameter\_name from DBTUNE;

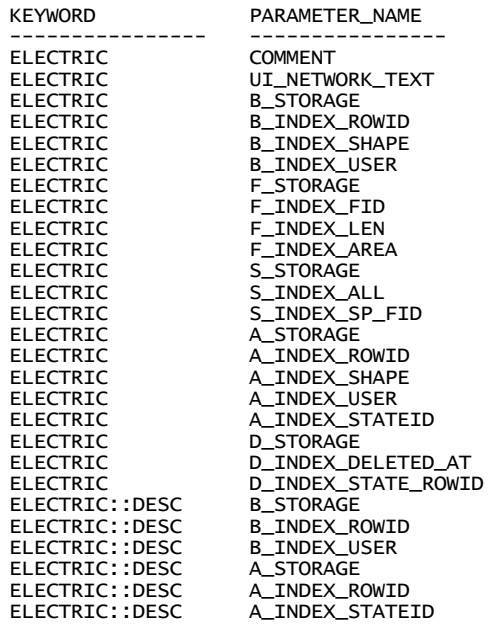

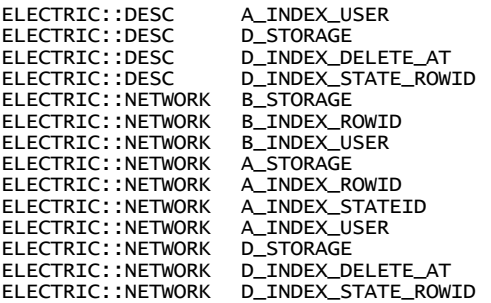

The network junctions feature class is created with the ELECTRIC configuration keyword storage parameters, the network descriptions table is created with the storage parameters of the ELECTRIC::DESC configuration keyword, and the remaining smaller network tables are created with the ELECTRIC::NETWORK configuration keyword.

### **The NETWORK\_DEFAULTS configuration keyword**

The NETWORK\_DEFAULTS configuration keyword contains the default storage parameters for the ArcGIS network class. If the user does not select a network class composite configuration keyword from the ArcCatalog interface, the ArcGIS network is created with the storage parameters within the NETWORK\_DEFAULTS configuration keyword.

Whenever a network class composite configuration keyword is selected, its storage parameters are used to create the feature class, table, and indexes of the network class. If a network composite configuration keyword is missing any storage parameters, ArcGIS substitutes the storage parameters of the DEFAULTS configuration keyword rather than the NETWORK\_DEFAULTS configuration keyword. The storage parameters of the NETWORK\_DEFAULTS configuration keyword are used when a network composite configuration keyword has not been specified.

If a NETWORK\_DEFAULTS configuration keyword is not present in a DBTUNE file imported into the DBTUNE table, the following NETWORK\_DEFAULTS configuration keyword is created:

#### ##NETWORK\_DEFAULTS

A\_INDEX\_ROWID "PCTFREE 10 INITRANS 4 NOLOGGING" "PCTFREE 10 INITRANS 4 NOLOGGING" A\_INDEX\_STATEID "PCTFREE 10 INITRANS 4 NOLOGGING" A\_INDEX\_USER "PCTFREE 10 INITRANS 4 NOLOGGING" A\_STORAGE "PCTFREE 10 INITRANS 4" B\_INDEX\_ROWID "PCTFREE 10 INITRANS 4 NOLOGGING"<br>B\_INDEX\_SHAPE "PCTFREE 10 INITRANS 4 NOLOGGING" B\_INDEX\_SHAPE "PCTFREE 10 INITRANS 4 NOLOGGING"<br>B\_INDEX\_USER "PCTFREE 10 INITRANS 4 NOLOGGING" B\_INDEX\_USER "PCTFREE 10 INITRANS 4 NOLOGGING" B\_STORAGE "PCTFREE 10 INITRANS 4" COMMENT "The base system initialization parameters for NETWORK\_DEFAULTS" D\_INDEX\_DELETED\_AT "PCTFREE 10 INITRANS 4 NOLOGGING" D\_INDEX\_STATE\_ROWID "PCTFREE 10 INITRANS 4 NOLOGGING"

D\_STORAGE "PCTFREE 10 INITRANS 4" F\_INDEX\_AREA "PCTFREE 10 INITRANS 4 NOLOGGING"<br>F\_INDEX\_FID "PCTFREE 10 INITRANS 4 NOLOGGING" F\_INDEX\_FID "PCTFREE 10 INITRANS 4 NOLOGGING" F\_INDEX\_LEN "PCTFREE 10 INITRANS 4 NOLOGGING"<br>F\_STORAGE "PCTFREE 0 INITRANS 4" F\_STORAGE "PCTFREE 0 INITRANS 4" S\_INDEX\_ALL "PCTFREE 10 INITRANS 4 NOLOGGING" S\_INDEX\_SP\_FID "PCTFREE 10 INITRANS 4 NOLOGGING" S\_STORAGE "PCTFREE 0 INITRANS 4" UI\_NETWORK\_TEXT "The network default configuration"

END

##NETWORK\_DEFAULTS::DESC

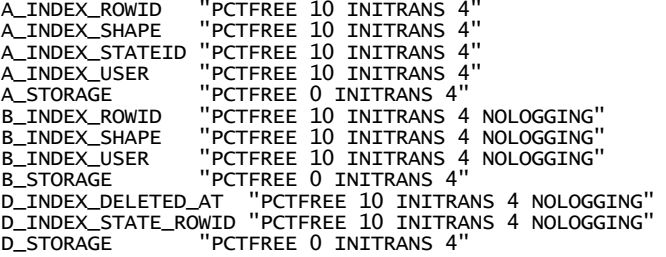

END

##NETWORK\_DEFAULTS::NETWORK

```
A_INDEX_ROWID "PCTFREE 10 INITRANS 4 NOLOGGING" 
                     "PCTFREE 10 INITRANS 4 NOLOGGING"
A_INDEX_STATEID "PCTFREE 10 INITRANS 4 NOLOGGING"<br>A_INDEX_USER     "PCTFREE 10 INITRANS 4 NOLOGGING"
A_INDEX_USER "PCTFREE 10 INITRANS 4 NOLOGGING" 
A_STORAGE "PCTFREE 0 INITRANS 4"<br>B_INDEX_ROWID "PCTFREE 10 INITRANS 4
B_INDEX_ROWID "PCTFREE 10 INITRANS 4 NOLOGGING" 
B_INDEX_SHAPE "PCTFREE 10 INITRANS 4 NOLOGGING" 
B_INDEX_USER "PCTFREE 10 INITRANS 4 NOLOGGING" 
B_STORAGE "PCTFREE 0 INITRANS 4"
D_INDEX_DELETED_AT "PCTFREE 10 INITRANS 4 NOLOGGING" 
D_INDEX_STATE_ROWID "PCTFREE 10 INITRANS 4 NOLOGGING"<br>D_STORAGE "PCTFREE 0 INITRANS 4"
                   "PCTFREE 0 INITRANS 4"
```
END

# **Oracle Spatial DBTUNE storage parameters**

*Oracle Spatial feature classes* are ArcSDE feature classes with Oracle's SDO\_GEOMETRY datatype to store feature geometry in a column in the business table. Many of the storage parameters used for ArcSDE compressed binary feature classes apply to Oracle Spatial feature classes. Also, some storage parameters exist solely to establish how Oracle Spatial feature classes are stored, indexed, and accessed.

For a description of Oracle Spatial, consult the *Oracle Spatial User's Guide and Reference.* For more information about how Oracle Spatial and ArcSDE work together, see Appendix D of this document.

### **Creating new business tables**

ArcSDE uses the B\_STORAGE, B\_INDEX\_ROWID, and B\_INDEX\_USER storage parameters to store the business table and the nonspatial indexes on the business table.

### **Creating Oracle Spatial metadata for new feature classes**

The database view USER\_SDO\_GEOM\_METADATA is part of Oracle Spatial, not ArcSDE. It contains metadata about SDO\_GEOMETRY columns in existing tables owned by the user. Each user has its own USER\_SDO\_GEOM\_METADATA view. In order to be indexed and queried, the owner of the table must record metadata for each SDO\_GEOMETRY column in USER\_SDO\_GEOM\_METADATA. The ArcSDE clients that create a feature class will choose the metadata for the feature class. Often, these clients accept a configuration keyword corresponding to a parameter group in the DBTUNE table.

The storage parameters that control the metadata for new Oracle Spatial feature classes are:

SDO DIMNAME  $\leq n$ SDO LB  $\leq n$ SDO UB  $\leq n$ SDO\_TOLERANCE\_<n> SDO\_SRID

Oracle Spatial permits feature geometries of two, three, or four dimensions in the combinations X/Y, X/Y/Z, X/Y/M (measure) or X/Y/Z/M. Through these storage parameters, ArcSDE lets the user specify metadata for each dimension. The  $\leq n$  in some parameter names should be replaced by one of the digits 1, 2, 3, or 4, corresponding to the dimension number. If you do not supply these storage parameters, the ArcSDE client application that creates the feature class will determine the name, upper and lower bound (extent), and tolerance of each dimension.

### **Creating a spatial index**

The DBTUNE parameter SDO\_INDEX\_SHAPE determines how Oracle Spatial creates the spatial index. ArcSDE appends the contents of this parameter (the configuration string) to the CREATE INDEX statement before submitting the statement to Oracle. The configuration string is inserted into the SQL statement after the PARAMETERS keyword. For example:

CREATE INDEX MY\_SP\_INDEX ON MY\_SP\_TABLE(SHAPE) INDEXTYPE IS MDSYS.SPATIAL\_INDEX PARAMETERS ( <configuration string is inserted here> ); The configuration string is a quoted string containing a list of *parameter = value*  elements. There are many parameters that you can specify in the configuration string. To understand the Oracle Spatial index parameters and how they interact, users should read the applicable sections of the *Oracle Spatial User's Guide and Reference.*

Notice the differences between the physical storage parameters in the spatial index configuration string and in a business table configuration string (as specified in B\_STORAGE). One difference is due to the way Oracle expects these parameters to appear in SQL statements. The Oracle statements are formatted differently, so the configuration strings are formatted differently. Also, not every physical storage parameter used for creating tables is available for creating spatial indexes.

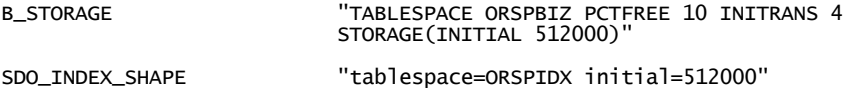

### **Verifying polygon rotation**

Both ArcSDE and Oracle Spatial expect that exterior polygon boundaries are stored in counterclockwise rotation and that inner boundaries are stored clockwise. If the rotation polygon boundary is not stored with this rotation, then the polygon will fail the ArcSDE topographic validation test and will not be sent to the ArcSDE client. The SDO\_VERIFY storage parameter tells ArcSDE whether it should check (and reorder, if necessary) the rotation of polygon boundaries as they are fetched from Oracle Spatial. This check happens automatically for autoregistered Oracle Spatial feature classes. You should consider using this parameter for third party Oracle Spatial tables that you manually register—for example, using the "sdelayer" command. Unlike other parameters used for storing and indexing feature classes, this parameter is used when a feature class is read from the database.

### **Sample DBTUNE parameter groups for Oracle Spatial feature classes**

This section presents DBTUNE parameter groups that apply to several common scenarios. These samples emphasize the storage parameters for Oracle Spatial feature classes. When designing your own parameter groups, you may wish to add parameters to support other needs, such as geometric networks or log files. You could also satisfy these requirements via parameters in the DEFAULTS parameter group.

In some examples, you will see the parameter sdo indx dims=2, which specifies how many dimensions should be indexed with an R-tree spatial index. With Oracle 9.2, the default value is 2, meaning the first two dimensions, X and Y. For previous versions of Oracle, the default value was the number of dimensions recorded in USER\_SDO\_GEOM\_METADATA. There were various problems creating R-tree spatial indexes on dimensions other than X and Y. For example, Oracle does not support R-tree indexes on the measure dimension. If users are creating R-tree spatial indexes and they are using a version of Oracle prior to 9.2, it is recommended that users always include this parameter.

If they are not using Oracle Spatial by default, users can create a simple parameter group to create Oracle Spatial feature classes with mostly default settings. The tables and indexes will be created in the user's default tablespace using default physical storage parameters, unless specified otherwise in the DEFAULTS parameter group. The spatial index will be a two dimensional R-tree.

##SDO\_GEOMETRY<br>GEOMETRY\_STORAGE END

GEOMETRY\_STORAGE "SDO\_GEOMETRY" SDO\_INDEX\_SHAPE "sdo\_indx\_dims=2" UI\_TEXT "Oracle Spatial: default settings"

If users often load data using a specific Oracle Spatial spatial reference identifier (SRID), such as the geodetic SRID 8307 (Latitude/Longitude WGS 84), they might create an expanded version of the previous parameter group. They don't have to specify the upper and lower bounds and tolerance, but they can if they want all of their feature classes to have the same metadata for the X and Y dimensions. This is useful if they want to use the feature classes in the same feature dataset. Also, this case specifies that any polygon boundaries with reversed rotation will be reordered before sending to ArcSDE clients.

**Note:** With Oracle9*i* geodetic data, the extents are specified in decimal degrees and the tolerances are specified in meters.

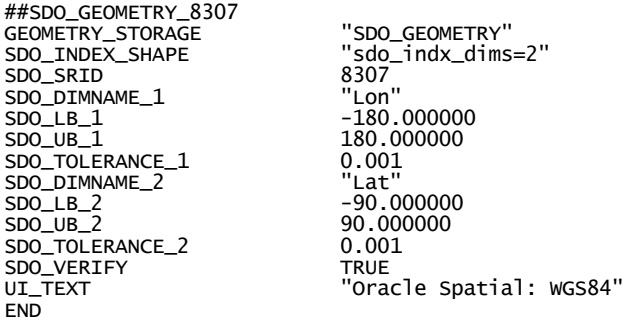

The following example can be used to load a feature class with an R-tree spatial index into a tablespace called ORSPBIZ. The R-tree spatial index will be created in the tablespace ORSPIDX. The ArcSDE client that is loading the data will decide the values for the metadata.

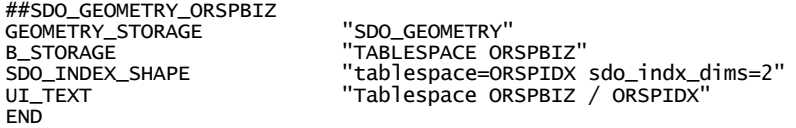

The following example can be used to load a feature class with a quadtree spatial index having a fixed-sized tiling level (tessellation level) of 6. The spatial index will be created in the tablespace ORSPIDX. Commit interval is important for quadtree indexes. It indicates the number of business table records that will be processed before committing the index data. Without it, all the records of the business table are processed before committing the index data. This will cause problems when indexing tables with many records.

**Note:** The parameter sdo commit interval is so important that ArcSDE automatically includes it in SQL indexing statements for Oracle Spatial tables, even if users do not specify it as part of the SDO\_INDEX\_SHAPE parameter. It is set to 1,000.

```
##SDO_GEOMETRY_QT_6 
GEOMETRY_STORAGE "SDO_GEOMETRY"<br>SDO_INDEX_SHAPE "tablespace=OR
```
"tablespace=ORSPIDX sdo\_level=6 sdo\_commit\_interval=1000"

### END

# **Oracle default parameters**

By default, Oracle stores tables and indexes in the user's default tablespace using the tablespace's default storage parameters. Determine a user's default tablespace by querying the DEFAULT\_TABLESPACE field of the USER\_USERS Oracle system table when connected as that user. As the Oracle DBA, query the DEFAULT\_TABLESPACE field of the DBA\_USERS table using a where clause to specify the user.

SQL> connect <user>/<password> SQL> select default\_tablespace from user\_users;

or

SQL> connect system/<password> SQL> select default\_tablespace from dba\_users where username = <user>;

Obtain a list of default storage parameters for a tablespace by querying USER\_TABLESPACES:.

SQL> connect <user>/<password><br>SQL> select \* from user\_tablespaces where tablespace\_name = <tablespace>;

# **Converting previous versions of SDE storage parameters into the DBTUNE table**

For older versions of the Spatial Database Engine, the DBTUNE storage parameters were maintained in the dbtune.sde file. The storage parameters of these previous versions were mapped directly to each Oracle storage parameter. For example, the obsolete F\_TBLSP storage parameter holds the name of the feature table's tablespace.
A PCTFREE 10

Beginning at ArcSDE 8.1, storage parameters hold entire configuration strings of the table or index they represent. For example, the F\_STORAGE parameter holds the configuration string of the feature table. Any legal Oracle storage parameter listed to the right of the columns clause of the Oracle CREATE TABLE statement can be listed in the F\_STORAGE parameter. Therefore, the F\_STORAGE parameter incorporates all of the obsolete feature table storage parameters.

If you are upgrading to ArcSDE 8.1 or higher from a version of ArcSDE prior to ArcSDE 8.1, the conversion of the DBTUNE files' storage parameters occurs automatically when the sdesetupora\* utility reads the storage parameters from the previous version's dbtune.sde file. The import operation of the sdedbtune command will convert a DBTUNE file into current ArcSDE storage parameters before it writes them to the DBTUNE table. To see the results you can either use SQL\*Plus to list the storage parameters of the DBTUNE table or write the storage parameters of the DBTUNE table to another file using the export operation of the sdedbtune command.

The following table lists the conversion of ArcSDE 8.0.2 software-style storage parameters to ArcSDE 9 software-style storage parameters.

ArcSDE 8.0.2 storage parameters INDEX\_TABLESPACE ROADS\_IX A\_IX1\_INIT 10M A\_IX1\_NEXT 5M A MINX 1 A\_MAXX 200 A PCTI 0 A\_ITRANS 5 A\_MAXTRS 255 ArcSDE 9 storage parameters B\_INDEX\_SHAPE "TABLESPACE ROADS\_IX STORAGE (INITIAL 10M) INITRANS 5 PCTFREE 10" ArcSDE 8.0.2 storage parameters A\_TBLSP ROADS A\_INIT 10M A\_NEXT 5M A MINX 1 A MAXX 200 A PCTI 0 A\_ITRANS 5 A\_MAXTRS 255 A\_PCTFREE 10 A PCTUSD 90 ArcSDE 9 storage parameters B\_STORAGE "TABLESPACE ROADS STORAGE (INITIAL 10M) INITRANS 5 PCTFREE 10" *The ArcSDE 8.0.2 business table and index parameter prefix is "A\_". The ArcSDE 9 business table and index parameter prefix is "B\_". The ArcSDE 8.0.2 business table storage parameters are converted to the single ArcSDE 9 B\_STORAGE parameter. The B\_STORAGE parameter holds the entire business table's configuration string. The ArcSDE 8.0.2 business table index storage parameters are converted to ArcSDE 9 storage parameter configuration strings. The example below illustrates how the ArcSDE 8.0.2 storage parameters are converted into the ArcSDE 9 spatial column index storage parameter B\_INDEX\_SHAPE. The other ArcSDE 9 business table index storage parameters, B\_INDEX\_ROWID and B\_INDEX\_USER, are also constructed this way.* 

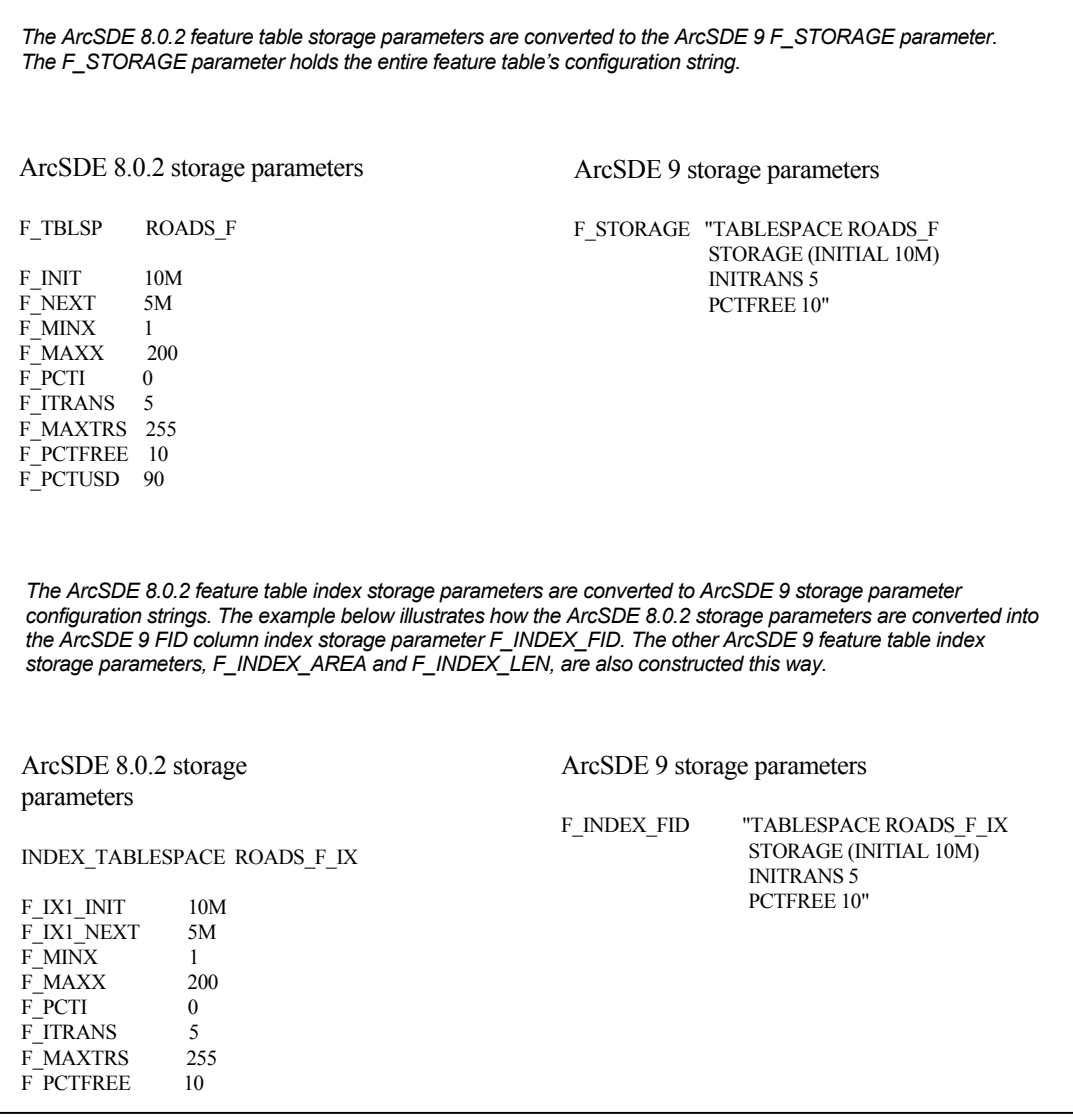

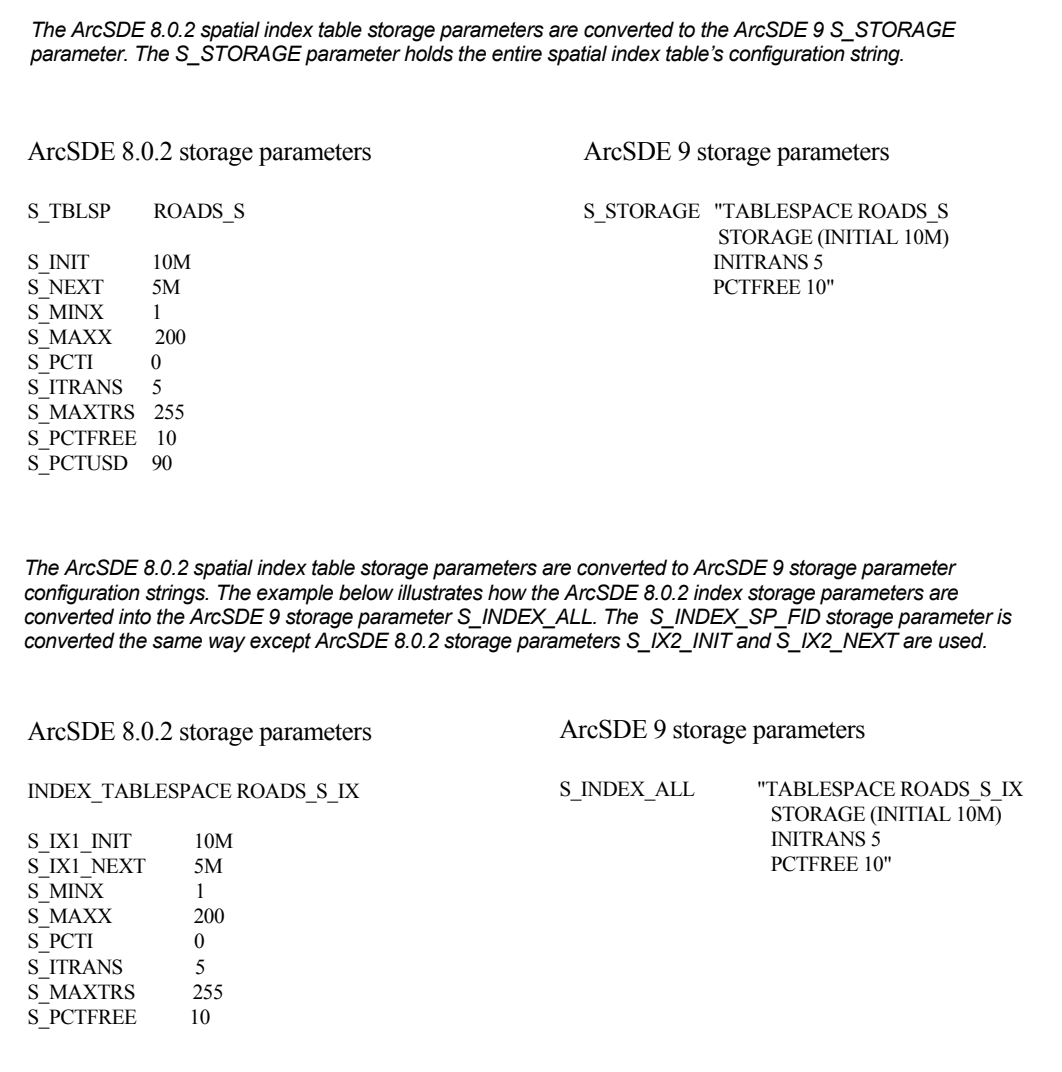

# **The complete list of ArcSDE 9 storage parameters**

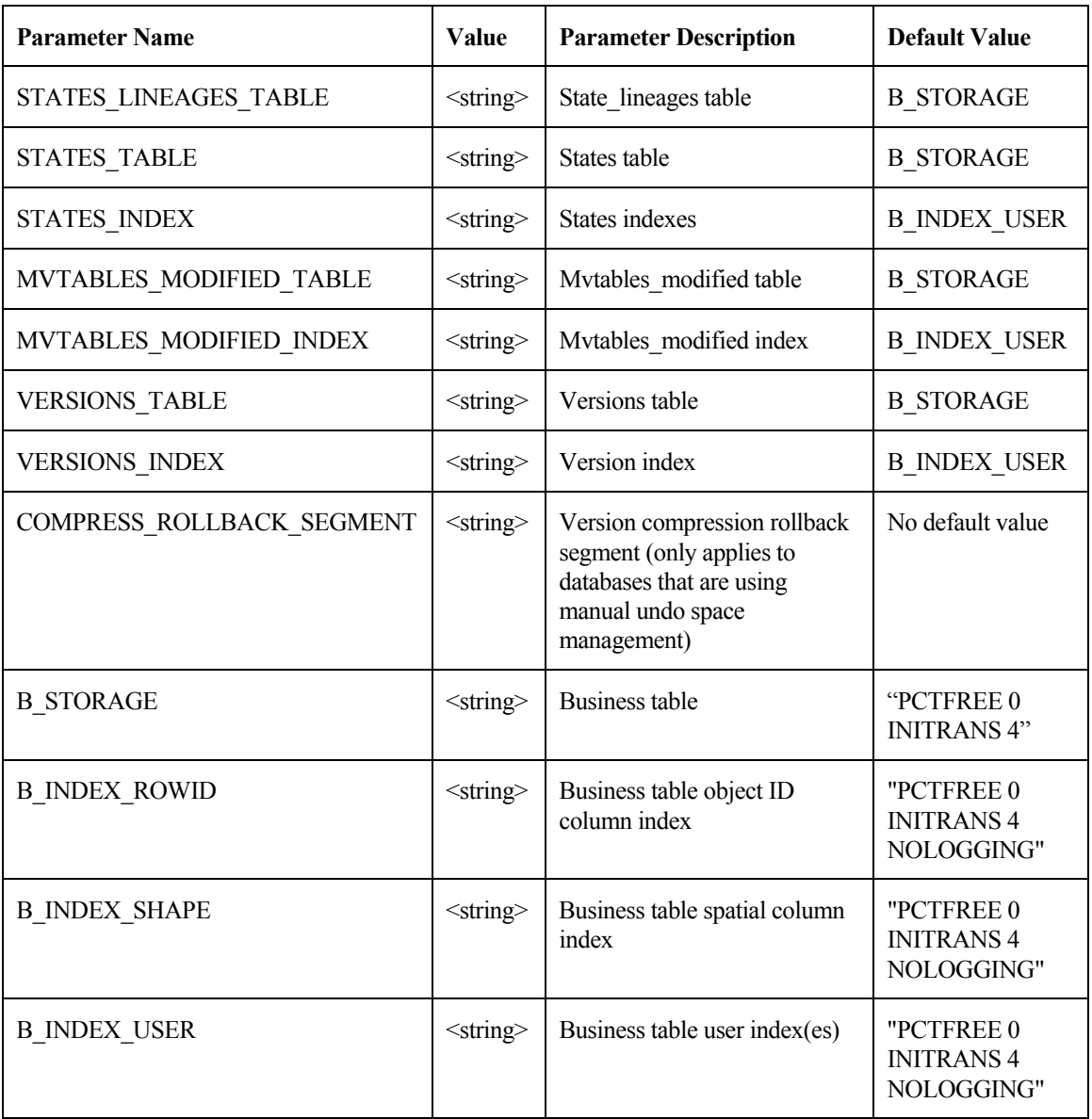

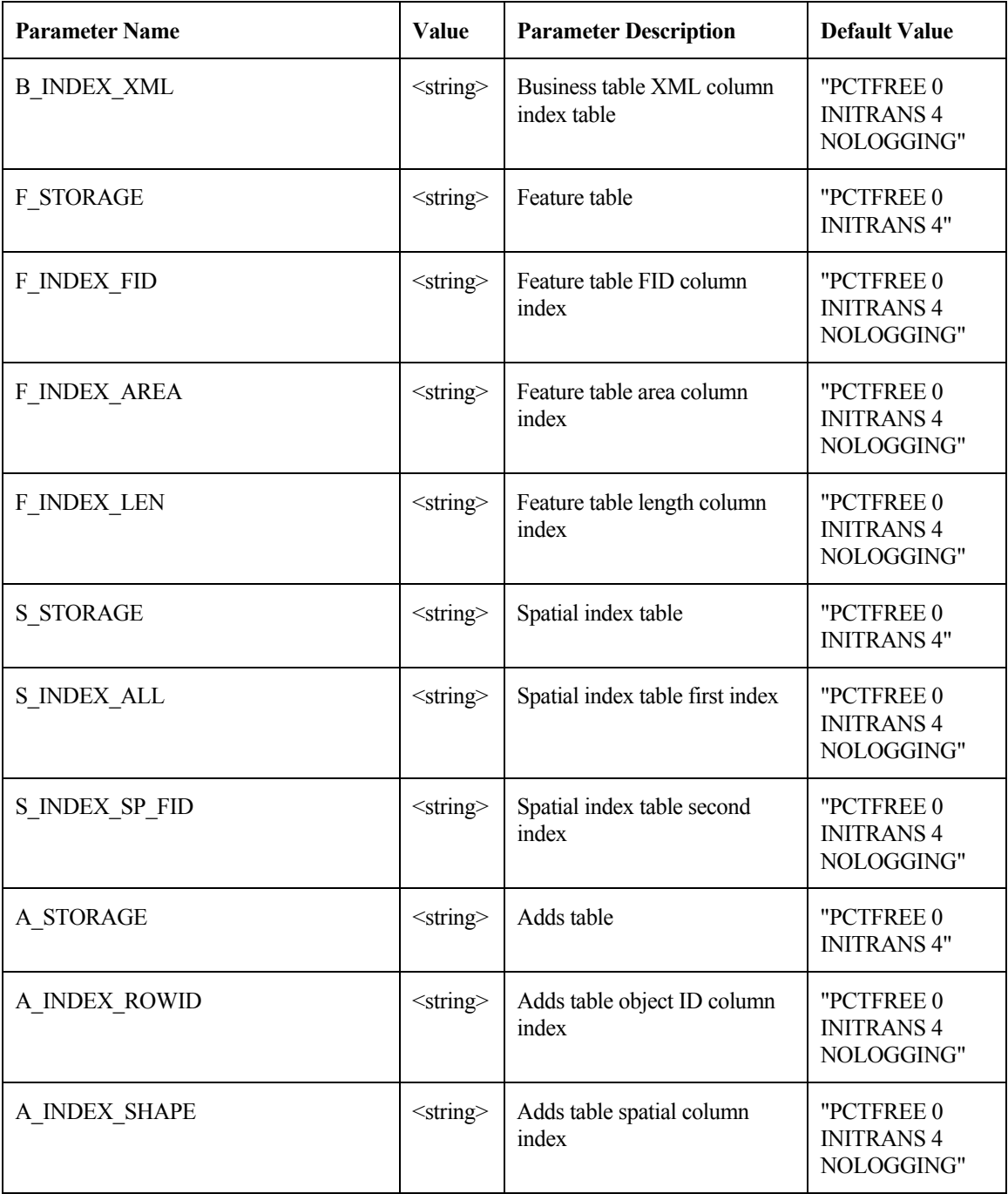

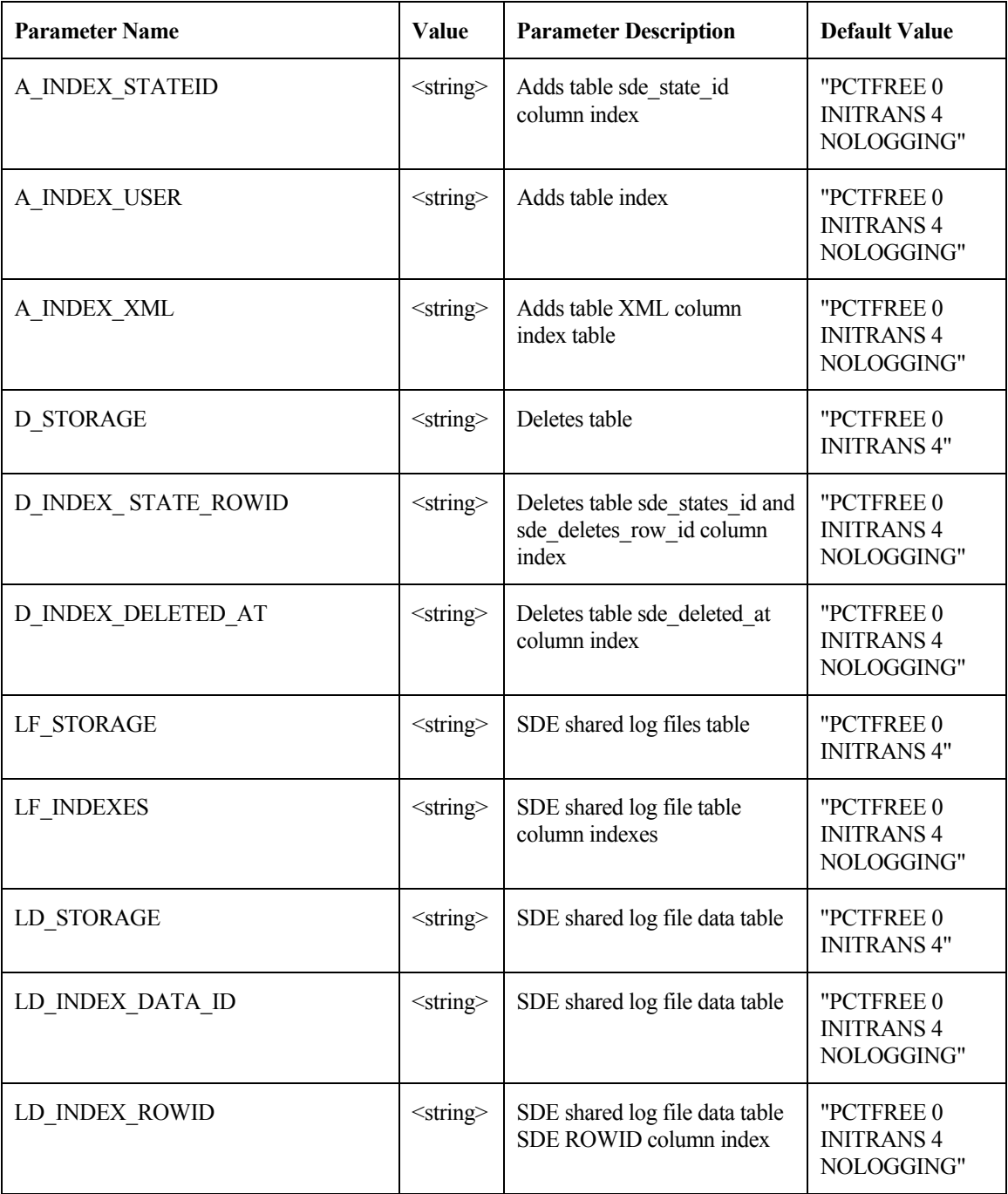

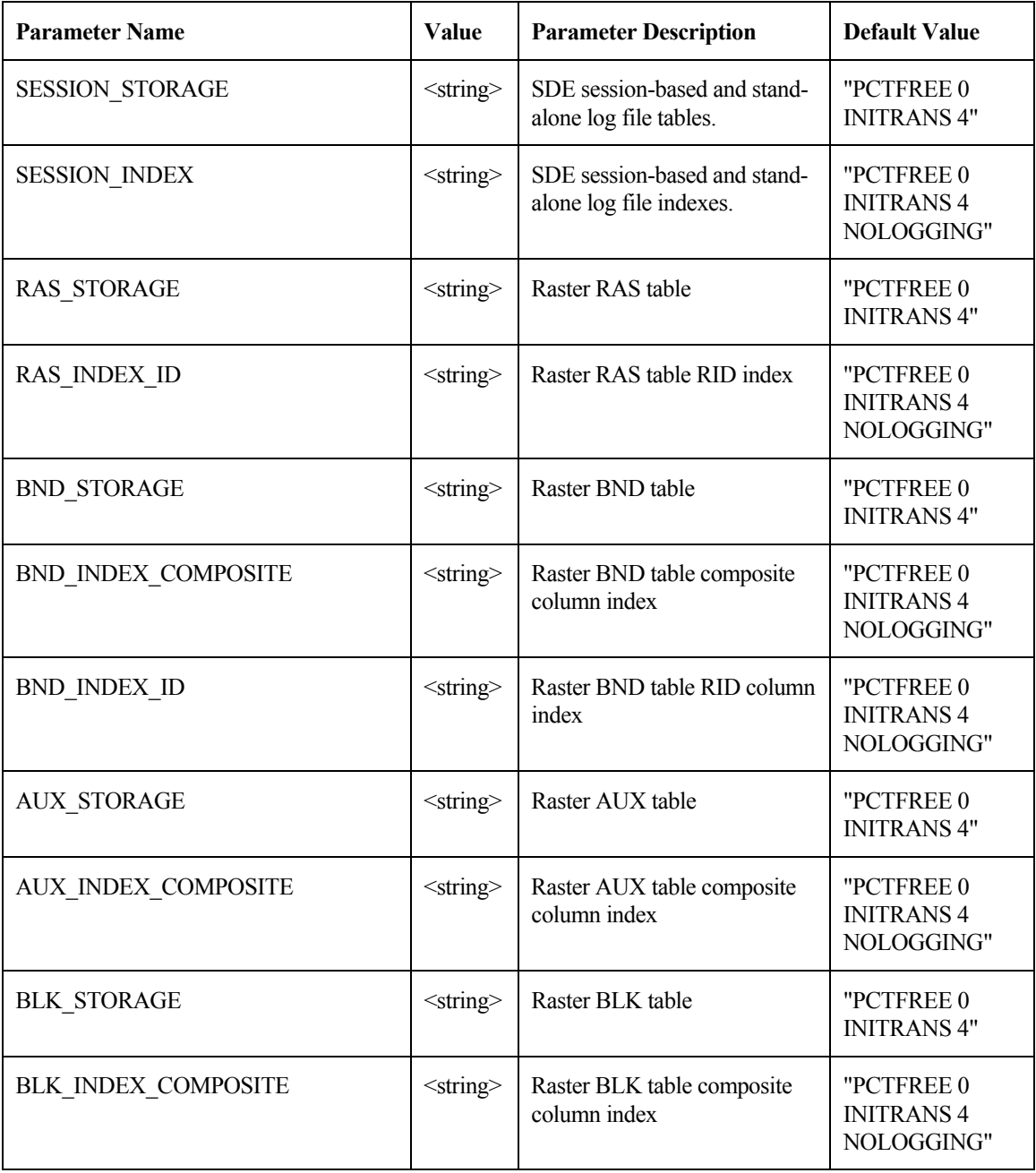

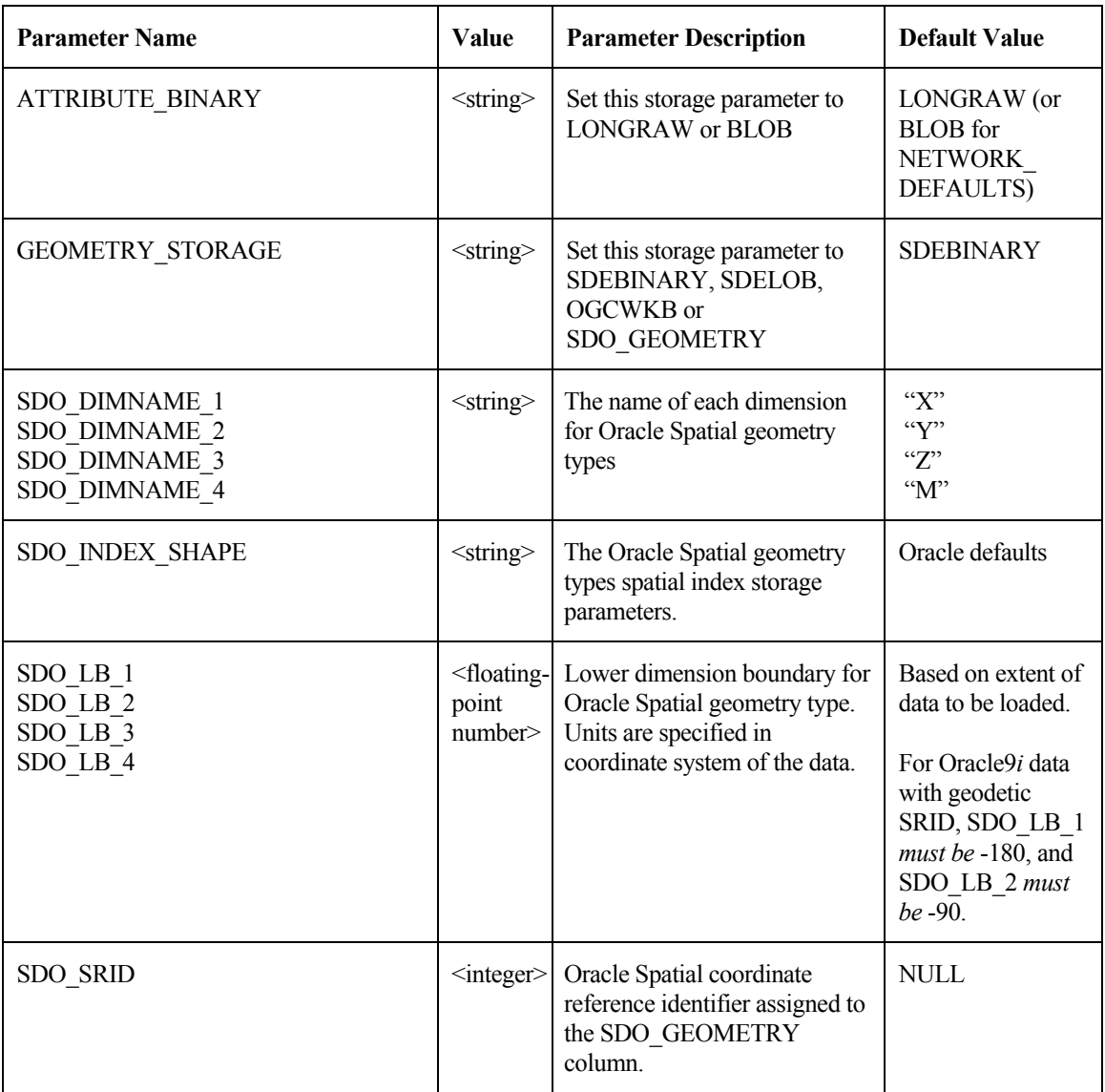

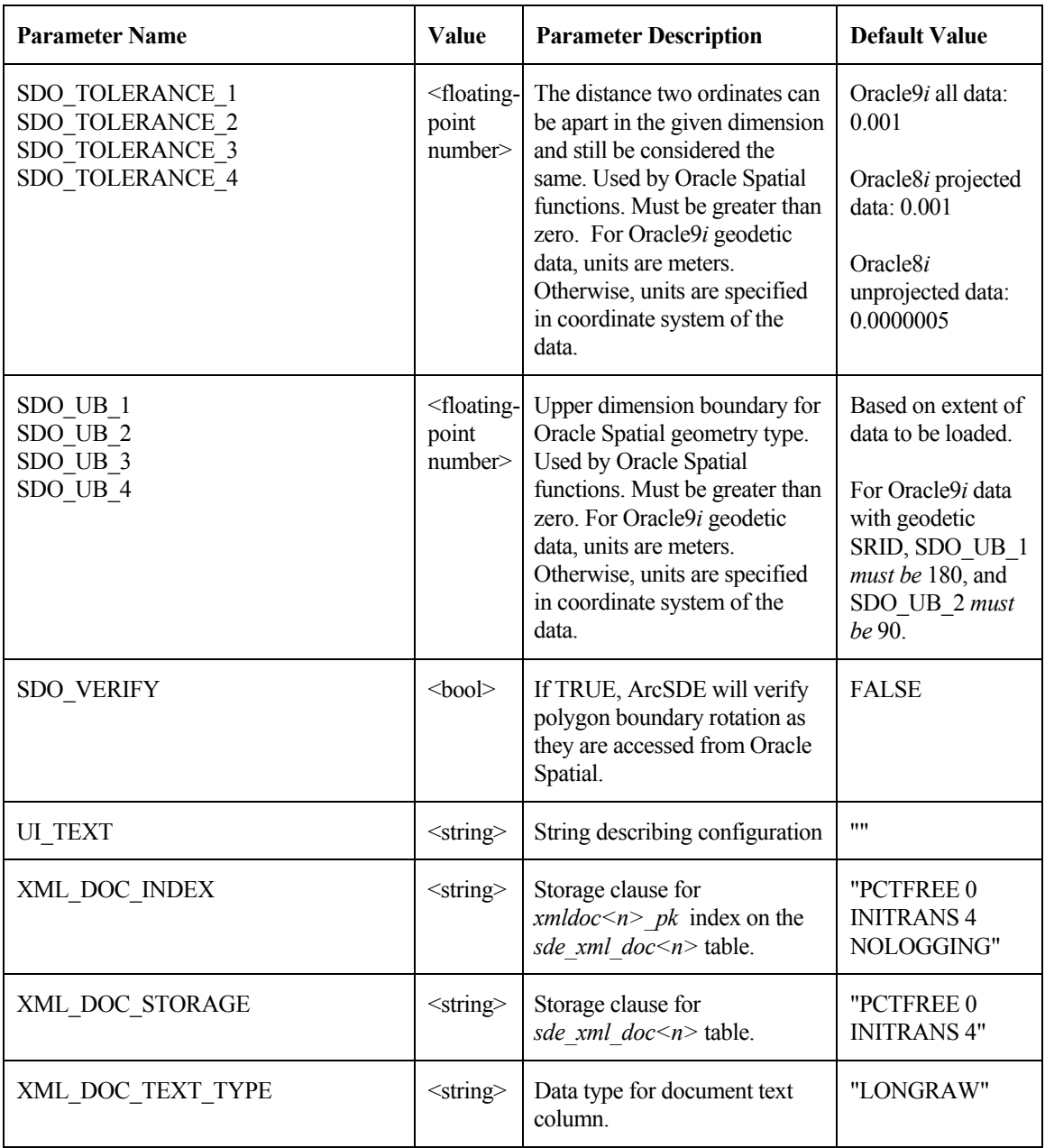

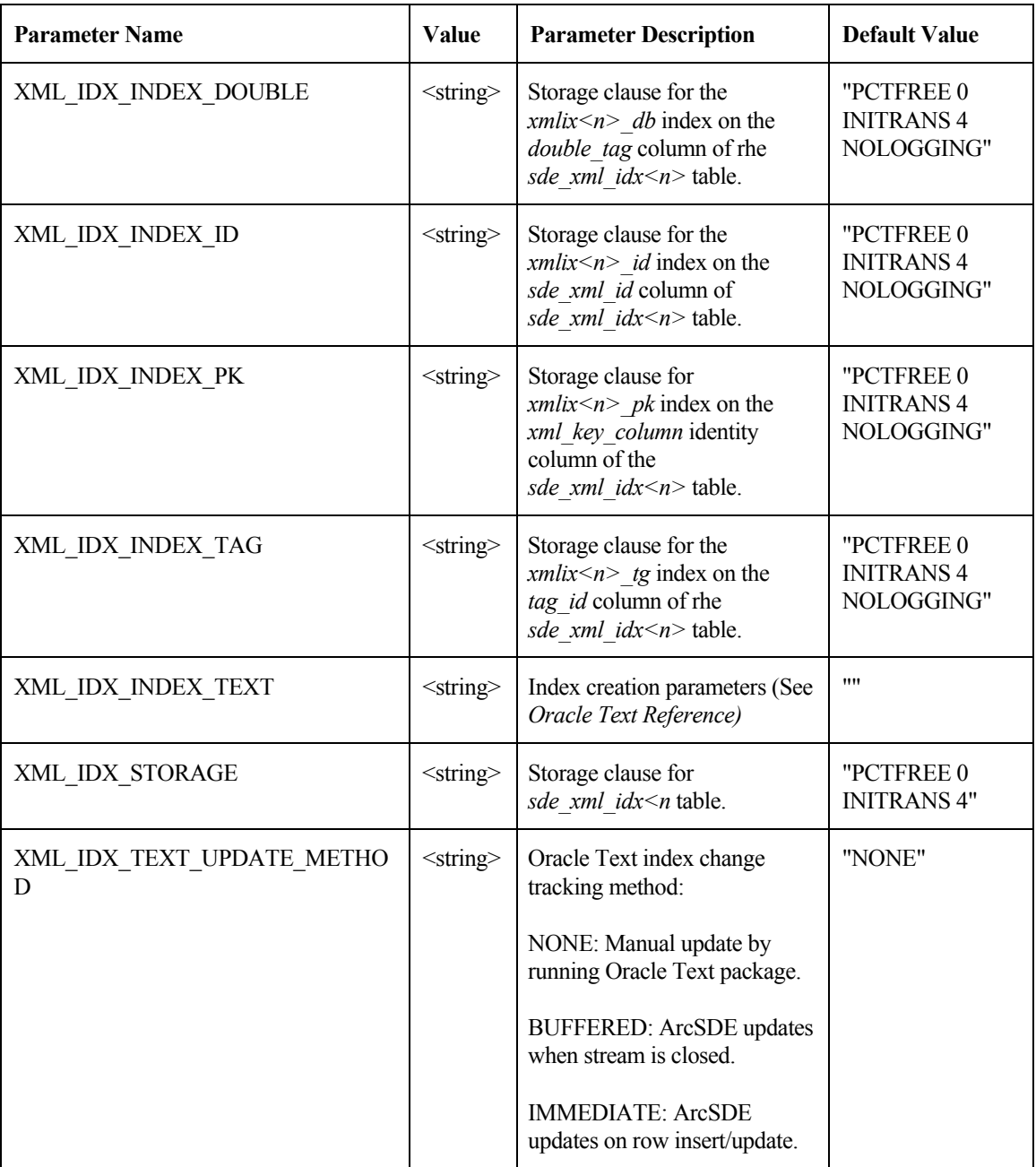

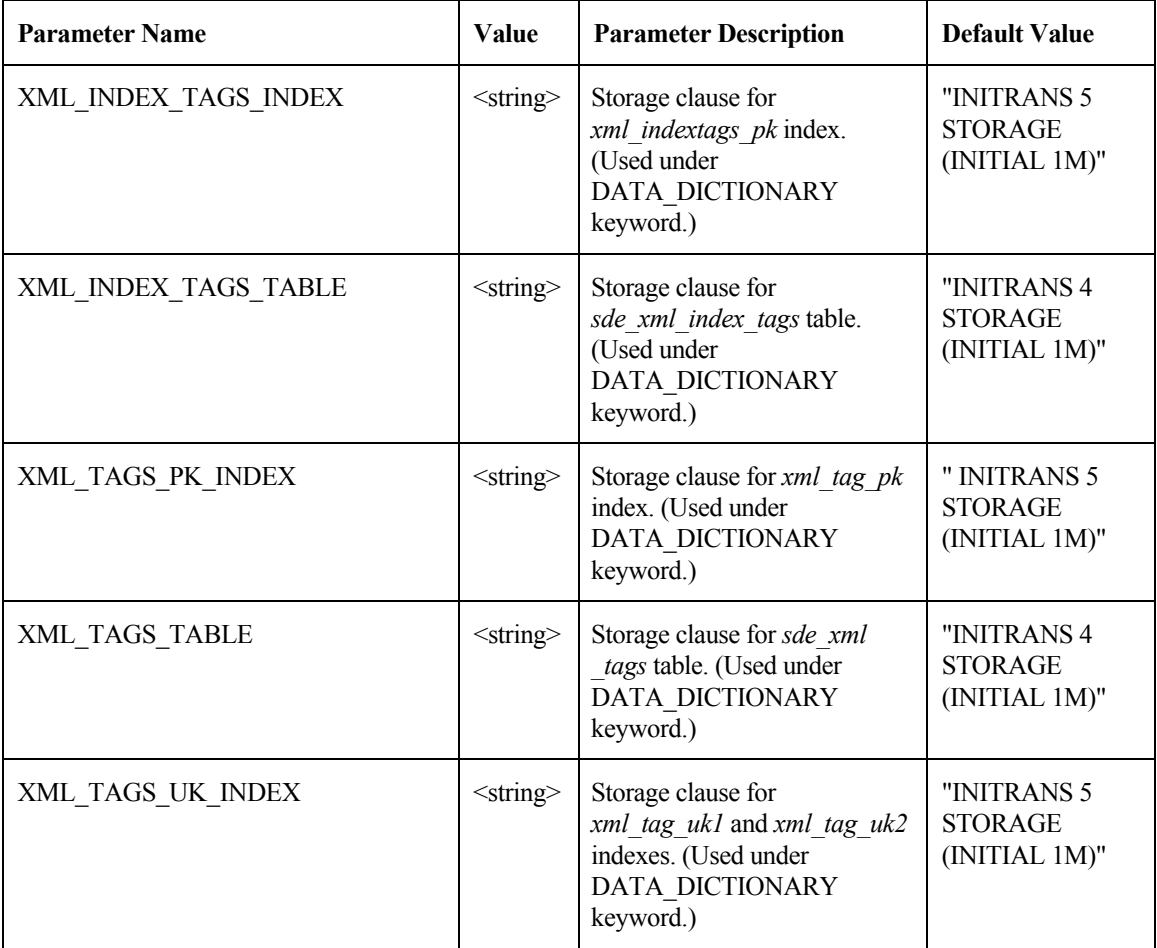

**78 ArcSDE Configuration and Tuning Guide for Oracle**

# CHAPTER 4

# **Managing tables, feature classes, and raster columns**

A fundamental part of any database is creating and loading the tables. Tables with spatial columns are called standalone feature classes. Attribute-only (nonspatial) tables are also an important part of any database. This chapter will describe the table and feature class creation and loading process.

# **Data creation**

There are numerous applications that can create and load data within an ArcSDE Oracle database. These include:

- 1. ArcSDE administration commands located in the bin directory of SDEHOME:
	- sdelayer—Creates and manages feature classes.
	- sdetable—Creates and manages tables.
	- sdeimport—Takes an existing sdeexport file and loads the data into a feature class.
	- shp2sde—Loads an ESRI shapefile into a feature class.
	- cov2sde—Loads a coverage, Map LIBRARIAN layer, or ArcStorm™ layer into a feature class.
	- tbl2sde—Loads an attribute-only dBASE<sup>®</sup> or INFO<sup>™</sup> file into a table.
	- sdegroup—A specialty feature class creation command that combines the features of an existing feature class into single multipart features and stores them in a new feature class for background display. The generated feature class is used for rapid display of a large amount of geometry data. The attribute information is not retained, and spatial searches cannot be performed on these feature classes.

• sderaster—creates, inserts, modifies, imports, and manages raster data stored in an ArcSDE database.

These are all run from the operating system prompt. Command references for these tools are in *ArcSDE Developer Help*.

Other applications include:

- 2. ArcGIS Desktop—Use ArcCatalog or ArcToolbox to manage and populate your database.
- 3. ArcInfo<sup>TM</sup> Workstation—Use the Defined Layer interface to create and populate the database.
- 4. ArcView<sup>®</sup> 3.2—Use the Database Access extension.
- 5. MapObjects®—Custom Component Object Model (COM) applications can be built to create and populate databases.
- 6. ArcSDE CAD Client extension—For AutoCAD® and MicroStation® users.
- 7. Other third party applications built with either the C or Java™ APIs.

This document focuses primarily on the ArcSDE administration tools but does provide some ArcGIS Desktop examples as well. In general, most people prefer an easy-to-use graphic user interface like the one found in ArcGIS Desktop. For details on how to use ArcCatalog or ArcToolbox (another desktop data loading tool), please refer to the ArcGIS books:

- *Using ArcCatalog*
- *Building a Geodatabase*

### **Creating and populating a feature class**

The general process involved with creating and loading a feature class is:

- 1. Create the business table.
- 2. Record the business table and the spatial column in the ArcSDE LAYERS and GEOMETRY\_COLUMNS system tables, thus adding a new feature class to the database.
- 3. Switch the feature class to load\_only\_io mode—an optional step to improve bulk data loading performance. It is OK to leave the feature class in normal\_io mode to load data.
- 4. Insert the records (load data).
- 5. Switch the feature class to normal\_io mode (builds the indexes).
- 6. Version the data (optional).
- 7. Grant privileges on the data (optional).

In the following sections, this process is discussed in more detail and illustrated with some examples of ArcSDE administration commands usage and ArcInfo data-loading utilities through the ArcCatalog and ArcToolbox interfaces.

### **Creating a feature class "from scratch"**

There are two basic ways to create a feature class. You can create a feature class from scratch (requiring considerably more effort), or you can create a feature class from existing data such as a coverage or ESRI shapefile. Both methods are reviewed below with the "from scratch" method being first.

### Creating a business table

You may create a business table with either the SQL CREATE TABLE statement or the ArcSDE sdetable command. The sdetable command allows you to include a DBTUNE configuration keyword containing the storage parameters of the table.

Although the table may be up to 256 columns, ArcSDE requires that only one of those columns be defined as a spatial column.

In this example, the sdetable command is used to create the 'roads' business table.

#### sdetable -o create -t roads -d 'road\_id integer, name string(32), shape integer' -k roads -u beetle -p bug

The table is created using the DBTUNE configuration keyword (-k) 'roads' by user beetle.

The same table could be created with a SQL CREATE TABLE statement using the Oracle SQL\*Plus interface.

```
create table roads<br>(road_id integ)
 (road_id integer, 
 name varchar(32), 
    shape integer) 
     tablespace beetle_data 
     storage (initial 16K next 8K);
```
At this point you have created a table in the database. ArcSDE does not yet recognize it as a feature class. The next step is to record the spatial column in the ArcSDE LAYERS and GEOMETRY\_COLUMNS system tables and thus add a new feature class to the database.

### Adding a feature class

After creating a business table, you must add an entry for the spatial column in the ArcSDE LAYERS system tables before the ArcSDE server can reference it. Use the sdelayer command with the '-o add' operation to add the new feature class.

In the following example, the roads feature class is added to the ArcSDE database. Note that to add the feature class, the roads table name and the spatial column are combined to form a unique feature class reference. To understand the purpose of the  $-e$ ,  $-g$ , and  $-x$ options, refer to the sdelayer command reference in *ArcSDE Developer Help*.

# sdelayer -o add -l roads,shape -e l+ -g 256,0,0 -x 0,0,100 -u beetle -p bug -k roads

If the spatial column of the feature class is stored in either LONG RAW or BLOB ArcSDE compressed binary format, the feature and spatial index tables are created. The feature class tables and indexes are stored according to the storage parameters of the roads configuration keywords in the DBTUNE table. Upon successful completion of the previous sdetable command—to create a table—and the sdelayer command—to record the feature class in the ArcSDE system tables—you have an empty feature class in normal\_io mode.

Switching to load-only mode

Switching the feature class to load-only mode drops the spatial index and makes the feature class unavailable to ArcSDE clients. Bulk loading data into the feature class in this state is much faster due to the absence of index maintenance. Use the sdelayer command to switch the feature class to load-only mode by specifying the -o load only to operation.

#### sdelayer -o load\_only\_io -l roads,shape -u beetle -p bug

**Note:** A feature class, registered as multiversioned, cannot be placed in the load-only I/O mode.

#### Inserting records into the feature class

Once the empty feature class exists, the next step is to populate it with data. There are several ways to insert data into a feature class, but probably the easiest method is to convert an existing shapefile or coverage or import a previously exported ArcSDE sdeexport file directly into the feature class.

In this first example, shp2sde is used with the init operation. The init operation is used on newly created feature classes or can be used on feature classes when you want to overwrite data that's already there. Don't use the init operation on feature classes that already contain data unless you want to remove the existing data. Here, the shapefile, rdshp, will be loaded into the feature class, roads. Note that the name of the spatial column (shape in this case) is included in the feature class (-l) option.

### shp2sde -o init -l roads,shape -f rdshp -u beetle -p bug

Similarly, you can also use the cov2sde command:

```
cov2sde -o init -l roads,shape -f rdcov -u beetle -p bug
```
Switching the table to normal\_io mode

After data has been loaded into the feature class, you must switch the feature class to normal io mode to re-create all indexes and make the feature class available to clients. For example:

```
sdelayer -o normal_io -l roads,shape -u beetle -p bug
```
#### Versioning your data

Optionally, you may enable your feature class as multiversioned. Versioning is a process that allows multiple representations of your data to exist without requiring duplication or copies of the data. For further information on versioning data, refer to the *Building a Geodatabase* book.

In this example, the feature class 'states' will be registered as multiversioned using the sdetable alter reg operation.

#### sdetable -o alter\_reg -t states -c ver\_id -C SDE -V multi -k GEOMETRY\_TYPE

#### Granting privileges on the data

Once you have the data loaded, it is often necessary for other users to have access to the data for update, query, insert, or delete operations. Initially, only the user who has created the business table has access to it. In order to make the data available to others, the owner of the data must grant privileges to other users. The owner can use the sdelayer command to grant privileges. Privileges can be granted to either another user or to a role.

In this example, a user 'beetle' grants a user 'spider' SELECT privileges on a feature class 'states'.

### sdelayer -o grant -l states,feature -U spider -A SELECT -u beetle -p bug

The full list of -A keywords are:

SELECT. The user may query the selected object(s) data.

DELETE. The user may delete the selected object(s) data.

UPDATE. The user may modify the selected object(s) data.

INSERT. The user may add new data to the selected object(s) data.

If you include the -I grant option, you also grant the recipient the privilege of granting other users and roles the initial privilege.

#### **Creating and loading feature classes from existing data**

The from scratch method of creating a schema and loading it has been reviewed. This next section reviews how to create feature classes from existing data. This method is simpler since the creation and load process is completed at once.

Each of the ArcSDE administration commands, shp2sde, cov2sde, and sdeimport, includes a '-o create' operation, which allows you to create a new feature class within the ArcSDE database. The create operation does all of the following:

- Creates the business table using the input data as the template for the schema
- Adds the feature class to the ArcSDE system tables
- Puts the feature class into load-only mode
- Inserts data into the feature class
- When all the records are inserted, puts the feature class into normal io mode

#### *shp2sde*

shp2sde converts shapefiles into ArcSDE feature classes. The spatial column definition is read directly from the shapefile. You can use the shpinfo command to display the shapefile column definitions. As part of the create operation, you can specify which spatial storage format you wish to adopt for the data storage by including a –k option that references a configuration keyword containing a GEOMETRY\_STORAGE parameter.

In this example, Oracle Spatial geometry type is selected as the storage format by including the configuration keyword SDO\_GEOMETRY. The keyword SDO\_GEOMETRY, defined in the DBTUNE table, also sets a number of additional parameters for this storage type, which will be used to create the Oracle Spatial index. See Appendix D, 'Oracle Spatial geometry type', for additional information on Oracle Spatial and specifics about how it can be configured.

#### shp2sde -o create -f rdshp -l roads,shape -k SDO\_GEOMETRY -u beetle -p bug

#### *cov2sde*

The cov2sde command converts ArcInfo coverages, ArcInfo Librarian™ library feature classes, and ArcStorm library feature classes into ArcSDE feature classes. The create operation derives the spatial column definition from the coverage's feature attribute table. Use the ArcInfo Workstation 'describe' command to display the ArcInfo data source column definitions.

In this example, an ArcStorm library, 'roadlib', is converted into the feature class, 'roads'.

### cov2sde -o create -l roads,shape -f roadlib,arcstorm -g 256,0,0 -x  $0,0,100$  -e  $1+$  -u beetle -p bug

#### *sdeimport*

The sdeimport command converts ArcSDE export files into ArcSDE feature classes. In this example, the roadexp ArcSDE export file is converted into the feature class 'roads'.

### sdeimport -o create -l roads,shape -f roadexp -u beetle -p bug

After using these commands to create and load data, you may optionally need to enable multiversioning on the feature class and grant privileges on the feature class to other users.

### **Appending data to an existing feature class**

A common requirement for data management is to be able to append data to existing feature classes. The data loading commands described thus far have a –o append operation for appending data. A feature class must exist prior to using the append

operation. If the feature class is multiversioned, it must be in an "open" state. It is also advisable to change the feature class to load-only I/O mode and pause the spatial indexing operations before loading the data to improve the data-loading performance. The spatial indexes will be re-created when the feature class is put back into normal I/O mode. Because the feature class has been defined, the metadata exists and is not altered by the append operation.

In the shp2sde example below, a previously created 'roads' feature class appends features from a shapefile, 'rdshp2'. All existing features, loaded from the 'rdshp' shapefile, remain intact, and ArcSDE updates the feature class with the new features from the rdshp2 shapefile.

```
sdelayer -o load_only_io -l roads,shape -u beetle -p bug 
shp2sde -o append -f rdshp2 -l roads,shape -u beetle -p bug 
sdelayer -o normal_io -l roads,shape -u beetle -p bug 
sdetable -o update_dbms_stats -t roads -u beetle -p bug
```
Note the last command in the sequence. The sdetable update\_dbms\_stats operation updates the table and index statistics required by the Oracle cost-based optimizer. Without the statistics the optimizer may not be able to select the best execution plan when you query the table. For more information on updating statistics, see Chapter 2, 'Essential Oracle configuring and tuning'.

# **Creating and populating raster columns**

Raster columns are created from ArcGIS Desktop using ArcCatalog or ArcMap. To create a raster column, you will first need to convert the image file into a format acceptable to ArcSDE. Then, after the image has been converted to the ESRI raster file format, you can convert it into a raster column.

For more information on creating raster columns using either ArcCatalog or ArcToolbox, refer to *Building a Geodatabase.* 

To estimate the size of your raster data, refer to Appendix A, 'Estimating the size of your tables and indexes'.

To understand how ArcSDE stores rasters in Oracle, refer to Appendix B, 'Storing raster data'.

# **Creating views**

There are times when a DBMS view is required in your database schema. ArcSDE provides the sdetable create\_view operation to accommodate this need. The view creation is much like any other Oracle view creation. If you want to create a view using a layer and you want the resulting view to appear as a feature class to client applications, include the feature class's spatial column in the view definition. As with the other ArcSDE commands, see *ArcSDE Developer Help* for more information.

# **Exporting data**

As with importing data, there are also client applications that export data from ArcSDE. With ArcSDE, the following command line tools exist:

sdeexport—creates an ArcSDE export file to easily move feature class data between Oracle instances and to other supported DBMSs

sde2shp—creates an ESRI shapefile from an ArcSDE feature class

sde2cov—creates a coverage from an ArcSDE feature class

sde2tbl—creates a dBASE or INFO file from a DBMS table

# **Schema modification**

There will be occasions when it is necessary to modify the schema of some tables. You may need to add or remove columns from a table. The ArcSDE command to do this is sdetable with the –o alter option. ArcCatalog offers an easy-to-use tool for this and other schema operations such as modifying the spatial index (grids) and adding and dropping column indexes.

# **Choosing an ArcSDE log file configuration**

ArcSDE allows you to configure the allocation of ArcSDE log files to your users. You can allow your users to own their own log files or they can check out a log file from a pool of log files owned by the sde user. Log files can be shared, session-based or standalone. A shared log file is the default and is used by all sessions that connect as a given user. Also if the ArcSDE server is configured to use stand-alone log files and all available log files of this type is exhausted, ArcSDE will attempt to create a session-based log file if they are allowed; otherwise a shared log file is created. If the shared log file cannot be created, ArcSDE returns an error.

## **Shared ArcSDE logfiles**

Shared log files are shared by all sessions that connect as the same user. Essentially, all sessions are inserting and deleting records from the same log file data table. The log files are created the first time any session connects and remain in user's schema. To configure your server to use only shared log files; set the log file server configuration parameters as follows:

MAXSTANDALONELOGS 0<br>ALLOWSESSIONLOGFILE FALSE **ALLOWSESSIONLOGFILE** 

## **Session-based ArcSDE log files**

For session-based log files, each session that connects to the server creates a log file.

A session-based log file is dropped when a sessions disconnects. To configure your server to use session-based log files, set the server configuration parameter ALLOWSESSIONLOGFILE to true.

ALLOWSESSIONLOGFILE TRUE

You need to make sure that you configure enough space for the tables and indexes of the session-based log files. The DBTUNE SESSION\_STORAGE and SESSION\_INDEX storage parameters control the storage of session-based log files.

### **Stand-alone ArcSDE logfiles**

Stand-alone log files are created by a session for each log file the application needs to store. When an application deletes the log file, the stand-alone log file is truncated. The stand-alone log files are dropped when the session disconnects. To configure your server to use stand-alone log files, set the server configuration parameter MAXSTANDALONELOGS to the number of stand alone log files you want them to be able to create.

For instance, set MAXSTANDALONELOGS to 6 if you want to allow each ArcSDE session to create a maximum of 6 stand-alone log files.

#### MAXSTANDALONELOGS 6

Keep in mind that you need to configure enough space to store all of these log files. The DBTUNE parameters, SESSION\_STORAGE and SESSION\_INDEX, allocate space for the tables and indexes of stand-alone log files.

If the application exhausts the number of allowable standalone log files—if the application needs to simultaneously create more logical log files than MAXSTANDALONELOGS allows—ArcSDE will attempt to create a session-based log file, but only if ALLOWSESSIONLOGFILE is set to TRUE; otherwise ArcSDE will use a shared log file. The shared log file is created if it does not already exist. If the shared log file cannot be created, ArcSDE returns an error.

### **Using an sde user pool of ArcSDE logfiles**

The sde user can create a pool of log files that can be checked out and used as either session-based or stand-alone log files by other users. Using a pool of sde owned log files avoids having to grant users CREATE TABLE privileges. Shared log files cannot be checked out from an sde owned log file pool.

To create a pool of log files, set the configuration parameter LOGPOOLSIZE to the number of log files that need to be created. This number should reflect the number of sessions that will connect to your server, in addition to the stand-alone log files if allowed. To calculate the total number of log files that could be checked out of the pool, use the following formulae:

If session log files are allowed, but not stand-alone log files:

LOGPOOLSIZE = total sessions expected

If stand-alone log files are allowed, but not session log files:

LOGPOOLSIZE = MAXSTANDALONELOGS \* total sessions expected

If both stand-alone log files and session log files are allowed:

LOGPOOLSIZE = (MAXSTANDALONELOGS + 1) \* total sessions expected

For instance, if you compute that 100 log files are needed, the LOGPOOLSIZE parameter would be set as follows:

LOGPOOLSIZE 100

If the pool is exhausted and another log file is needed, ArcSDE will attempt to create it in the users schema. If the log file cannot be created, an error is returned.

The pooled log file tables are created or dropped whenever the LOGFILESIZE parameter is changed.

Set the HOLDLOGPOOLTABLES server configuration parameter to TRUE if you want the sessions to retain checked out log files. If set to false, the log files are released whenever the application deletes all of its log files in the case of a session log file or whenever the log file occupying a stand alone log file is deleted.

The storage of the tables and indexes of the log file pool is controlled by the DBTUNE storage parameters SESSION\_STORAGE and SESSION\_INDEX.

# **Using the ArcGIS Desktop applications**

So far the discussion has focused on ArcSDE command line tools that create feature class schemas and load data into them. While robust, these commands can be daunting for the first-time user. In addition, if you are using ArcGIS Desktop, you may have to use ArcCatalog to create feature datasets and feature classes within those feature datasets to use specific ArcGIS Desktop functionality. For that reason, a glimpse of how to use ArcCatalog and other ArcGIS tools to load data is provided. Refer to the ArcGIS Desktop documentation for a full discussion of these tools.

### **Loading data**

You can convert ESRI shapefiles, coverages, Map LIBRARIAN layers, and ArcStorm layers into geodatabase feature classes with the ArcToolbox and ArcCatalog applications. ArcToolbox provides a number of tools that enable you to convert data from one format to another.

ArcToolbox operations, such as the ArcSDE administration commands shp2sde, cov2sde, and sdeimport, accept configuration keywords. By using a configuration keyword with the GEOMETRY\_STORAGE parameter, the user can choose one of the three Oracle spatial storage methods supported by ArcSDE.

In the ArcToolbox Shapefile to Geodatabase wizard, you can see that a configuration keyword has been specified for the loading of the hampton\_streets shapefile into the geodatabase. Since the geodatabase is maintained by an ArcSDE service operating on an Oracle database, you can store the resulting feature class using the Oracle Spatial geometry type format. This keyword has set the GEOMETRY\_STORAGE parameter to SDO\_GEOMETRY, indicating to ArcSDE that the resulting feature class should be stored as an Oracle Spatial geometry type.

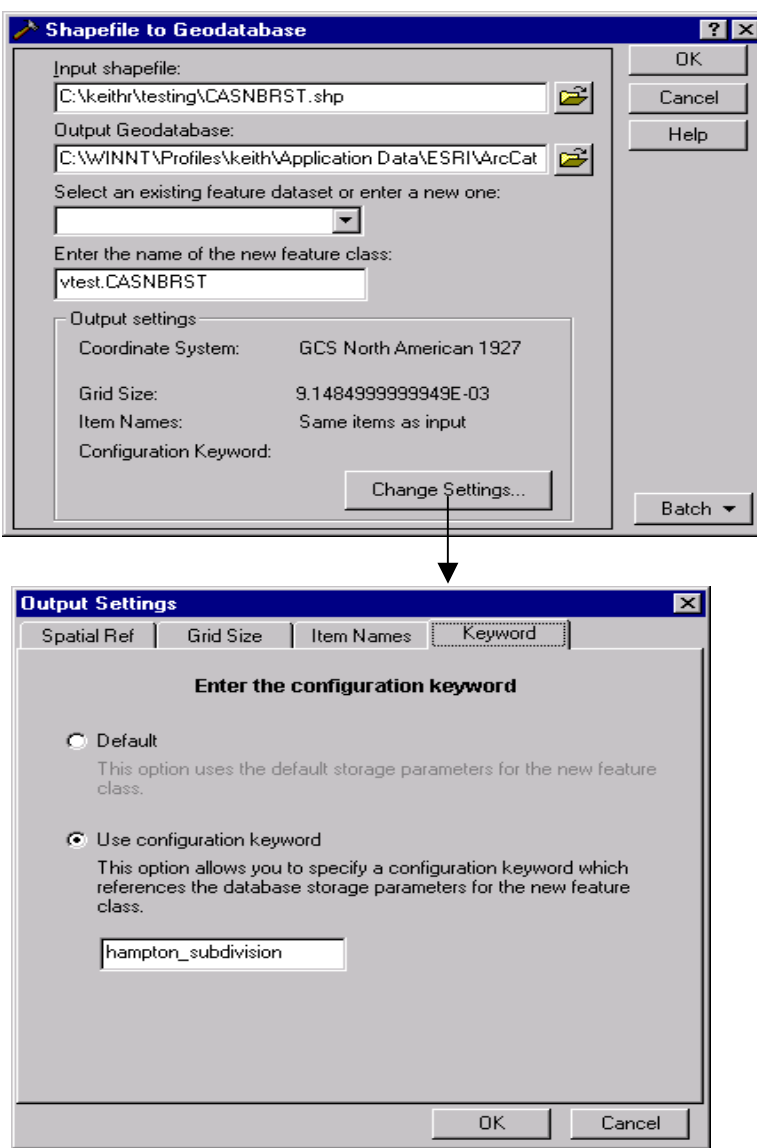

*The shapefile CASNBRST.shp is converted to feature class vtest.CASNBRST using Toolbox.* 

### **Versioning your data**

ArcCatalog also provides a means for registering data as multiversioned. Simply rightclick the feature class to be registered as multiversioned and click the Register As Versioned context menu item.

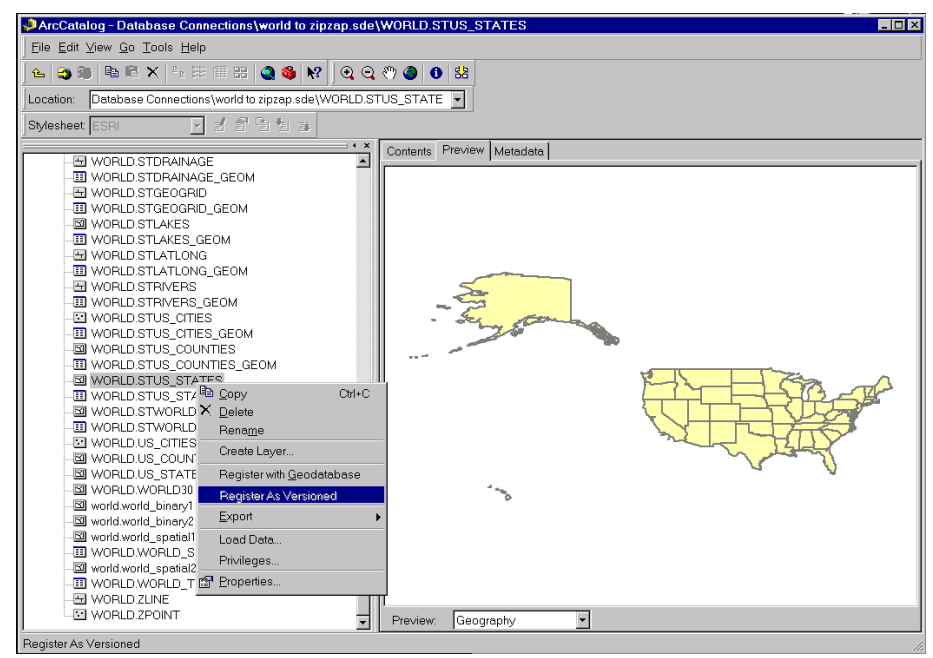

*A feature class is registered as multiversioned from within ArcCatalog.* 

# **Granting privileges**

Using ArcCatalog, right-click the data object class and click the Privileges context menu. From the Privileges context menu assign privileges specifying the username and the privilege you wish to grant to or revoke from a particular user.

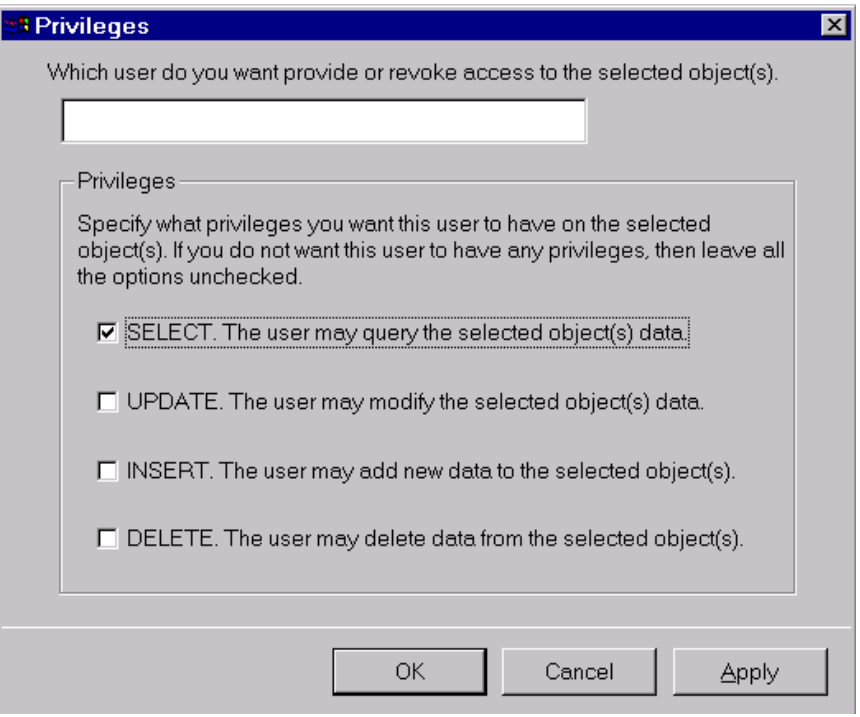

*The ArcCatalog Privileges dialog box allows the owner of an object class, such as a feature dataset, feature class, or table, to assign privileges to other users or roles.* 

### **Creating a raster column with ArcCatalog**

Using ArcCatalog, right-click the database connection, point to Import, and click Raster to Geodatabase. Navigate to the raster file to import. Click Change Settings if you want to change the coordinate reference system, tile size, pyramids option, or configuration keyword. Click OK to import the raster file into the Oracle database.

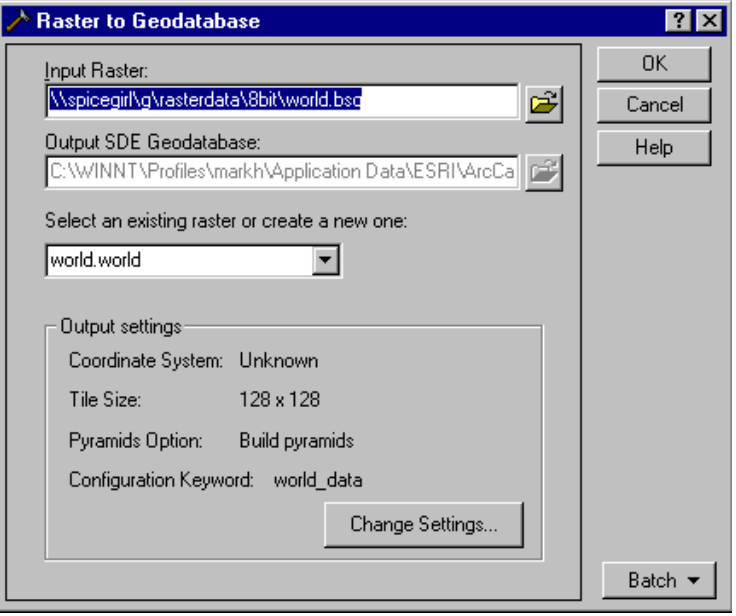

# **Efficiently registering large business tables with ArcSDE**

When you create a business table in an ArcSDE database using an ArcSDE client application, for example, ArcCatalog or sdetable, ArcSDE registers the business table in the SDE.TABLE\_REGISTRY. During the registration process ArcSDE performs a number of tasks depending on the type of registration requested. The duration of the registration process is dependent on the type of registration, whether the business table has a spatial column, and the table's number of rows. For large business tables, the registration process can take a long time to complete. This section provides the most efficient method to register tables with a large number of records.

# **Registering a table as NONE or USER maintained**

Tables registered as NONE are registered without a row ID column.

Tables registered as USER are registered with a row ID column whose values you must maintain.

If the registration type is NONE or USER, ArcSDE merely adds a record to the SDE.TABLE\_REGISTRY that references the business table. For tables registered as type USER the name of the row ID is also added to the SDE.TABLE\_REGISTRY entry. In the case of user maintained row IDs, ArcSDE will ensure that the column exists in the business table before completing the registration.

Registration of these two registration types happens rather quickly.

### **Registering a table with an SDE maintained row ID**

Tables registered with an SDE maintained row ID must have a row ID column that uniquely identifies the rows of the table.

**Note:** Tables registered by the geodatabase must be registered by ArcSDE with an SDE maintained row ID. If the geodatabase determines that the table has been registered with an SDE maintained row ID, the geodatabase registration process is relatively inexpensive.

If a table was registered with a USER maintained row ID, the geodatabase alters its row ID registration to be SDE maintained.

By default the geodatabase adds a column called objectid to the table and registers it as an SDE maintained row ID. If the objectid column already exists and is not currently registered as SDE maintained, the geodatabase will add a new column to the table called objectid\_1.

### **Creating a new SDE maintained row ID column**

If the row ID column does not exist when the table is registered, ArcSDE adds a column of type INTEGER, with a NOT NULL constraint. If the table contains rows, ArcSDE populates the column with unique ascending values starting at your specified minimum ID value. The minimum ID value defaults to 1 if left unspecified. It then creates a unique index on the column R<registration  $id$ > SDE\_ROWID\_UK, where registration id is the registration identifier ArcSDE assigns the table when it was registered.

ArcSDE creates a sequence generator called R<registration  $id$ > and uses it to generate the next value of the row ID column whenever a value is added to the column.

Adding a column to an Oracle table that already contains rows can result in row migration, when the free space of the Oracle data block (as defined by PCTFREE) is consumed by the newly added column values.

Therefore, if at all possible, it is better to include the row ID column as part of the table's original definition or add it before data is inserted into the table. If, however, you must add the row ID column to a table that contains data, consider exporting the table afterwards, truncating the rows, and importing the data back into the table. Doing so eliminates the excessive disk I/O generated by fetching the migrated rows.

### **Using an existing column**

If the row ID column already exists, ArcSDE confirms that the column was defined as an integer. If it does not, the registration fails.

Next, ArcSDE confirms that the column has a unique index. If the column was defined with a nonunique index, ArcSDE drops the index.

In the event that the column does not have a unique index, ArcSDE attempts to create a unique index on the column. If the index creation fails because the column contains nonunique values, ArcSDE repopulates the column with ascending values, beginning at 1, and creates the unique index. ArcSDE names the unique index R<registration\_id>\_SDE\_ROWID\_UK.

Next, ArcSDE verifies that the column has been defined as NOT NULL.

If the column was defined as NULL, ArcSDE attempts to redefine it as NOT NULL. If this action fails, ArcSDE repopulates the column and defines it as NOT NULL.

Repopulating the column either because it contained null values or because it contained nonunique values is an expensive process, especially if the table contains more than 100,000 records.

Therefore, don't rely on ArcSDE to perform this operation. Instead, define the row ID column as not null when the table is created and create your own unique index on it. At the very least, you should ensure that the column is populated with unique integer values.

### **Registering a table as multiversioned**

To perform versioned edits on a business table, the table must be registered as multiversioned. These tables, as the name implies, store the records of the business that are added and deleted. They are named A <registration  $id$  and D <registration  $id$  >. When tables are registered as multiversioned, the associated adds and deletes tables are created, and along with the business table, ArcSDE updates their DBMS statistics.

For the business table, ArcSDE queries the LAST\_ANALYZED value from the USER\_TABLES view to determine if it has DBMS statistics. If the value is NULL, ArcSDE generates statistics for the table with COMPUTE STATISTICS.

**Note:** This is an expensive operation for tables with more than a million rows. Therefore, to speed up the registration process, you should analyze large tables before you register them as multiversioned. For tables containing approximately 100,000 rows or more, sampling from 1 to 10 percent of the rows should be adequate. The larger the table, the smaller the sampling percentage can safely be.

If the business table contains a spatial column that is stored as binary (see Appendix C for more information), the feature table and spatial index table must also have statistics. ArcSDE also queries the LAST\_ANALYZED value of the USER\_TABLES view for these tables.

If the value is not null, these tables and their indexes are analyzed.

Again, if they are very large (more than 100,000 rows), you should analyze them yourself using a percentage of the total number of records.

Use the Oracle ANALYZE statement to analyze the tables.

ANALYZE TABLE <table\_name> ESTIMATE STATISTICS SAMPLE <percent\_value> PERCENT;

Under cost-based optimization Oracle uses the statistics of the tables it is querying to select the optimal execution plan.

**Note:** The registration of an SDE maintained row ID column is the only time ArcSDE automatically updates the statistics of the business and adds and deletes tables and their indexes as well as the feature table and the spatial index table if they exist.

**96 ArcSDE Configuration and Tuning Guide for Oracle**

# CHAPTER 5 **National language support**

Storing and retrieving data in an ArcSDE Oracle database using character sets other than the Oracle default requires some extra configuration on both the client and the server. This section provides guidelines for configuring both the Oracle database and the ArcSDE client environment to enable the use of character sets other than the default.

# **Oracle database character sets**

If you are using UNIX, by default an Oracle database is created with a US7ASCII character set. On Windows NT® the default character set is WE8ISO8859P1. The character set is selected when the database is created with the CREATE DATABASE statement and cannot be changed afterward. To change a character set the database must be re-created and the data reloaded. Consult the *Oracle National Language Support Guide* for your Oracle release to determine the character set that is right for your data. References to *character sets* in Oracle documentation are synonymous with the ArcSDE term *character encoding*.

# **Setting the NLS\_LANG variable on the client**

Once the ArcSDE Oracle database has been created with the desired character encoding, data can be loaded into it using a variety of applications such as ArcGIS Desktop and the ArcSDE administration tools shp2sde and cov2sde as well as applications written with the ArcSDE C and Java API. To properly convert and preserve the characters, you must set the Oracle NLS LANG variable in the client application's system environment.

For instance, if the Oracle database, installed on Windows, has been created with the Shift Japanese industrial standard (JIS), Oracle notation ja16sjis, character encoding and you want to access this database from a UNIX client running in the Extended UNIX character Japanese (EUC JP), Oracle notation ja16euc, character encoding, you will have to set the NLS LANG variable to ja16euc. This ensures that all character data

transferred between the ArcSDE server and the ArcSDE client uses the ja16euc character encoding.

For C API client applications, set the NLS\_LANG as an environment variable.

setenv NLS\_LANG Japanese\_Japan.ja16euc

For Java API client applications, set the NLS\_LANG as a Java Virtual Machine (JVM) system property.

java -DNLS\_LANG= Japanese\_Japan.ja16euc [Java program name]

If the situation was reversed, and the Oracle database was on UNIX and created with the EUC JP character encoding and the client is running on Windows, you will have to set the NLS\_LANG environment variable on the Windows client to ja16sjis.

For the Windows clients, such as ArcCatalog or ArcMap, click Start, Settings, and Control Panel. Double-click the System icon and select the Environment tab after the System menu appears. Click the System Variables scrolling list and enter NLS\_LANG in the Variable: input line and Japanese\_Japan.ja16sjis in the Value: input line. Click Set, then OK.

For C API and ArcSDE client utility applications, such as shp2sde, that run from the DOS environment, set the NLS\_LANG as an environment variable.

set NLS\_LANG=Japanese\_Japan.ja16sjis

For Java API client applications, set the NLS\_LANG as a JVM system property. java -DNLS\_LANG= Japanese\_Japan.ja16sjis [Java client program]

### **Setting the NLS\_LANG variable for Windows clients**

Be careful setting the NLS\_LANG on Windows because there are actually two different code page environments on this platform. The character encoding standards supported by the Windows environment are different from those supported by the MS–DOS environment. Windows applications, such as ArcGIS Desktop, run in the Windows American National Standards Institute (ANSI) code page environment, while ArcSDE administration tools and C and Java API applications invoked from the MS–DOS Command Prompt run in the original equipment manufacturer (OEM) code page environment. Some languages require two different NLS\_LANG settings for the language character set component for each of these code page environments.

### **Setting the NLS\_LANG variable for a remote ARCSDE setup**

If you use direct connect to connect to an Oracle server from a remote computer or if you start the ArcSDE application server on a computer that is remote from the Oracle server, you will need to set the NLS LANG variable for ArcSDE.

In the case of the direct connect client, that NLS\_LANG variable must be set in the environment. If you are using an ArcSDE administration tool, such as shp2sde, that is started from an MS–DOS command tool, set the NLS\_LANG variable in the MS–DOS environment before executing the command.

Direct connections from a Windows application, such as ArcMap, require that the NLS\_LANG variable be set in the Windows environment. Click Start, Settings, Control Panel and double-click the System icon. Select the Advanced tab and click the Environment Variables button. Click New to enter the NLS\_LANG variable. The application must be restarted to consume the NLS\_LANG variable.

To set the NLS\_LANG for a remote application server, set the variable in the dbinit.sde file. When the application server is started, the variable is read from the file. To ensure that the variable is set in the ArcSDE application server environment, check the ArcSDE application server's variable settings with the ArcSDE sdemon –o info –I vars command.

The following ArcSDE/Oracle configuration illustrates how the NLS\_LANG variable should be set in a remote setup. Consider the case where the language environment is Eastern European, Oracle is installed on a UNIX server, the ArcSDE application server is running on a Windows server, and a user is connecting from Windows on yet another computer. The Oracle database was created with the iso.8859-2 UNIX ISO code page. Before the administrator starts the ArcSDE application server, the following Windows ANSI cp1250 code page NLS\_LANG variable must be added to the dbinit.sde file:

set NLS\_LANG=SLOVAK\_SLOVAKIA.EE8ISO8859P2

The user connects to the application server with ArcMap, but before doing so sets the NLS LANG variable to the Windows ANSI cp1250 code page value as:

NLS\_LANG=SLOVAK\_SLOVAKIA.EE8ISO8859P2

The user wishes to use SQL\*Plus from an MS–DOS prompt to query a table. In the command window the user enters the following DOS OEM 852 NLS\_LANG variable:

set NLS\_LANG=SLOVAK\_SLOVAKIA.EE8PC852

### **Setting the NLS\_LANG variable for Java clients**

ArcSDE Java API client based applications, run from the DOS command window, require the setting of the file.encoding Java System property, if the DOS OEM file.encoding property is different from the file.encoding used by applications run in the Windows environment. Consider for example, that the Windows client machine is setup in the French Locale (CP1252) and that the Oracle database contains French data, created with the NLS\_CHARACTERSET parameter set to WE8MSWIN1252. The OEM codepage required to read this data is CP850. To read and display all French data, the file.encoding Java System Property must be set at the DOS command prompt as shown below:

java -Dfile.encoding=CP850 -DNLS\_LANG=French\_France.we8pc850 <Java program name>

# **Setting the NLS\_LANG for the ArcSDE server**

For Windows the NLS\_LANG variable setting must be registered before the ArcSDE server is started.

sdeservice -o register -r NLS\_LANG -v <value> -p <DB\_Admin\_password> [-i <service>]

On UNIX the NLS\_LANG variable must be set as an environment variable before the ArcSDE server is started, preferably in the dbinit.sde file.

## **Character encoding standards supported by ArcSDE**

For a complete list of character encoding standards supported by your Oracle database and their naming conventions, please refer to the *Oracle National Language Support Guide*. Currently ArcSDE only supports conversions between the character encoding standards listed in the table below.

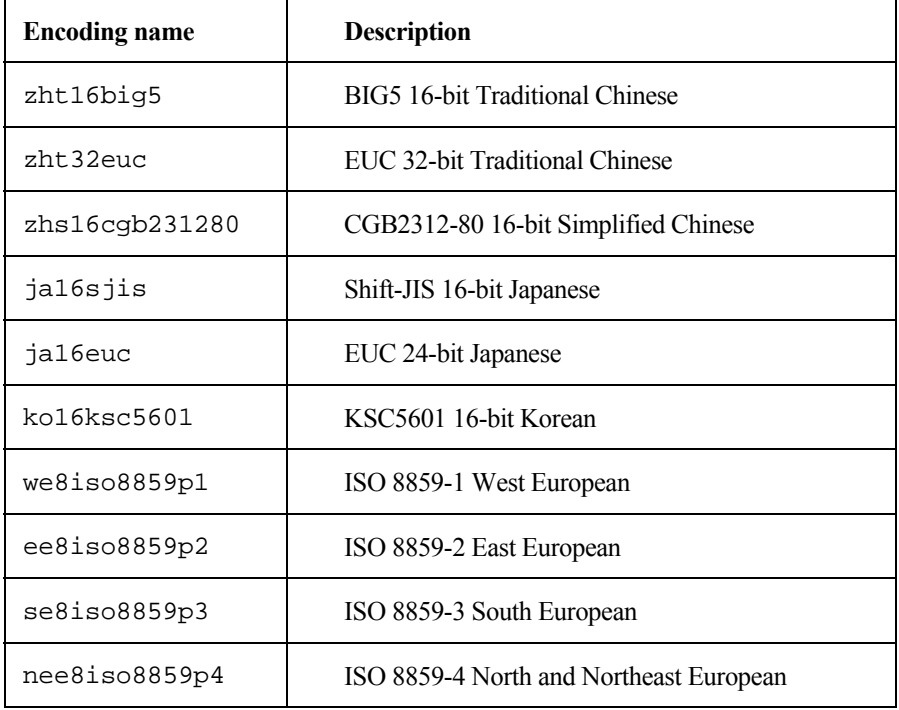

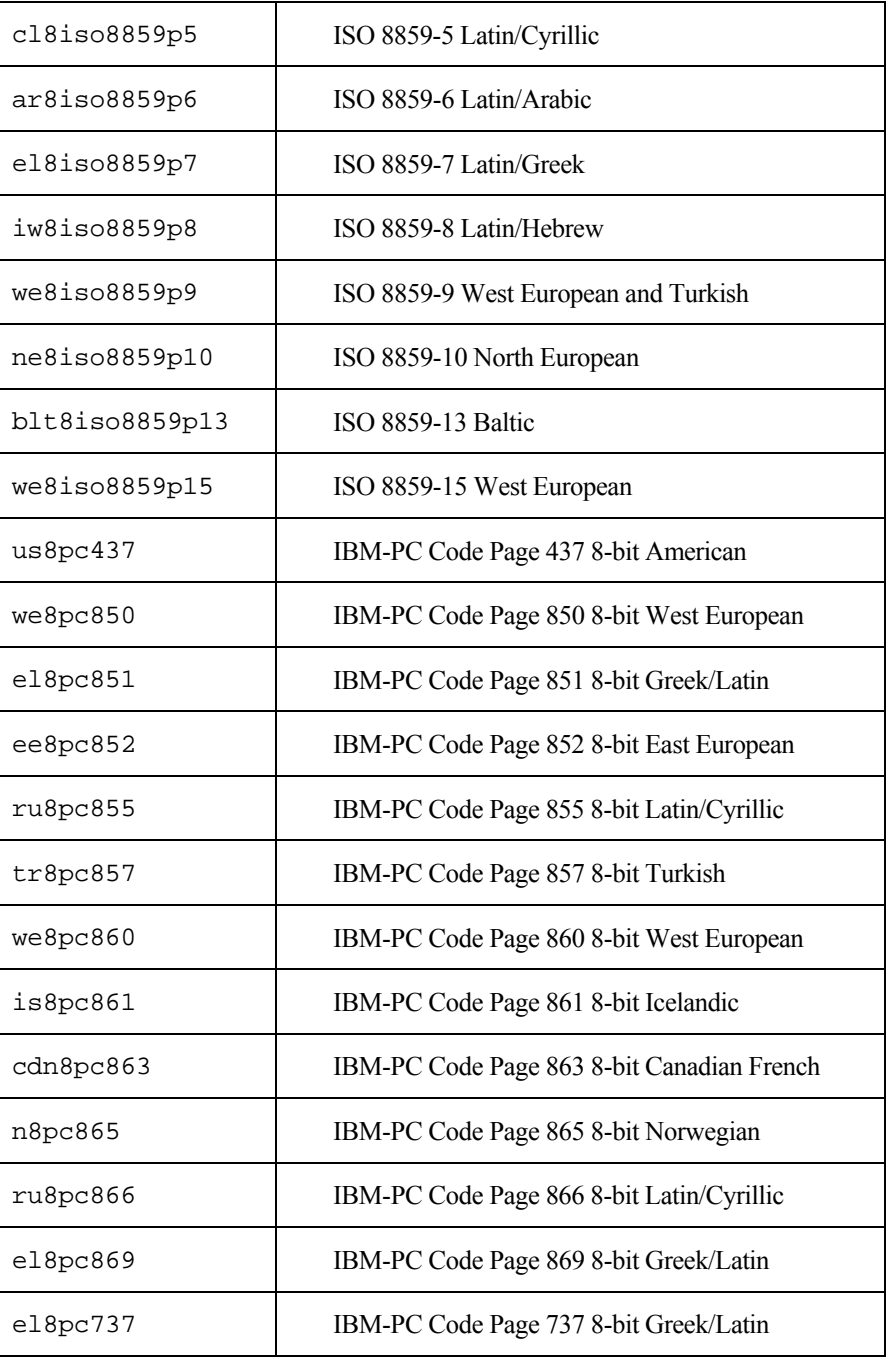

 $\begin{array}{c} \hline \end{array}$  $\overline{a}$ 

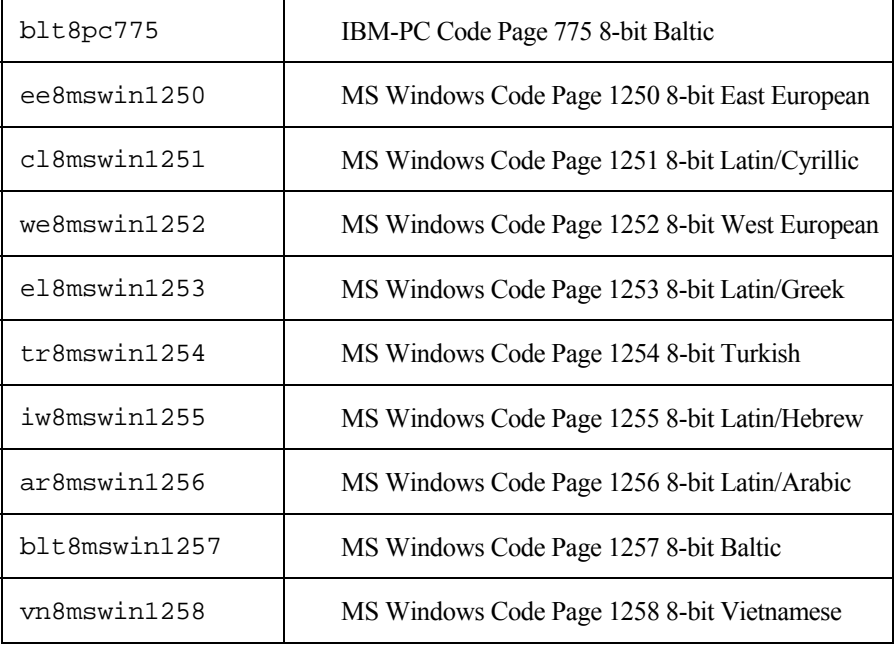
# CHAPTER 6 **Backup and recovery**

Data protection is ensured by implementing, testing, and verifying an appropriate database backup and recovery procedure. Oracle provides a number of choices for backing up a database including exporting data, selective backup of tablespaces, or copying database files.

This chapter presents a summary of the Oracle concepts that are essential for understanding backup and recovery, plus specific guidelines that may be applied to your ArcSDE installation.

For details, refer to the *Oracle Backup and Recovery Guide* for your Oracle release.

# **Recording database changes**

Oracle manages changes to its contents and structure in such a manner as to guarantee recovery of the database to the last committed transaction after any single point of failure. This guarantee is at the heart of Oracle's architecture, and this statement says a great deal.

*To the last committed transaction* means that once control is returned to the user after executing a COMMIT statement, Oracle guarantees that the committed data has been written to disk in some form and is recoverable.

*Single point of failure* means that any single file or process can fail without losing the contents of any committed transaction. If a data file is lost or corrupted, the contents of the redo logs guarantee that the data is recoverable. If a control file breaks, the other control files ensure that the information remains safe. A process may be killed, but committed data is never lost.

Such a guarantee requires a high level of coordination between database processes and database files. Files "know about" each other and may not be deleted or changed without properly coordinating through the Oracle instance.

This section briefly describes the role of the various Oracle database files in backup and recovery to achieve this guarantee.

### **Control files**

The physical structure of the database—the arrangement of physical files on disk—is recorded in the *control file*. The control file is so important for the purpose of database consistency that Oracle maintains multiple identical copies of it.

If the database loses one of its control files, the database will halt. You will have to do a SHUTDOWN ABORT on the database instance prior to recovering the database.

Oracle recommends that any database instance should use *at least three* identical control files and further recommends that each control file be placed on a physically separate disk drive under a separate disk controller. While a single hardware failure may cause the loss of one control file, this strategy ensures the safety of the remaining control files.

The locations and names of the control files are controlled by the init.ora parameter:

#### CONTROL\_FILES

**Note:** If you add or drop a data file or an online redo log file or alter file locations, the contents of the control file change as this information is recorded. Since the backup version of the control file no longer matches the current database structure, you should take an immediate backup of the new control file.

#### **Redo log files**

Every change that is made to an Oracle database—such as creating or altering schema objects or inserting or manipulating data—is recorded in the *online redo log file*. This happens automatically in addition to the normal action of writing the changes to the appropriate *data file* or control file.

Changes to the database are recorded in the order that they occur. If, for example, you create a table to store GIS data, then insert some data into that table, the create table action will be recorded first, and the insert data action will be recorded second.

Recording the order of the actions is important, and individual steps may not be neglected. In this example, if the table creation step is skipped or performed at the wrong time, the data insertion step will fail.

Eventually, the database change information recorded in a redo log file accumulates to some preset maximum. Oracle then performs a *log switch*, closing the current online redo log file and opening the next one.

Oracle uses the online redo log files in a circular fashion, reusing the first log file after it closes the last log file. If three online log files are specified, for example, Oracle will use the log files in order:  $1, 2, 3, 1, 2, 3, 1, \ldots$  This means that earlier information stored in any of the online redo log files will be lost when the file is used again.

## **Archiving redo log files**

Oracle provides for the online redo log files to be copied to an offline location immediately after a log switch. This is called *archiving* the redo log files.

When an Oracle database is run in ARCHIVELOG mode, redo log information is accumulated indefinitely by copying the online redo log file to an offline location with a unique name based on the current *log sequence number*.

For example, as Oracle switches through online redo log files in order  $(1, 2, 3, 1, 2, \ldots)$ the following archived redo log files (reflecting log sequence numbers 15, 16, 17, 18, 19, #…) might be created:

LOG0015.ARC LOG0016.ARC LOG0017.ARC LOG0018.ARC LOG0019.ARC

In ARCHIVELOG mode, the total amount of redo log information is limited only by the total file space available at the archive destination. When an Oracle database is run in NOARCHIVELOG mode, the online redo log files are not copied so the amount of usable redo log information is limited to the contents of the current online redo log files.

#### **Which archive mode should you use?**

Often databases are created and initially loaded under the NOARCHIVELOG mode because, should a media failure occur, the same effort is required to restore the database regardless of whether the database was reloaded using the archived redo log files or the original source data. In addition, a huge amount of log file data is created, and maintaining this data is unnecessary since the original source data is readily available.

After the initial data load is complete and the database goes into production, the changes become difficult to re-create. Switch to ARCHIVELOG mode to ensure that point-intime recovery of the database is available in the event of a media failure.

Operate the database in NOARCHIVELOG mode and make frequent backups *only* if you understand the risk of data loss and can afford to reenter the changes made since the last backup.

**Note:** Because of the risk of losing committed transactions in the event of media failure, ESRI does *not* recommend using NOARCHIVELOG mode for normal operation of an ArcSDE database.

#### **Switching from NOARCHIVELOG to ARCHIVELOG**

An Oracle database created in NOARCHIVELOG mode can be switched to ARCHIVELOG mode. To make this change, shut down the database using the NORMAL, IMMEDIATE, or TRANSACTIONAL priority. (Do not use ABORT.)

SQL> connect sys/<password> as sysdba Connected. SQL> shutdown normal Database closed. Database dismounted. Oracle instance shut down.

Before switching to ARCHIVELOG mode, Oracle recommends that you make a full backup of the database.

To the init.ora file, add the LOG\_ARCHIVE\_START and LOG\_ARCHIVE\_DEST parameters.

 $LOG$  ARCHIVE START = TRUE LOG\_ARCHIVE\_DEST = <pathname\_to\_archives>/arch%t\_%s.dbf

Setting LOG\_ARCHIVE\_START to true causes the ARCH process to archive the online redo log files automatically. If you do not set this parameter or set it to false, you will have to manually archive the log files. For information on how to perform a manual archive, consult the *Oracle Server Administrator's Guide* for your Oracle release.

After you have backed up the Oracle database, switch the database to ARCHIVELOG mode:

C:\>sqlplus

SQL\*Plus: Release 9.2.0.3.0 - Production on Thu Jul 10 18:55:38 2003

Copyright (c) 1982, 2002, Oracle Corporation. All rights reserved.

Enter user-name: sys/manager as sysdba

Connected to: Oracle9i Enterprise Edition Release 9.2.0.3.0 - Production With the OLAP and Oracle Data Mining options JServer Release 9.2.0.3.0 - Production

SQL> startup mount Total System Global Area 245317008 bytes Fixed Size 64912 bytes

103677952 bytes

```
Database Buffers 131072000 bytes 
                                  10502144 bytes
Database mounted. 
SQL> alter database archivelog; 
Statement Processes 
SQL> alter database open; 
Statement processed. 
SQL>
```
**Note:** After the database successfully reopens in ARCHIVELOG mode, you should shut it down again and make another full backup. If you don't, your last full backup will have recorded that the database was in NOARCHIVELOG mode, and you will not be able to apply the online redo log files following the restoration of the backup.

#### **Sizing the redo log files**

If you have created small online redo log files, you should consider creating new, larger redo log files.

Every time that Oracle switches the log file, it first performs a *checkpoint* in which the contents of changed blocks within the database buffer cache are written to disk. Changes to the database are always suspended while checkpoint processing is taking place.

In a large multiuser system where many changes are being made, the checkpoint process may involve practically the entire database buffer cache and should, therefore, be put off for as long as possible. Where the number of database changes is small, checkpoint processing will be insignificant.

If the database is configured with only three large online redo log files without mirroring—the default configuration—you should create more log file groups and mirror them before you switch the database to ARCHIVELOG mode.

Additional log file groups help smooth out the archiving process by enabling the archive process to finish copying a log file to the archive destination before the database needs to make the log file current again. If the database must make a log file current before the archive process has finished copying it, the database will wait until the archive is finished before continuing processing.

Refer to Chapter 2, 'Essential Oracle configuring and tuning' for guidance on configuring the online redo logs.

For details on commands used to manage redo log files, refer to the *Administrator's Guide* for your Oracle release.

# **Database backup**

To back up your ArcSDE Oracle database, you must copy these files to an offline location:

- Control files
- Datafiles
- giomgr.defs, dbinit.sde, and services.sde files
- Archived redo log files

You should make at least three copies of the control files with each backup because of their importance in ensuring database consistency. Because control files are comparatively small, there is negligible cost in doing so.

Remember that the redo log files are essential for bringing the data files from an earlier state to a later state. Between any two points in time, the redo logs must be found in an *unbroken* sequence if database recovery is to succeed.

ESRI recommends that you maintain *at least two* copies of all archived redo logs for as far back in time as may be reasonably necessary for database recovery. The two copies should be stored on physically distinct media—separate disk drives, for example, or a disk drive and a tape drive.

If you intend to purge the archived redo log files from their location on disk, be sure that you have a *second* backup copy of each archived redo log file before purging.

This strategy of multiple backups of the archived redo log files helps guard against multiple media failure, which is not as rare as it might seem. Some tape drives, for example, fail to detect bit errors until you attempt to restore a file, when it may be too late.

You only need to make a single copy of each datafile with each backup as long as you carefully maintain multiple copies of archived redo logs.

**Note:** The online redo log files are *not* necessary for backup. If the current online redo log file fails, committed information still exists in memory, which Oracle writes to the datafiles when a checkpoint is issued. Oracle issues a checkpoint automatically when you shut down a database instance with NORMAL, IMMEDIATE, or TRANSACTIONAL priority. Before shutting down a database with ABORT priority, you should force a checkpoint with the ALTER SYSTEM … CHECKPOINT command if at all possible.

#### **Hot backup**

Backing up an Oracle database while the database instance is running is called a *hot backup*. If you plan to take a hot backup, you must operate your database in ARCHIVELOG mode.

Enter the ALTER TABLESPACE … BEGIN BACKUP command prior to the backup of *each* tablespace, which tells Oracle that a hot backup is being taken. If this command is not issued, the hot backup will appear to succeed but it may be useless for restoring the database. To finish the hot backup, for each tablespace enter the ALTER TABLESPACE … END BACKUP command.

Changes to data are recorded and held in the rollback segment until they are no longer needed by any outstanding transaction. Taking a hot backup prevents the release of rollback segment data until the ALTER TABLESPACE … END BACKUP command is issued.

Therefore, the rollback segment must be large enough to accommodate changes made during the hot backup. If the rollback segment runs out of space, a transaction will fail with an ORA-1555 error:

ORA-1555: snapshot too old (rollback segment too small)

While the hot backup will succeed despite this error, changes made to the database may need to be reentered.

You may avoid this error by taking a hot backup during times of low database activity or by ensuring that your rollback segments are large enough to accommodate data changes made during backup.

You do not need to shut down the ArcSDE server process (giomgr) prior to making a hot backup.

For details on hot backup, refer to the *Oracle Backup and Recovery Guide* for your Oracle release.

## **Cold backup**

Backing up an Oracle database while the database instance is shut down is called a *cold backup*. Managing a cold backup is simpler than a hot backup and less prone to error.

If you run the database in NOARCHIVELOG mode, a cold backup is your only option. Running the database in ARCHIVELOG mode will enable you to use a cold backup to recover a database to the latest committed transaction.

#### **Database export**

You can use Oracle's export utility to supplement a full backup. If changes are made to a known set of data objects between full backups, you can export the objects.

However, the export utility should only be used on data objects that are not changing during the export and on all data objects that are closely related. For example, if you use export to back up a business table, you should also capture the related spatial index, feature, and delta tables in the same backup.

ESRI does *not* recommend that you use the export utility as your only backup method.

You can also back up the entire Oracle database with the Oracle export utility, then make cumulative and incremental backups.

For more information on the export utility, refer to the *Oracle Utilities* manual for your Oracle release.

#### **Frequency of backups**

Base the frequency of your backups on the rate at which the data in your database is changing. The more changes that occur, the more frequently backups should occur.

If your Oracle database is operating under ARCHIVELOG mode, you have several variations that you may add to your backup strategy in addition to the periodic full backup. Databases operating under the NOARCHIVELOG mode are restricted to full backups with the possible addition of Oracle export files.

For more information on different Oracle database backup strategies, refer to the *Oracle Backup and Recovery Guide* for your Oracle release.

Regardless of which archiving mode you are using, you should make regular full backups of the Oracle database. A full backup should include the Oracle database and, if you have started an ArcSDE service, the giomgr.defs, dbinit.sde, and services.sde files.

#### **Scripting the backup**

Once you have decided upon your backup strategy, the commands that are entered through the system prompt or through SQL\*Plus may often be scripted.

ESRI recommends using a script for backup purposes whenever possible.

Executing the backup commands from a UNIX shell script or a Windows batch file will help ensure that the database is being backed up consistently and that all intended steps are being followed.

Be sure to update the script whenever the physical structure of the database changes, for instance, whenever you add a datafile or move a redo log file.

For examples of backup scripts, refer to the *Oracle Backup and Recovery Guide* for your Oracle release.

## **Database recovery**

To recover a database after any failure, Oracle takes these steps:

- 1. Reads the init.ora file to determine the names and locations of the control files.
- 2. Reads the control files to verify their consistency with each other and to determine the physical file structure of the database.
- 3. Opens each data file mentioned in the control file to determine whether that datafile is current and reflects the latest committed change or is in need of recovery.
- 4. Opens each redo log file *in sequence* and applies the information found there to each datafile, as necessary, to bring each datafile to the state where it contains all its committed transactions.

It is possible to recover a database by combining current datafiles with older datafiles restored from backup, since Oracle selectively applies changes from the redo log files to all files that are not current. However, this strategy succeeds only if an *unbroken* sequence of redo log files is available to bring the older datafiles up to date.

#### **Database failure and recovery modes**

If the database has lost a control file, the database is recovered by replacing the lost control file with a copy of a current control file.

If the database has lost one or more datafiles, the database is recovered by first replacing the lost datafile or datafiles with backup copies, then using the redo logs (online or archived) to make the restored copies current. If the backup copies are restored to different locations from the original files they are intended to replace, you must use the ALTER DATABASE RENAME FILE command to tell the Oracle instance where the restored files are to be found.

If the database has lost the current online redo log, the database instance will halt when it attempts to commit more transactions. No data will have been lost, except that the latest

transaction will not be committed and may need to be reentered when the database comes back up. However, the current online redo log file will have to be replaced and a backup of the database should immediately be taken.

If the database has lost any archived redo logs, the database instance will continue to function, as it will have no knowledge of the loss. However, the ability to recover the database in the event of a second media failure or file loss may be compromised. A fresh backup should be taken if the archived redo logs are lost.

For detailed information on the recovery of an Oracle database, refer to the *Oracle Backup and Recovery Guide* for your Oracle release*.*

**Note:** ESRI *strongly* recommends that you test your backup procedure by building a functioning database instance from backup files *before* an emergency arises. If you have just loaded your database, you should make a full backup, then recover the database from the backed up files to ensure the recovery process will work when you need it.

## APPENDIX A

# **Estimating the size of your tables and indexes**

The formulas provided in this appendix provide approximations of the actual sizes of the Oracle tables and indexes created by ArcSDE.

# **The business table**

The following calculation of business table size is based on the calculations provided in *Oracle Administrator's Guide* for your Oracle release.

1. Determine the data block size. Do this by connecting to the database as the DBA and querying the db\_block\_size parameter stored in the v\$parameter file.

#### \$ sqlplus system/<password>

#### SQL> select value from v\$parameter where name = 'db\_block\_size';

2. Remove the header from the data block space.

space after headers(sph) = db\_block\_size - 86 - ((INITRANS -1) \* 24)

3. Calculate the available space by removing the percent free from the space after headers.

available space = ceil(sph  $*$  (1 - PCTFREE / 100)) - 4

4. Reduce the available space further by 5 percent.

available space =  $($ available space  $*$  0.95 $)$ 

- 5. Calculate the row size. You may use the formulas described in Step 3 of Appendix A in the *Oracle Administrator's Guide* to calculate the row size. However, if you can create the table and load approximately 100 sample records into it, you can obtain the most accurate estimate of row size by analyzing the table, then querying user tables for the table's avg\_row\_len.
- \$ sqlplus <username>/<password>

```
SQL> create table <table_name> . . .
SQL> insert into table <table_name> . . . 
SQL> analyze table <table_name> compute statistics;
SQL> select avg_row_len from user_tables where table_name = <table_name>;
6. Compute the number of rows that can be stored by each data block. 
rows per data block = floor(available space / row size) 
7. Compute the number of data blocks required to store the table. You will need to 
     estimate the number of rows you expect the table to contain. 
total data blocks = total rows / rows per data block
8. Compute tablespace required to store the table in bytes. 
tablespace size = data block size * total data blocks
```
# **The feature table**

Use the steps listed in the business table size calculation to calculate the size of the feature table. If you cannot load a sample feature class, use the following formula to calculate the row size:

row size = feature header + (average points per geometry)  $*$  0.586  $*$  coordinate factor

The feature header varies depending on the type of geometry the feature class stored and whether z-values and/or measures are stored. Table A.1 lists the feature header sizes for the various combinations.

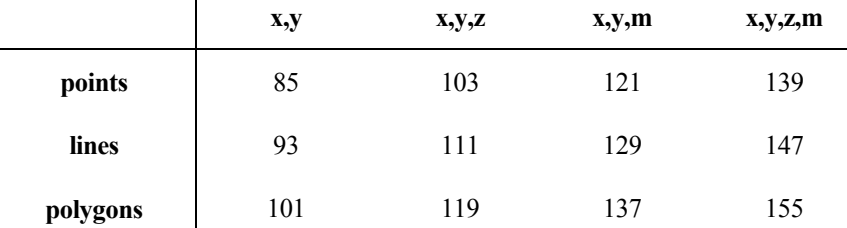

 $\mathbf{I}$ 

*Table A.1 Feature headers vary according to the geometry type of the feature class and whether zvalues, measures, or both are stored along with each x,y coordinate pair. The geometry type is listed by row, while the coordinate type is listed by column.* 

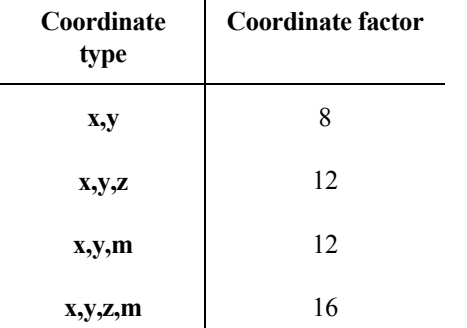

 $\mathbf{r}$ 

The coordinate factor varies depending on whether it will store z-values, measures, or both. Table A.2 lists the possible coordinate factors.

*Table A.2 Coordinate factors vary depending on the type of coordinates stored.* 

If the features store annotation, the row size will be larger. Calculating the space required to store annotation can be rather complex with the annotation text, leader line, placement, and metadata. Most annotation will occupy between 100 and 300 bytes of space per feature. Therefore, increase the row size by 200 bytes if your features include annotation.

## **The spatial index table**

You can use the steps listed in calculating the business table to calculate the size of the spatial index table except for the row size. The row size for the spatial index table is always 43 bytes.

However, the size of the spatial index table can be fairly accurately estimated given the number of records in a feature class's business table.

spatial index table size = number of business table records  $* 1.3$ 

This formula assumes that the spatial index table contains an average of 1.3 grid cells for each feature.

Use steps 6, 7, and 8, listed in the business table, to calculate the amount of space required to store the spatial index table.

## **The version delta tables**

When you register a business table as multiversioned, three tables are created to maintain the deltas: the adds table, the deletes table, and the equivalency table. Depending on how the versions are managed, these tables may remain relatively small, or they may become quite large. The adds table receives one record for each record that is added to a business table version. The deletes table receives a record each time a record is deleted from a business table version.

The most difficult part of estimating space for the delta tables is trying to predict how many rows they will contain. It will depend partly on how many versions the table is involved in. In other words, the number of records added or deleted throughout the life of a version will affect the size of the adds and deletes tables.

The size of the delta tables also depends on how often records are removed. These tables shrink only when the states preceding the level 0 version are compressed. This occurs only after a version branching directly off the root of the version tree completes and is removed from the system. The compression of states that follows will cause the changes of the states between the level 0 version and the next version following the one removed to be written to the business table and deleted from the delta tables.

For most applications the delta tables should not be expected to grow beyond 10,000 records. However, there are applications where several versions of the database must be maintained over a long period. In these cases, as many as 30,000 records per delta table can be expected.

#### The adds table

The table definition of the adds table is identical to that of the business table with the addition of the SDE\_STATE\_ID column. Therefore, to compute the space required to store the adds table, use the calculations for the business table and increase the row size of the adds table by four bytes to account for the addition of the SDE\_STATES\_ID column.

The record count for the adds table will be an estimate of the number of records added to the versioned business table after it has been registered as multiversioned. Records are removed from the adds table only when a version next to the 0 version is removed and its states are compressed.

#### The deletes table

The record count depends on the number of records deleted from the business table after it was registered as multiversioned. Records are removed from the deletes table only when a version next to the 0 version is removed and its states are compressed.

Calculate the size of the deletes table with the following formula:

deletes table size  $= 5.4$  \* number of rows

For more information on versioning, refer to *Building a Geodatabase*.

## **The network tables**

There are 10 standard network tables created whenever you create a geodatabase network class. Optionally, the application designer may also create weights for the network, in which case two tables are created for each weight.

The size of the network tables depends on the number of rows in the base tables. A network class is basically the logical combination of point and linestring feature classes. In network terms, linestring features are referred to as edges.

The first step in determining the size of the network tables is to establish the total number of edges and junctions.

The total number of edges is calculated by adding up all the linestring features in the network.

A junction must exist at the endpoint of each linestring. If a point feature does not exist at the endpoint of a linestring, a logical junction is created within the network tables. For endpoints of two or more linestrings that share the same coordinate position, only one junction exists. So some of the endpoints will share the same coordinate position, and some will not. Some will have a point feature at the endpoint, and some will not. As a rough guide assume that half of your linestring endpoints share the same coordinate position and that the total number of junctions required by the network is equal to the number of edges.

Once you have the junction and edge totals, you can determine the size of the network tables using the following formulas.

#### **Description table (N\_<n>\_DESC)**

The number of rows in the description table is equal to the sum of the junctions and edges.

The size of the description table is calculated as

size in bytes = number of rows  $* 7.4$ 

### **Edge description table (N\_<n>\_EDESC)**

The number of rows in the edge description table is calculated as

number of rows = number of edges  $/1,638$ 

The size of the edge description table is calculated as

size in bytes = number of rows  $*$  6,250

#### **Edge status table (N\_<n>\_ESTATUS)**

The number of rows in the edge status table is calculated as the

number of rows = number of edges/65,536

size in bytes = number of rows  $* 10,000$ 

### Edge topology table (N <n> ETOPO)

The number of rows in the edge topology table is calculated as the

number of rows = number of edges/4,096

The size of the edge topology table is calculated as

size in bytes = number of rows  $*$  6,336

#### Flow direction table (N <n> FLODIR)

The number of rows in the flow direction table is calculated as

number of rows = number of edges/65,536

The size of the flow direction table is calculated as

size in bytes = number of rows  $*$  40,960

#### **Junction description table (N\_<n>\_JDESC)**

The number of rows in the junction description table is calculated as number of rows = number of junctions/1,638 The size of the junction description table is calculated as size in bytes  $=$  number of rows  $*$  24,986

#### **Junction status table (N\_<n>\_JSTATUS)**

The number of rows in the junction status table is calculated as number of rows = number of junctions/65,536 The size of the junction status table is calculated as size in bytes = number of rows  $*$  40,960

## **Junction topology table (N\_<n>\_JTOPO)**

The number of rows in the junction topology table is calculated as

number of rows  $=$  number of junctions/2,048

The size of the junction topology table is calculated as

size in bytes = number of rows  $* 24,865$ 

#### **Junction overflow topology table (N\_<n>\_JTOPO2)**

The number of rows in the junction overflow topology table is calculated as

```
number of rows = number of junctions/20,480
```
The size of the junction overflow topology table is calculated as

```
size in bytes = number of rows * 29,257
```
#### **Property table (N\_<n>\_PROP)**

The number of rows in the network properties table is always 10.

number of rows  $= 10$ 

The size of the network properties table is approximately 250 bytes.

size in bytes  $\approx 250$ 

The network properties table will always occupy one data block.

## Edge weight table (N <n> E<w>)

The number of rows in an edge weight table is calculated as

```
number of rows = number of edges/2,048
```
The size of the junction overflow topology table is calculated as

size in bytes = number of rows  $* 24,865$ 

### **Junction weight table (N\_<n>\_J<w>)**

The number of rows in the junction overflow topology table is calculated as

number of rows  $=$  number of junctions/2,048

The size of the junction overflow topology table is calculated as

size in bytes = number of rows  $* 24,865$ 

# **The raster data tables**

Four raster data tables are created whenever a user adds a raster column to a business table. A row is added to the sde raster columns system table for each raster column created in the database. Each new raster column is given a unique ID called a rastercolumn id. The rastercolumn id is used in the naming of the raster data tables.

Raster data schema consists of four tables and their associated indexes. The four tables and their associated indexes are:

1. The raster table (SDE\_RAS\_<raster\_column\_id>) stores one record for each raster. The number of raster table rows is always less than or equal to the number of business table rows. If each row of the business table has an image stored in the raster tables, then the number of rows is equal. If some of the business table rows do not have an image associated with them, then the number for raster tables is less.

The raster table has a single unique index on the raster id column (SDE\_RAS\_ $\leq$ raster\_column\_id $\geq$  UK).

2. The raster bands table (SDE\_BND\_ $\leq$ raster\_column\_id $\geq$ ) stores one record for each raster band. The one-to-many relationship between the raster table and the raster bands table is maintained by the primary/foreign key raster\_id column. The number of rows in the raster bands table can be determined by multiplying the number of image bands by the number of raster table rows.

The raster bands table has two unique indexes, one on the rasterband\_id column (SDE\_BND  $\le$ raster\_column\_id $>$  UK1) and the other a composite of the raster\_id and sequence\_nbr columns (SDE\_BND\_<raster\_column\_id>\_UK2).

3. The data stored in the raster auxiliary table (SDE  $\overline{AUX}$   $\leq$  raster column id>) is optional. Therefore, a zero-to-many relationship exists between the raster bands table and the raster auxiliary table. The tables are joined on the primary/foreign key relationship of the rasterband\_id column. The raster auxiliary table stores one record of metadata about each band. For example, if the image has a color map associated with it, one record will be added to the auxiliary table for each record in the raster band table. If you elect to create statistics for the raster, one record will be added for each record in the raster bands table. If you are not sure how much metadata will be stored for each raster, you don't need to be overly concerned since the size of this table is small.

The raster auxiliary table has one unique index, a composite of the type, and rasterband id columns (SDE\_AUX\_ $\leq$ raster\_column\_id $>$ UK).

4. The raster blocks table (SDE\_BLK  $\leq$  raster column  $id$ ) stores the raster band pixels as blocks defined by the block's dimensions. A one-to-many relationship exists between the raster bands table and the raster blocks table. The number of rows in the raster blocks table can be estimated by first determining the pixels required to complete a block, dividing this number into the total number of pixels within a band, and multiplying the result by the number of bands in the raster. If you have elected to store a resolution pyramid, multiply the result by 1.33 to account for the resolution pyramid blocks.

The raster blocks table has one unique index—a composite of the rasterband\_id, rrd factor, row nbr, and col nbr columns (SDE BLK  $\leq$ raster column id $\geq UK$ ).

## **Raster table (SDE\_RAS\_<raster\_column\_id>)**

Roughly 2,400 raster table rows fit in a 16 KB Oracle data block, given an Oracle data block that is 10 percent free with 4 initial transactions. To roughly estimate the number of data blocks required to store the rows of the raster table, divide the total number of rows you expect the table to have by 2,400.

## **Raster bands table (SDE\_BND\_<raster\_column\_id>)**

Approximately 190 raster band table rows fit within a 16 KB Oracle data block, given an Oracle data block that is 10 percent free with 4 initial transactions. To roughly estimate the number of data blocks required to store the rows of the raster bands table, divide the total number of rows you expect the table to have by 190.

## **Raster auxiliary table (SDE\_AUX\_<raster\_column\_id>)**

Approximately, six raster auxiliary table rows fit within a 16 KB Oracle data block, given an Oracle data block that is 10 percent free with 4 initial transactions. To roughly estimate the number of data blocks required to store the rows of the raster auxiliary table, divide the total number of rows you expect the table to have by six.

## **Raster blocks table (SDE\_BLK\_<raster\_column\_id>)**

The size of the raster blocks table varies depending on whether you have built a resolution pyramid and whether an image compression method has been applied. The addition of the pyramid will increase the number of rows in the raster blocks table from the base level by a factor of one-third.

The pixel depth affects the row size of the raster block. Single-bit pixels require less storage space than do 4-bit pixels, which in turn require less space than 8-bit pixels, and so on.

The pixel dimension of the raster blocks also affects the row size of the raster blocks. Larger dimensions require more space. For example, the storage space of a 64 x 64 pixel raster block requires a quarter of the space of a 128 x 128 raster block.

Compression reduces the total size of the stored image in a manner similar to the algorithmic compression of ASCII files. The software interrogates rows of pixels searching for equal valued groups and storing a single value and the pixel count, rather than a string of equal values. Compression reduces the row size of the raster blocks.

Compression results vary from image to image; however, Table A.3 provides a general guideline for the number of Oracle 16 KB data blocks required to store raster block table rows, given the image's pixel depth. To compute the total number of 16 KB Oracle data blocks required, multiply the expected number of rows in the raster block's table by the appropriate Oracle data blocks per row factor in Table A.3. If you created the database with an Oracle data block size of 8, multiply the result by 2.

#### **Pixel Depth**

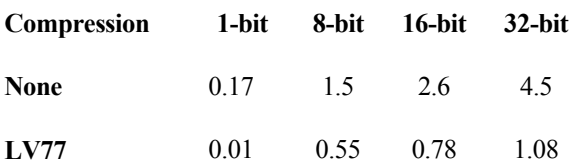

*Table A.3 Number of 16 KB Oracle data blocks required to store a row of the raster blocks table for a given pixel depth* 

## **The indexes**

All of the indexes, with the exception of the spatial index table's  $S \le n$  IX1, index single-integer columns. The spatial index table's  $S \le n$  IX1 indexes all of the columns of the table. Since the definition of the indexes is fixed, the size of the indexes can be based on the number of rows they index. The space for all indexes, except the spatial index table's  $S \le n$  IX index, can be calculated using the following formula:

adjusted size  $= 500$  rows per data block  $*(1 - PCTFREE)$ 

total data blocks = table rows/adjusted size

tablespace size  $=$  total data blocks  $*$  data block size

For the  $S \le n$  IX1 index, the formula is

adjusted size  $= 150$  rows per data block  $*(1 - PCTFREE)$ 

total data blocks = table rows/adjusted size

tablespace size = total data blocks \* data block size

# APPENDIX B **Storing raster data**

A raster is a rectangular array of equally spaced cells that, taken as a whole, represent thematic, spectral, or picture data. Raster data can represent everything from qualities of land surface, such as elevation or vegetation, to satellite images, scanned maps, and photographs.

You are probably familiar with raster formats such as tagged image file format (TIFF), Joint Photographic Experts Group (JPEG), and Graphics Interchange Format (GIF) that your Internet browser renders. These raster images are composed of one or more bands. Each band is segmented into a grid of square pixels. Each pixel is assigned a value that reflects the information it represents at a particular position.

For an expanded discussion of the type of raster data supported by ESRI products, review Chapter 9, 'Cell-based modeling with rasters', in *Modeling Our World*.

ArcSDE stores raster datasets similar to the way it stores compressed binary feature classes (see Appendix C, 'ArcSDE compressed binary'). A raster column is added to a business table, and each cell of the raster column contains a reference to a raster stored in a separate raster table. Therefore, each row of a business table references an entire raster.

ArcSDE stores the raster bands in the raster bands table. ArcSDE joins the raster band table to the raster table on the raster id column. The raster band table's raster id column is a foreign key reference to the raster table's raster id primary key.

ArcSDE automatically stores any existing image metadata, such as image statistics, color maps, and coordinate transformations in the raster auxiliary table. The rasterband id column of the raster auxiliary table is a foreign key reference to the primary key of the raster band table. ArcSDE joins the two tables on this primary/foreign key reference when accessing a raster band's metadata.

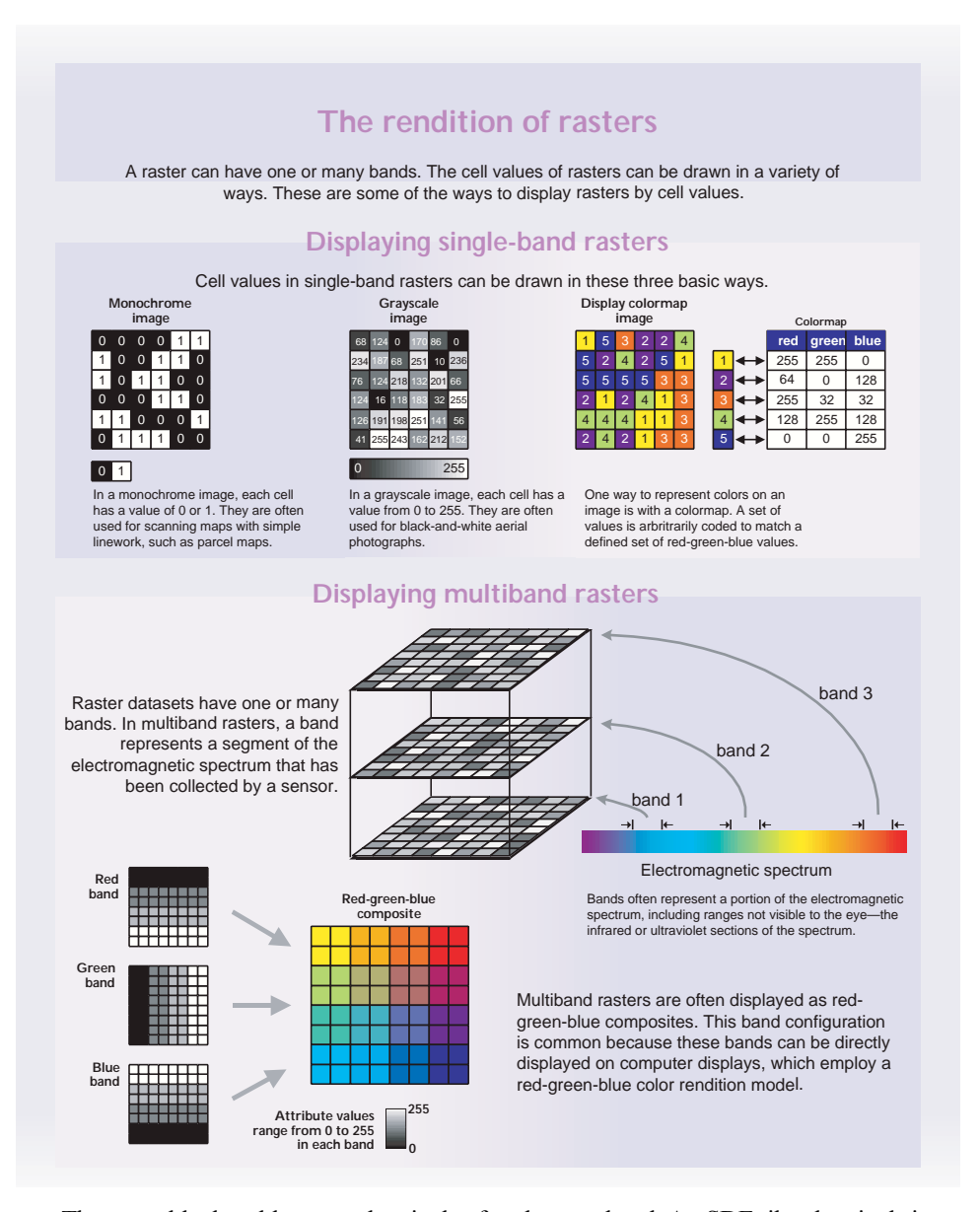

The raster blocks table stores the pixels of each raster band. ArcSDE tiles the pixels into blocks according to a user-defined dimension. ArcSDE does not have a default dimension; however, applications that store raster data in ArcSDE do. ArcCatalog, for example, uses a default raster block dimensions of 128 x 128 pixels per block. The dimensions of the raster block, along with any specified compression method, determine the storage size of each raster block. You should select raster block dimensions that,

combined with the compression method, allow each row of the raster block table to fit within an Oracle data block. For Oracle databases, storing raster data should be created with a 16 KB Oracle data block size. See Appendix A, 'Estimating the size of your tables and indexes', for more information on estimating the size of your raster tables and indexes.

Using a compression method, such as lossless lz77, almost always results in improved performance. The savings in disk space and network I/O offset the additional CPU cycles required for the application to decompress the image.

The raster blocks table contains the rasterband\_id column, which is a foreign key reference to the raster band table's rasterband\_id primary key. ArcSDE joins these tables together on the primary/foreign key reference when accessing the blocks of the raster band.

ArcSDE populates the raster blocks table according to a declining resolution pyramid. The number of levels specified by the application determines the height of the pyramid. The application, such as ArcCatalog, may allow you to define the levels, request that ArcSDE calculate them, or offer both possible choices.

The pyramid begins at the base, or level 0, which contains the original pixels of the image. The pyramid proceeds toward the apex by coalescing four pixels from the previous level into a single pixel at the current level. This process continues until less than four pixels remain or until ArcSDE exhausts the defined number of levels.

The apex of the pyramid is reached when the uppermost level has less than four pixels. The additional levels of the pyramid increase the number of raster block table rows by one-third. However, since it is possible for the user to specify the number of levels, the true apex of the pyramid may not be obtained, limiting the number of records added to the raster blocks table.

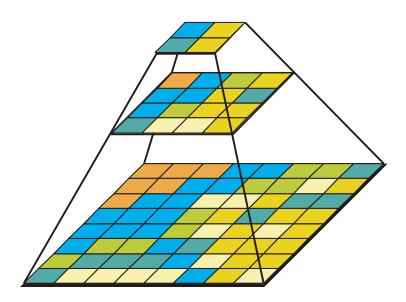

*Figure B.1 When you build a pyramid, more rasters are created by progressively downsampling the previous level by a factor of two until the apex is reached. As the application zooms out and the raster cells grow smaller than the resolution threshold, ArcSDE selects a higher level of the pyramid. The purpose of the pyramid is to optimize display performance.* 

The pyramid allows ArcSDE to provide the application with a constant resolution of pixel data regardless of the rendering window's scale. Data of a large raster transfers more quickly to the client when a pyramid exists since ArcSDE can transfer fewer cells of a reduced resolution.

# **Raster schema**

When you import a raster into an ArcSDE database, ArcSDE adds a raster column to the business table of your choice. You may name the raster column whatever you like, so long as it conforms to Oracle's column naming convention. ArcSDE restricts one raster column per business table.

The raster column is a foreign key reference to the raster id column of the raster table created during the addition of the raster column. Also joined to the raster table's raster id primary key, the raster band table stores the bands of the image. The raster auxiliary table, joined one to one to the raster band table by rasterband\_id, stores the metadata of each raster band. The rasterbands\_id also joins the raster band table to the raster blocks table in a many-to-one relationship. The raster blocks table rows store blocks of pixels, determined by the dimensions of the block.

The sections that follow describe the schema of the tables associated with the storage of raster data. Refer to Figure B.2 for an illustration of these tables and the manner in which they are associated with one another.

raster columns

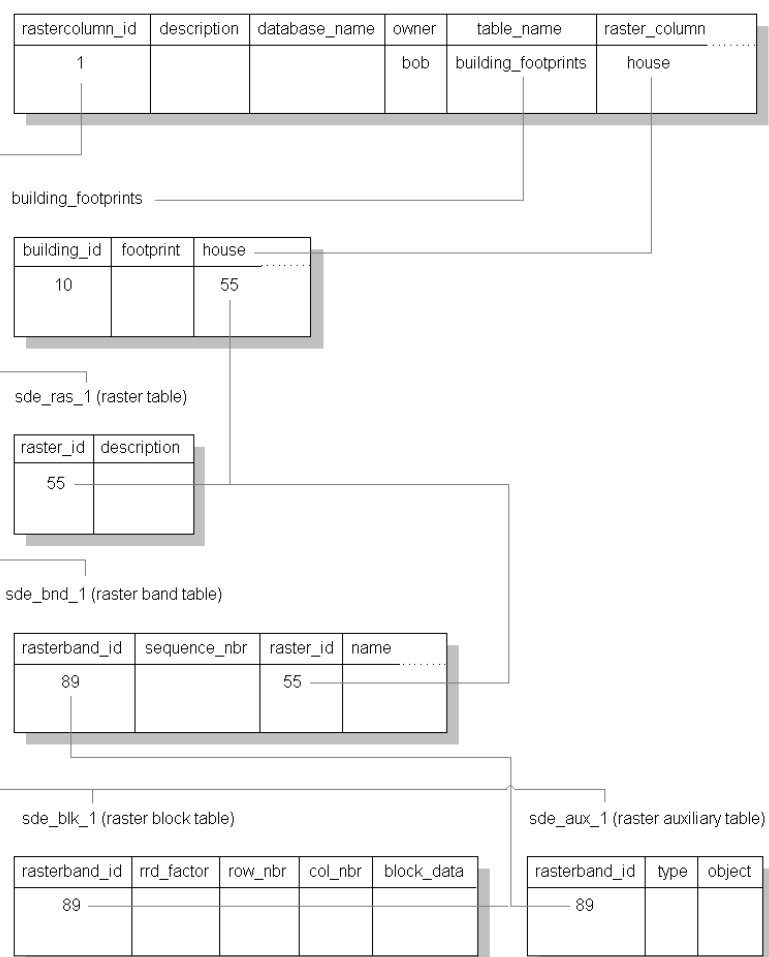

*Figure B.2 When ArcSDE adds a raster column to a table, it records that column in the SDE user's raster\_columns table. The rastercolumn\_id table is used in the creation of the table names of the raster, raster band, raster auxiliary, and raster blocks table.* 

#### **RASTER\_COLUMNS table**

When you add a raster column to a business table, ArcSDE adds a record to the RASTER\_COLUMNS system table maintained in the SDE user's schema. ArcSDE also creates four tables to store the raster images and metadata associated with each one.

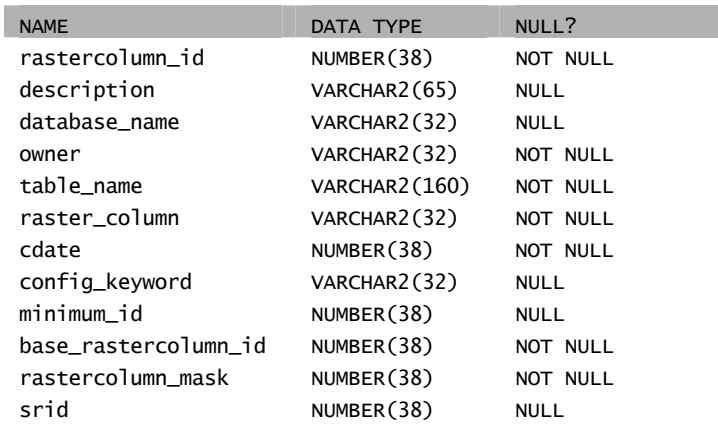

*Raster columns table* 

- rastercolumn\_id (SE\_INTEGER\_TYPE)—The tables primary key.
- description (SE\_STRING\_TYPE)—The description of the raster table.
- database\_name (SE\_STRING\_TYPE)—Field is always NULL for Oracle.
- owner (SE\_STRING\_TYPE)—The owner of the raster column's business table.
- table\_name (SE\_STRING\_TYPE)—The business table name.
- raster\_column (SE\_STRING\_TYPE)—The raster column name.
- cdate (SE\_INTEGER\_TYPE)—The date the raster column was added to the business table.
- config\_keyword (SE\_STRING\_TYPE)—The DBTUNE configuration keyword whose storage parameters determine how the tables and indexes of the raster are stored in the Oracle database. For more information on DBTUNE configuration keywords and their storage parameters, review Chapter 3, 'Configuring DBTUNE storage parameters'.
- minimum id (SE\_INTEGER\_TYPE)—Defined during the creation of the raster, establishes value of the raster table's raster id column.
- base\_rastercolumn\_id (SE\_INTEGER\_TYPE)—If a view of the business table is created that includes the raster column, an entry is added to the RASTER\_COLUMNS table. The raster column entry of the view will have its own rastercolumn\_id. The base\_rastercolumn\_id will be the rastercolumn\_id of the business table used to create the view. This base\_rastercolumn\_id maintains referential integrity to the business table. It ensures that actions performed on the business table raster column are reflected in the view. For example, if the business

table's raster column is dropped, it will also be dropped from the view (essentially removing the view's raster column entry from the RASTER\_COLUMNS table).

- rastercolumn\_mask (SE\_INTEGER\_TYPE)—Currently not used; maintained for future use.
- srid (SE\_INTEGER\_TYPE)—The spatial reference ID is a foreign key reference to the SPATIAL\_REFERENCES table. For images that can be georeferenced, the SRID references the coordinate reference system the image was created under.

## **Business table**

In the example that follows, the fictitious BUILDING\_FOOTPRINTS business table contains the raster column house\_image. This is a foreign key reference to the raster table created in the user's schema. In this case the raster table contains a record for each raster of a house. It should be noted that images of houses cannot be georeferenced. Therefore, the SRID column of the RASTER\_COLUMN record for this raster is NULL.

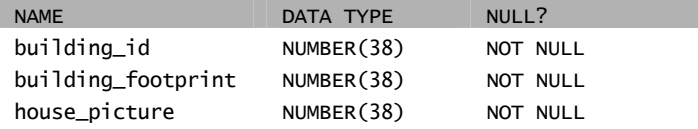

*BUILDING\_FOOTPRINTS business table with house image raster column* 

- building\_id (SE\_INTEGER\_TYPE)—The table's primary key
- building footprints (SE\_INTEGER\_TYPE)—A spatial column and foreign key reference to a feature table containing the building footprints
- house image (SE\_INTEGER\_TYPE)—A raster column and foreign key reference to a raster table containing the images of the houses located on each building footprint

## **Raster table (SDE\_RAS\_<rastercolumn\_id>)**

The raster table, created as SDE\_RAS  $\leq$  raster column  $id$  in the Oracle database, stores a record for each image stored in a raster column. The raster\_column\_id is assigned by ArcSDE whenever a raster column is created in the database. A record for each raster column in the database is stored in the ArcSDE RASTER\_COLUMNS system table maintained in the SDE user's schema.

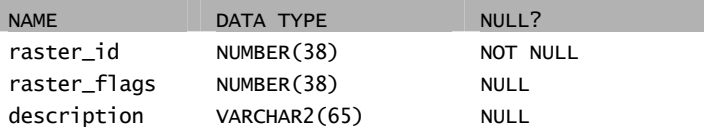

*Raster description table schema (SDE\_RAS\_<raster\_column\_id>)* 

- raster id (SE\_INTEGER\_TYPE)—The primary key of the raster table and unique sequential identifier of each image stored in the raster table
- raster flags (SE\_INTEGER\_TYPE)—A bit map set according to the characteristics of a stored image
- description (SE\_STRING\_TYPE)—A text description of the image (not implemented at ArcSDE 8.1)

#### **Raster band table (SDE\_BND\_<rastercolumn\_id>)**

Each image referenced in a raster may be subdivided into one or more raster bands. The raster band table, created as SDE\_BND\_<rastercolumn\_id>, stores the raster bands of each image stored in the raster table. The raster id column of the raster band table is a foreign key reference to the raster table's raster id primary key. The rasterband id column is the raster band table's primary key. Each raster band in the table is uniquely identified by the sequential rasterband\_id.

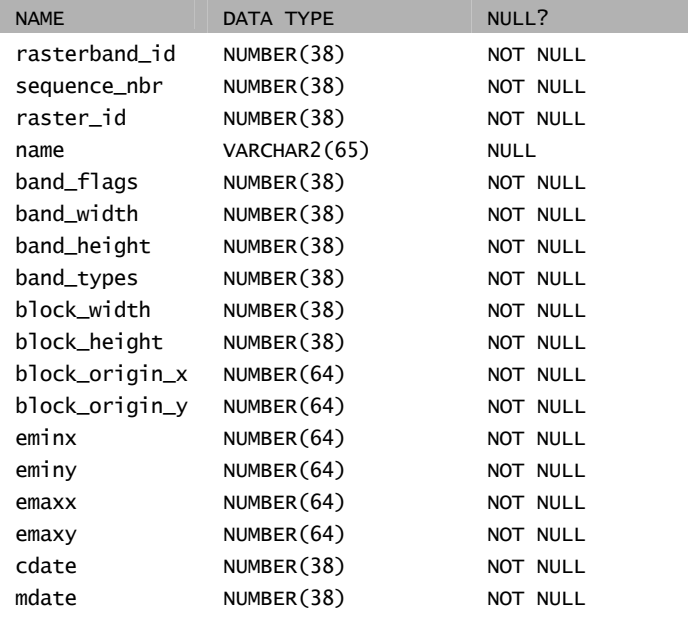

*Raster band table schema* 

• rasterband\_id (SE\_INTEGER\_TYPE)—The primary key of the raster band table that uniquely identifies each raster band.

- sequence nbr (SE\_INTEGER\_TYPE)—An optional sequential number that can be combined with the raster id as a composite key as a second way to uniquely identify the raster band.
- raster id (SE\_INTEGER\_TYPE)—The foreign key reference to the raster table's primary key. Uniquely identifies the raster band when combined with the sequence nbr as a composite key.
- name (SE\_STRING\_TYPE)—The name of the raster band.
- band flags (SE\_INTEGER\_TYPE)—A bit map set according to the characteristics of the raster band.
- band width (SE\_INTEGER\_TYPE)—The pixel width of the band.
- band height (SE\_INTEGER\_TYPE)—The pixel height of the band.
- band types (SE\_INTEGER\_TYPE)—A bitmap band compression data.
- block width (SE\_INTEGER\_TYPE)—The pixel width of the band's tiles.
- block height (SE\_INTEGER\_TYPE)—The pixel height of the band's tiles.
- block origin x (SE\_FLOAT\_TYPE)—The leftmost pixel.
- block origin y (SE\_FLOAT\_TYPE)—The bottommost pixel.

If the image has a map extent, the optional eminx, eminy, emaxx, and emaxy will hold the coordinates of the extent.

- eminx (SE\_FLOAT\_TYPE)—The band's minimum x coordinate
- eminy (SE\_FLOAT\_TYPE)—The band's minimum y coordinate
- emaxx (SE\_FLOAT\_TYPE)—The band's maximum x coordinate
- emaxy (SE\_FLOAT\_TYPE)—The band's maximum y coordinate
- cdate (SE\_FLOAT\_TYPE)—The creation date
- mdate (SE\_FLOAT\_TYPE)—The last modification date

## **Raster blocks table (SDE\_BLK\_<rastercolumn\_id>)**

Created as SDE\_BLK  $\leq$ rastercolumn  $id$ , the raster blocks table stores the actual pixel data of the raster images. ArcSDE evenly tiles the bands into blocks of pixels. Tiling the raster band data enables efficient storage and retrieval of the raster data. The raster

blocks can be configured so that the records of the raster block table fit with an Oracle data block, avoiding the adverse effects of data block chaining.

The rasterband\_id column of the raster block table is a foreign key reference to the raster band table's primary key. A composite unique key is formed by combining the rasterband id, rrd factor, row nbr, and col nbr columns.

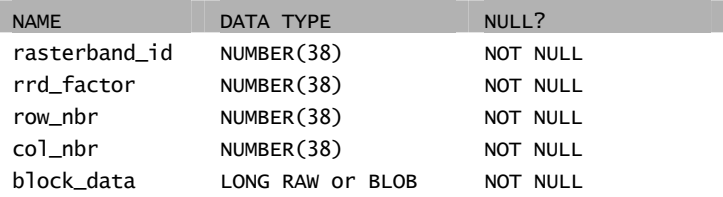

*Raster block table schema* 

- rasterband id (SE\_INTEGER\_TYPE)—The foreign key reference to the raster band table's primary key.
- rrd\_factor (SE\_INTEGER\_TYPE)—The reduced resolution dataset factor determines the position of the raster band block within the resolution pyramid. The resolution pyramid begins at 0 for the highest resolution and increases until the raster band's lowest resolution level has been reached.
- row nbr (SE\_INTEGER\_TYPE)—The block's row number.
- col\_nbr (SE\_INTEGER\_TYPE)—The block's column number.
- block data (SE\_BLOB\_TYPE)—The block's tile of pixel data.

#### **Raster band auxiliary table (SDE\_AUX\_<rastercolumn\_id>)**

The raster band auxiliary table, created as SDE\_AUX\_ $\leq$ rastercolumn\_id $\geq$ , stores optional raster metadata such as the image color map, image statistics, and coordinate transformations used for image overlay and mosaicking. The rasterband\_id column is a foreign key reference to the primary key of the raster band table.

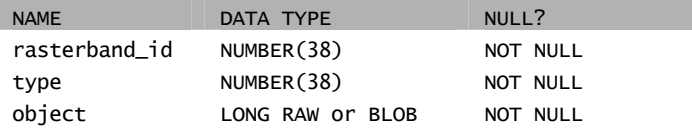

*Raster auxiliary table schema* 

• rasterband id (SE\_INTEGER\_TYPE)—The foreign key reference to the raster band table's primary key

- type (SE\_INTEGER\_TYPE)—A bit map set according to the characteristics of the data stored in the object column
- object (SE\_BLOB\_TYPE)—May contain the image color map, image statistics, or coordinate transformation

# APPENDIX C **ArcSDE compressed binary**

ArcSDE uses a compressed binary format to store geometry in either an Oracle binary LONG RAW or BLOB data type. ArcSDE stores compressed binary spatial data in the POINTS columns of the feature table. Compressing the geometry offers efficient storage and retrieval of spatial data by reducing the size of the geometry. Compressed binary stored in the LONG RAW data type is the default storage format for ArcSDE feature classes.

## **Compressed binary**

ArcSDE verifies the geometry, compresses it, and sends it to the Oracle instance, where it is inserted into a feature table in compressed binary format. Compressing the geometry on the client offloads the task from the ArcSDE server and reduces the transmission time to send the geometry to the ArcSDE server. Storing compressed geometry data reduces the space required to store data by as much as 40 percent.

## **Compressed binary schema**

A compressed binary feature class comprises three tables: the business table, the feature table, and the spatial index table.

The business table contains attributes and a spatial column. The spatial column is a key to the feature and spatial index tables.

The relationship between the business table and the feature table is managed through the spatial column and the FID column. This key, which is maintained by ArcSDE, is unique.

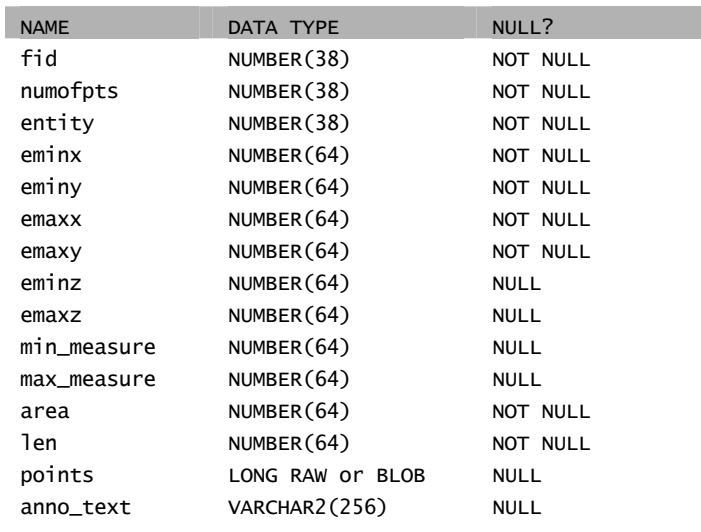

#### *Feature table schema*

The feature table stores the geometry, annotation, and computer-aided design (CAD) elements in the POINTS column. The POINTS column may be defined as either LONG RAW or BLOB depending on the setting of the GEOMETRY\_STORAGE DBTUNE storage parameter. Set the GEOMETRY\_STORAGE DBTUNE storage parameter to SDEBINARY if you want to store the compressed binary spatial data in a column defined as LONG RAW; otherwise, set the storage parameter to SDELOB if you want to store the compressed binary spatial data in a column defined as BLOB.

For an expanded discussion of the GEOMETRY\_STORAGE DBTUNE storage parameter, see Chapter 3, 'Configuring DBTUNE storage parameters'.

The ArcSDE datatype for each column is defined below.

- fid (SE\_INTEGER\_TYPE)—Contains the unique ID that joins the feature table to the business table
- entity (SE\_INTEGER\_TYPE)—The type of geometric feature stored in the spatial column (e.g., point, linestring)
- numofpts (SE\_INTEGER\_TYPE)—The number of points defining the geometry
- eminx, eminy, emaxx, emaxy (SE\_FLOAT\_TYPE)—The envelope of the geometry
- eminz (SE\_FLOAT\_TYPE)—The minimum z-value in the geometry
- emaxz (SE\_FLOAT\_TYPE)—The maximum z-value in the geometry
- min measure (SE\_FLOAT\_TYPE)—The minimum measure value in the geometry
- max measure (SE\_FLOAT\_TYPE)—The maximum measure value in the geometry
- area (SE\_FLOAT\_TYPE)—The area of the geometry
- len (SE\_FLOAT\_TYPE)—The length or perimeter of the geometry
- points (SE\_SHAPE\_TYPE)—Contains the byte stream of point coordinates that define the geometry
- anno text (SE\_STRING\_TYPE)—Contains the feature annotation string

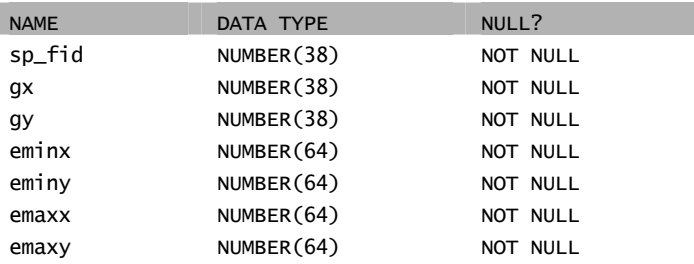

*Spatial index table schema* 

The spatial index table defines the grid range and extent of all geometry in an ArcSDE feature class.

- sp fid—Contains the unique ID that joins the feature table to the business table
- gx/gy—Defines the feature's extent in grid cells
- eminx/eminy/emaxx/emaxy—Defines the extent of the feature in system units

In this example the FEATURE-ID column from the WELLS business table references features from the feature and spatial index tables:

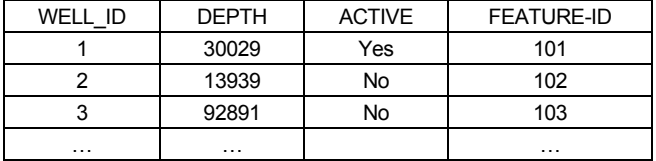

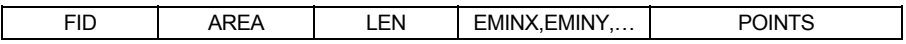

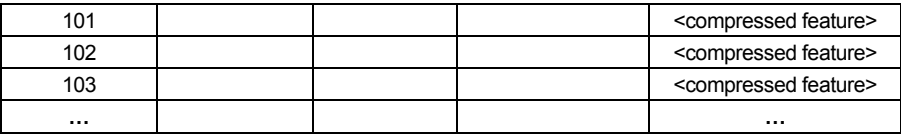

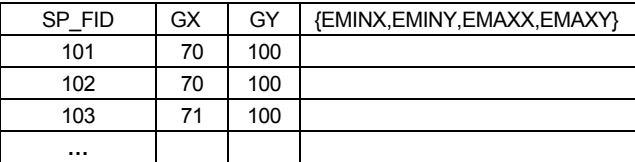

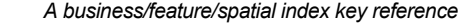

## **The spatial grid index**

The spatial grid index is a two-dimensional index that spans a feature class, like the reference grid you might find on a common road map. You may assign the spatial grid index one, two, or three grid levels, each with its own distinct cell size. The mandatory first grid level has the smallest cell size. The optional second and third grid cell levels are disabled by setting them to 0. If enabled, the second grid cell size must be at least three times larger than the first grid cell size and the third grid cell size must be three times larger than the second grid cell size.

The spatial index table (S<feature class\_id>) has seven integer columns that store the grid cell values, feature envelopes, and corresponding feature IDs. Adding a feature to a feature class adds one or more grid cells to the spatial index table. The number of records added to the spatial index table depends on the number of grid cells the feature spans.

The spatial index table contains two indexes. One index is on the SP\_FID column, which contains the feature ID. The other is a composite index that includes all of the columns of the spatial index table. Since all of the columns of the spatial index table are indexed, the values of the table are read from the leaf blocks of the index and not the table data blocks. The result is less I/O and better performance. In addition, the spatial index table is not accessed whenever the feature class is queried. Therefore, when considering how to position the tables and indexes to reduce disk I/O contention, you should be concerned about the positioning of the indexes of the spatial index table but not the table itself.

#### **Building the spatial index**

Every time a feature class is added to a business table, a persistent spatial index is built for it.

The ArcSDE server manages the spatial index throughout the life of the feature class. As features are inserted, updated, or deleted, the spatial index is automatically updated.

A load-only mode disables spatial index management until loading completes. This boosts loading performance substantially and is imperative for bulk loading efforts. No queries are allowed in the load-only mode except native SQL-based queries.

Once loading has been completed, the spatial index is enabled by returning it to normal I/O mode. The conversion from normal I/O mode to load-only I/O mode reconstructs the spatial index.

Inserting, updating, or deleting a feature updates the spatial index when the feature class is in normal I/O mode.

ArcSDE overlays the extent of each feature onto the lowest grid level to obtain the number of grid cells. If the feature exceeds four cells, ArcSDE promotes the feature to the next highest grid level, if you have defined one. ArcSDE will continue to promote the feature until it fits within four cells or less or until the highest defined grid level is reached. On the highest defined grid level, geometries can be indexed by more than four grid cells.

ArcSDE adds the feature's grid cells to the spatial index table with their corresponding shape ID and feature envelope. The grid level is encoded with each grid cell.

In the example below, the feature class has two grid levels. Area shape 101 is located in grid cell 4 on level 1. A record is added to the spatial index table because the feature resides within four grid cells (in this case it is one). The envelope for area feature 102 is located in cells 1 through 8 on level 1. Because the feature's envelope resides in more than four grid cells, the feature is promoted to level 2, where its envelope fits within two grid cells. Feature 102 is indexed at level 2, and two records are added to the spatial index table.

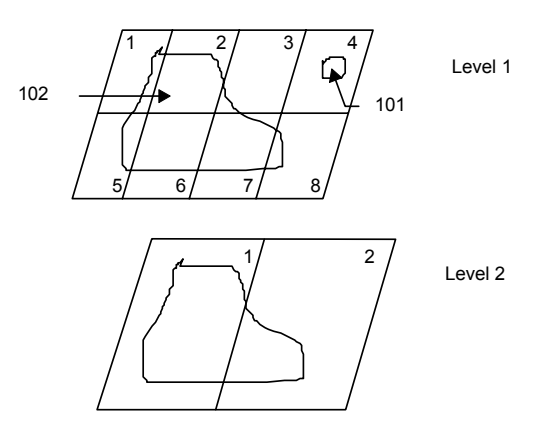

*Figure C.1 Shape 101 is indexed on grid level 1, while shape 102 is indexed on grid level 2, where it is in only two grid cells.* 

#### **Spatial queries and the spatial index**

Spatial queries, such as finding all the lakes within a state boundary, use the spatial index. The spatial index is used unless the search order has been set to SE\_ATTRIBUTE\_FIRST in the SE\_stream\_set\_spatial\_constraints function. When the search order is set to SE\_ATTRIBUTE\_FIRST, ArcSDE ignores the spatial index and the criteria of the attribute's where clause determines which records of the feature class the query returns.

Whenever the spatial index is used, the ArcSDE service generally uses the following decision process to perform the query:

- 1. Define the envelope. The envelope could be defined directly by the application such as the extent defined by the ArcMap Zoom In tool. Alternatively, the envelope may be defined as the envelope of another feature.
- 2. Join the spatial index table with the feature table and return all features whose grid cells intersect the envelope.
- 3. Join the feature table with the business table and apply the criteria of the attribute's where clause to further refine the features returned.

Grid cell size impacts the size of the spatial index table. Setting up the spatial index means balancing the cell sizes—smaller cell sizes mean more cells per shape, which requires more entries in the spatial index table.

## **Guidelines for tuning the spatial index**

Because client applications and spatial data profiles vary from one system to another, no single solution fits all. Experienced users of ArcSDE often experiment with the spatial index, trying different cell sizes and different grid-level configurations.

The sdelayer command has several operations that can help you optimize the spatial index by changing the grid cell sizes and adding new grid levels with the 'alter' operation. The 'stats' and 'si\_stats' operations profile your spatial data and current spatial index.

The following guidelines can help improve the performance of spatial queries.

- Consider how many grid levels are needed and remember the ArcSDE server scans the spatial index table once per grid level. Often a single grid level is the best solution for a feature class, despite the notion of distributing geometries evenly across many grid levels to minimize the spatial index entries.
- Use one grid level for pure point type feature class and consider making the cell sizes large. Spatial queries generally process point geometries faster than other geometry types.
- Monitor the spatial index. Tuning a spatial index is difficult if the data changes frequently. Tuning depends on the structure of the spatial data. Periodically assess the spatial index as your spatial data changes.
- Base the spatial index on the application. Match the spatial index grid cell sizes to the extent of the application window. By doing so, the application is probably viewing exact entries in the spatial index table. This helps to size the spatial index table suitably and reduces the amount of processing because fewer candidate feature IDs must be evaluated against the feature table (see 'Spatial queries and the spatial index' above).
- For unknown or variable application windows, start by defining one grid level with a cell size three times the average feature extent size. Query the feature table to obtain the average feature size with the following SQL statement:

```
select (avg(emaxx - eminx) + avg(emaxy - eminy)) / 2 
from f<N>;
```
(where <N> is the layer number of the feature class)

Such spatial index configuration minimizes the number of rows in the spatial index table while maintaining the proficiency of the index because the majority of the features can be referenced by less than one or two grid cells.

• Design the feature class around spatial data categories such as type, geometry size, and distribution. Sometimes a carefully designed feature class, using these categories, can substantially boost the performance of spatial queries.

#### **Displaying spatial index statistics**

The sdelayer command's spatial index statistics operation, 'si\_stats', can help you determine optimum spatial index grid sizes. Optimum grid cell sizes depend on the spatial extent of all feature geometries, the variation in feature geometry spatial extent, and the types of searches to be performed on the map feature class. Below is a sample output generated by si\_stats:

```
$ sdelayer -o si_stats -l victoria,parcels -u av -p mo -i sde81 
ArcSDE 8.1 Wed Jan 17 22:43:09 PST 2000 
Layer Administration Utility 
                 -------------------------------------------------------- 
Layer 1 Spatial Index Statistics: 
Level 1, Grid Size 200 
|-------------------------------------------------------| 
   | Grid Records: 978341 | 
  Feature Records: 627392
   | Grids/Feature Ratio: 1.56 | 
   Avg. Features per Grid: 18.26
  Max. Features per Grid: 166
  | % of Features Wholly Inside 1 Grid: 59.71 | 
|-------------------------------------------------------| 
                    | Spatial Index Record Count By Group | 
  \leftarrow \leftarrow|---------- ------ --- ---- ---- ---- ----- ----- ----- | 
| Shapes: 627392 0 0 0 0 0 0 0 | 
| % Total: 100% 0% 0% 0% 0% 0% 0% 0%| 
|-------------------------------------------------------| 
Level 2, Grid Size 1600 (Meters) 
                                    |-------------------------------------------------------| 
   Grid Records: 70532
   Feature Records: 36434
  | Grids/Feature Ratio: 1.94 | 
  Avg. Features per Grid: 18.21
  Max. Features per Grid: 82
  | % of Features Wholly Inside 1 Grid: 45.35 | 
|-------------------------------------------------------| 
| Spatial Index Record Count By Group | 
| Grids: <=4 >4 >10 >25 >50 >100 >250 >500 | 
|---------- ------ --- ---- ---- ---- ----- ----- ----- | 
| Shapes: 35682 752 87 17 3 0 0 0 | 
| % Total: 97% 2% 0% 0% 0% 0% 0% 0%| 
                       |-------------------------------------------------------|
```
As the output shows, for each defined spatial index level, the following values and statistics are printed:

- Grid level and cell size.
- Total spatial index records for the current grid level.
- Total geometries stored for the current grid level.
- Ratio of spatial index records per geometry.
- Geometry counts and percentages by group that indicate how geometries are grouped within the spatial index at this grid level. The column headings have the following meaning (where 'N' is the number of grid cells):

 $\leq N$  Number of geometries and percentage of total geometries that fall within  $\leq N$ grid cells

 $>$ N Number of geometries and percentage of total geometries that fall within  $>$  N grid cells

Notice that the '>' groupings include count values from the next group. For instance, the '>4' group count represents the number of geometries that require more than four grid records as well as more than 10, and so on.

- Average number of geometries per grid.
- Maximum number of geometries per grid. This is the maximum number of geometries indexed into a single grid.
- Percentage of geometries wholly inside one grid. This is the percentage of all geometries wholly contained by one grid record.

The output sample shows spatial index statistics for a map feature class that uses two grid levels: one that specifies a grid size of 200 meters, the other a grid size of 1,600 meters. When a geometry requires more than four spatial index records, it is automatically promoted to the next grid level, if one is defined. A geometry will not generate more than four records if a higher grid level is available.

In the example above, 627,392 features are indexed through grid level 1. Because the system automatically promotes geometries that need more than four spatial index records to the next defined grid level, all 627,392 geometries for grid level 1 are indexed with four grid records or less. Grid level 2 is the last defined grid level, so geometries indexed at this level are allowed to be indexed with more than four grid records. At grid level 2, there are a total of 36,434 geometries and 70,532 spatial index records. There are 35,682 geometries indexed with four grid records or fewer, 752 geometries indexed with more than four grid records, 87 geometries indexed with more than 10, 17 geometries with more than 25, and three geometries with more than 50. Percentage values below each column show how the geometries are dispersed through the eight groups.

## **Creating tables with compressed binary schema**

The geometry storage format for ArcSDE feature classes defaults to LONG RAW compressed binary. If you always store your geometry in this format, you do not need to adjust the geometry storage format.

If you wish to have a mix of geometry types in your schema, add configuration keywords to the DBTUNE table with the desired geometry storage format and assign the configuration keywords to the feature classes.

The DBTUNE table storage parameter GEOMETRY\_STORAGE defines the geometry storage format of a feature class. The GEOMETRY\_STORAGE value for the default, LONG RAW compressed binary, is SDEBINARY. In the following example, a dbtune file has a PARCELS configuration keyword that contains the value SDEBINARY.

##PARCELS GEOMETRY\_STORAGE SDEBINARY <other parameters> END

Additional storage parameters precisely define the storage configuration of the parcel's feature class.

##PARCELS

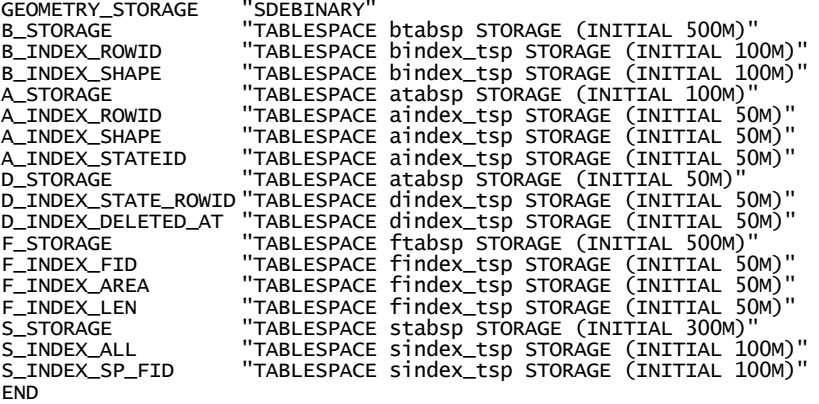

In this example, the storage schema is compressed binary; it defines the storage and location for the business table, adds table, deletes table, feature table, and spatial index table. Chapter 3, 'Configuring DBTUNE storage parameters', describes these storage parameters as well as many others.

## **Tuning LOB storage**

Large Object (LOB) data types are used by Oracle to store large, unstructured datasets. ArcSDE uses this data type for large datasets that are processed by specialized ArcSDE algorithms.

LOB data may be stored *in-line*, meaning that LOB and non-LOB data from the same row in a table are stored in the same Oracle data block. Alternately, LOB data may be stored *out-of-line* meaning that the LOB data is stored separately from the rest of the row data in a special area set aside for it by the database. Oracle stores LOB data in-line or

out-of-line depending upon the size of the LOB and the storage parameters associated with creation of the table holding the LOB data.

If the total size of a LOB datum plus the storage locator is less than 4,000 bytes and the ENABLE STORAGE IN ROW clause is specified, the LOB datum is stored in the same block as the rest of the row fields. If possible to achieve, this configuration will result in less I/O to read a single LOB datum.

If the total size of a LOB datum plus the storage locator exceeds 4,000 bytes or the DISABLE STORAGE IN ROW clause is specified, Oracle stores the LOB datum outof-line. This configuration will result in two I/Os to fetch a single LOB datum—the first to fetch row data plus the LOB locator and a second to fetch LOB itself.

To create a new row with a LOB datum, Oracle effectively performs an INSERT of the new row storing the row data and the LOB locator followed by an UPDATE of the same row to add the actual LOB data. If several rows having LOB data are inserted in a single SQL statement, *all* INSERTs are performed before any UPDATE.

This has important consequences on the storage parameters chosen for a table holding LOB data. If, for example, you insert nine rows with LOB data and Oracle inserts them into a single block, then performs the UPDATE, it may happen that none of the LOB data fits into the original block and that all must chain or migrate to another block. Setting a high value for PCTFREE will reduce this undesirable effect.

To calculate an appropriate value for PCTFREE, first estimate the average size of the LOB data and the average size of the non-LOB data. If datasize is the amount of space available in a block:

datasize = blocksize – blockheadersize

Then

num\_rows = TRUNC ( datasize / (aveLOB + aveNonLOB) )

will be the maximum number of rows expected to fit completely into a block. Set PCTFREE to a value that will limit the amount of non-LOB data to be inserted, leaving space for LOB data, as follows:

```
PCTFREE = 1 - (num\_rows * avenonLOB / datasize)
```
The F\_STORAGE configuration string within the DBTUNE table controls the allocation of space for feature tables. By default, PCTFREE is set to 30 in the F\_STORAGE configuration strings. A larger value of PCTFREE is necessary to reduce the problem of row chaining that may occur when data is stored as a BLOB data type.

## **Referential integrity**

Maintaining the referential integrity between the business and feature table is important. You should not edit the records of either the feature table or the spatial index table. Several indexes and constraints have been added to the business, feature, and spatial index table to ensure referential integrity is maintained. However, these indexes and constraints are removed when the feature class is converted to the load-only I/O mode, a state that allows for rapid insertion of data into the feature class.

When the feature class is placed back into normal I/O mode—the state that allows users to query the feature class through an ArcSDE client—the indexes are created and the constraints are enabled. The conversion to normal I/O mode will fail if the unique indexes cannot be built on the business table's spatial column or the feature table's FID column. It will also fail if a value exists in the business table's spatial column that is not in the feature table's FID column. In this case a reference to the offending business table record is loaded into the SDE\_EXCEPTIONS table.

# APPENDIX D **Oracle Spatial geometry type**

ArcSDE supports Oracle Spatial's Object Relational Model as a method to store spatial data. Oracle Spatial's Object Relational Model was introduced in Oracle8*i* as an alternative to the Oracle Spatial normalized schema, which is no longer supported in ArcSDE. The Oracle Spatial Object Relational Model uses object-relational types and methods to define, index, and perform spatial analysis on spatial data. For additional information on Oracle Spatial, please see the *Oracle Spatial User's Guide and Reference* for your Oracle release.

## **What is Oracle Spatial?**

Oracle Spatial is a product that extends the Oracle database with the addition of spatial data management functions. Oracle Spatial provides a SQL geometry type, spatial metadata schema, indexing methods, functions, and implementation rules.

Oracle Locator is a subset of Oracle Spatial, available starting with Oracle9*i*. Oracle Locator includes the SDO\_GEOMETRY data type along with some of the functionality provided with Oracle Spatial, which may be used by ArcSDE. Please refer to Oracle's documentation for an explanation of the difference between Oracle Spatial and Oracle Locator. Throughout this appendix, "Oracle Locator" can be used in place of references to "Oracle Spatial".

## **SDO\_GEOMETRY**

The Oracle Spatial geometry type SDO\_GEOMETRY is implemented using Oracle's extensible object-relational type system. The SDO\_GEOMETRY type stores information about a geometry including its geometry type, spatial reference ID, interpolation type (straight versus curved), and coordinate values.

The SDO\_GEOMETRY type supports single and multipart point, line, and area geometry. Geometries may be defined as having linear interpolation between coordinates as defined by the OpenGIS Simple Feature Specification. Geometries may also be constructed from circular curves or a combination of both interpolation methods.

Application programs are responsible for properly inserting, updating, and fetching the contents of the SDO\_GEOMETRY type using Oracle's object-relational SQL interface. Applications are also responsible for ensuring that the content of each geometry adheres to the rules defined in the Oracle Spatial documentation. Oracle8*i* and 9*i* offer geometry validation routines that can be executed after inserting geometries.

**Note:** Oracle's geometry validation routines do not implement precisely the same set of rules as the ArcSDE geometry validation.

Consult your *Oracle Spatial User's Guide and Reference* for your Oracle release for information on the definition and use of the SDO\_GEOMETRY type.

#### **Metadata schema**

Information about every spatial column is recorded in the Oracle Spatial metadata schema, though Oracle Spatial does not provide this recording automatically. It is the responsibility of software that uses Oracle Spatial data (such as ArcSDE) to insert and update the metadata for each SDO\_GEOMETRY column it creates or modifies. The metadata contains the spatial column name, the name of the table it resides in and its owner, the Oracle SRID, number of dimensions, the range of each dimension, and its identical coordinate tolerance. Consult your *Oracle Spatial User's Guide and Reference* for complete information on the Oracle Spatial metadata schema.

#### **Spatial index**

Spatial indexes provide fast access to records based on the location of geometry. Oracle Spatial provides three different spatial indexing methods: Fixed Quadtree, Hybrid Quadtree, and R-tree indexes. R-tree spatial indexes are generally the most efficient and easiest to create of the three, and users should generally stick with them.

Oracle Spatial provides the Spatial Index Advisor utility to assist in determining the best type of spatial index for a given table. In addition, consult your *Oracle Spatial User's Guide and Reference* for detailed information on supported spatial index types, how to create them, and the trade-offs of different spatial index methods.

#### **Spatial functions**

Oracle Spatial extends SQL with spatial search functions that provide primary and secondary filtering. Including the SDO\_FILTER function in a SQL query will perform a primary spatial search utilizing the spatial index. Spatial predicates, such as SDO\_RELATE and SDO\_CONTAINS, return secondary relationships between pairs of SDO\_GEOMETRY objects.

Oracle Spatial provides spatial transformation functions that change the form of an SDO\_GEOMETRY value. For example, the SDO\_BUFFER function computes the coordinates of a new SDO\_GEOMETRY object as a buffer polygon at a given distance surrounding the original geometry. Other spatial transformation functions include SDO\_DIFFERENCE and SDO\_INTERSECTION.

Consult your *Oracle Spatial User's Guide and Reference* for information on supported spatial search functions and transformations.

## **Coordinate reference (SRID)**

Oracle Spatial provides access to a number of predefined coordinate reference systems using SRID values. The SRID value, stored in the SDO\_GEOMETRY object, specifies the coordinate reference for the geometry stored in that object. The SRID in the SDO\_GEOMETRY object, if not NULL, is a foreign key into a table containing details about each SRID. This table is called MDSYS.CS\_SRS.

The SDO\_TRANSFORM function uses the spatial reference ID to establish coordinate reference transformations. ArcSDE may also use this information to create ArcSDE spatial references.

Consult your *Oracle Spatial User's Guide and Reference* for information on supported coordinate references.

## **How does ArcSDE use Oracle Spatial?**

ArcSDE supports Oracle Spatial for managing geometry in an Oracle Enterprise Edition database.

## **Making Oracle Spatial your default geometry schema**

When you install ArcSDE, the SDE compressed binary geometry schema is set as the default storage type. The default settings for ArcSDE storage are defined in the DBTUNE table—one of these settings controls the GEOMETRY\_STORAGE method. As installed, the GEOMETRY\_STORAGE setting looks like this:

##DEFAULTS <other parameters> GEOMETRY\_STORAGE SDEBINARY <other parameters> END

Changing the default ArcSDE geometry storage to use Oracle Spatial is easy. Simply changing the GEOMETRY\_STORAGE setting from SDEBINARY to SDO\_GEOMETRY makes Oracle Spatial the ArcSDE default geometry storage schema:

##DEFAULTS <other parameters> GEOMETRY\_STORAGE SDO\_GEOMETRY <other parameters> END

After the default GEOMETRY\_STORAGE setting has been changed to SDO\_GEOMETRY, ArcSDE creates feature classes with SDO\_GEOMETRY columns by default.

ArcSDE for Oracle supports a number of different geometry storage schemas—these different schemas can all exist in the same database. While there can only be one default geometry schema, individual tables can be created using different geometry schemas. See Chapter 3, 'Configuring DBTUNE storage parameters', for instructions on using DBTUNE to define different geometry schemas.

## **SDO\_GEOMETRY columns**

ArcSDE creates a feature class by adding a geometry column to the specified business table. When the GEOMETRY\_STORAGE parameter is set to SDO\_GEOMETRY, ArcSDE adds an SDO\_GEOMETRY column to the business table. In this example, a business table named 'COUNTRIES' has name and population properties—after adding a geometry column, it also has an SDO\_GEOMETRY column named BORDERS. If needed, a unique feature identifier column (called OBJECTID in this example) is added and populated.

| <b>NAME</b>       | DATA TYPE          | NULL?    |
|-------------------|--------------------|----------|
| <b>NAME</b>       | VARCHAR2(32)       |          |
| <b>POPULATION</b> | NUMBER(11)         |          |
| <b>BORDERS</b>    | MDSYS.SDO GEOMETRY |          |
| OBJECTID          | NUMBER(38)         | NOT NULL |

*COUNTRIES business table schema* 

A geometry column can be added to the business table using ArcCatalog, the *sdelayer* administration utility, or the ArcSDE C and Java APIs.

## **Spatial index**

When an SDO\_GEOMETRY column is added to a business table, a spatial index on that geometry column is usually created. By default, ArcSDE creates an R-tree index on an SDO\_GEOMETRY column. ArcSDE also includes support for creating Oracle Spatial Fixed and Hybrid indexes. Alternatively, ArcSDE can create feature classes with no

spatial index; however, spatial queries cannot be supported until a spatial index is created. Oracle's SDO\_FILTER, used by ArcSDE, requires the presence of a spatial index.

Users can create a spatial index several ways—in ArcCatalog; with *sdelayer* administration utility, including appropriate DBTUNE configuration parameters; using the Oracle Spatial Index Advisor; using SQL; or programmatically using the ArcSDE C and Java APIs.

ArcSDE automatically drops and re-creates Oracle Spatial indexes created by ArcSDE or its clients whenever the feature class is switched between LOAD\_ONLY\_IO and NORMAL\_IO mode. Spatial indexes defined by the Oracle Spatial Index Advisor application or created using SQL are not dropped when ArcSDE switches the feature class to LOAD\_ONLY\_IO mode.

## **Oracle Spatial metadata**

When ArcSDE adds an SDO\_GEOMETRY column to a business table, it also adds the required Oracle Spatial metadata record to the USER\_SDO\_GEOM\_METADATA view. This metadata includes the table name, SDO\_GEOMETRY column name, spatial reference ID, and coordinate dimension information.

When an ArcSDE client application is used to delete Oracle Spatial tables, it also deletes the Oracle Spatial metadata record for the table. If the ArcSDE command *sdelayer –o delete* is used to unregister a table as a layer, ArcSDE deletes the Oracle Spatial metadata record for the table unless the table was autoregistered and autoregistration is currently disabled. If users use SQL to drop Oracle Spatial tables, it is up to the user to delete the metadata record corresponding to the deleted table.

## **Coordinate dimension**

You can create ArcSDE geometry as 2D, 2D with measures, 3D, and 3D with measures. When creating new feature classes or adding an SDO\_GEOMETRY column to an existing table, ArcSDE defines the Oracle Spatial dimension information (DIMINFO) as:

- The x ordinate is the first dimension.
- The y ordinate is the second dimension.
- The z ordinate is the third dimension if the feature class is defined as having elevations.
- The m ordinate is the last dimension if the feature class is defined as having measures.

The dimension extents for x range, y range, z range, and m range may be calculated from the actual data or based on fixed values in the DBTUNE table. See Chapter 3, 'Configuring DBTUNE storage parameters', for DBTUNE storage parameters to establish predefined Oracle Spatial dimension properties and to change the name of any dimension.

## **Coordinate reference**

Oracle Spatial provides predefined coordinate references in the MDSYS.CS\_SRS table. To set an SDO\_GEOMETRY column's SRID, identify the appropriate Oracle Spatial coordinate reference description and set the feature class's SDO\_SRID DBTUNE storage parameter to that value. For example:

SDO\_SRID 8307

If the SDO\_SRID storage parameter is not set, the SRID of each SDO\_GEOMETRY value is set to NULL, as is the corresponding SRID in the metadata record in the USER\_SDO\_GEOM\_METADATA view.

ArcSDE does not require setting the Oracle Spatial SRID. ArcSDE maintains the coordinate reference information for each feature class in its own SPATIAL\_REFERENCES table independently from Oracle Spatial.

Consult your *Oracle Spatial User's Guide and Reference* for information on supported coordinate references.

## **Storing Geometry in SDO\_GEOMETRY**

ArcSDE clients populate the SDO\_GEOMETRY value from an API object called SE\_SHAPE. The SE\_SHAPE object can contain simple and complex geometry that may include elevations, measures, CAD data, annotation, and surface patches. The SDO\_GEOMETRY data type supports a subset of these geometric properties. Because there is not a one-to-one mapping of the components in the SDO\_GEOMETRY and the SE\_SHAPE object, ArcSDE follows a set of rules when storing ArcSDE data in Oracle Spatial tables.

- Create four-digit SDO GTYPE based on the Oracle 8.1.6 release. (SDO GTYPE formats through Oracle9*i* Release 2 are also recognized by ArcSDE.)
- The SDO\_SRID is set to NULL if no Oracle Spatial coordinate reference is provided in a DBTUNE parameter.
- Coordinate values are written in the appropriate coordinate reference system.
- Coordinates are written as X, Y,  $\langle Z \rangle$ , and  $\langle M \rangle$ , where the elevation and measure ordinates are only defined if present in the source SE\_SHAPE object.
- If elevations and/or measure ordinates are present in the source SE\_SHAPE object. all coordinates are stored with an elevation and/or measure ordinate.
- Elevations and measure ordinates may be set to NAN if specific coordinates in the geometry contain undefined elevation or measure ordinates.
- Measures may be present on any geometry type (not just linestrings) and the first and last coordinates need not contain measure values.
- Measures are not restricted to ascending or descending order.
- Circular curves are written to the SDO\_GEOMETRY type when the layer is registered with the CAD entity mask ("c"); otherwise, the curves are converted to linestrings.
- Other nonlinear interpolated shapes (cubic spline, bezier...) are converted to linestrings.
- All ArcSDE software-generated SDO\_GEOMETRY values are generated from SE\_SHAPE objects that have passed the ArcSDE rigorous geometry validation. The validation rules are described in the ArcSDE Developer Guide.
- Single part, non-nil (-e p) 2D or 3D point layers use the SDO POINT property in the SDO GEOMETRY object. Other types of point layers store points in the SDO\_ORDINATE\_ARRAY.
- ArcSDE does not support heterogeneous geometry collection in the SDO\_GEOMETRY object.
- ArcSDE does not encode SDO\_ETYPE 0 elements in the SDO\_GEOMETRY object. SDO\_ETYPE 0 elements are application specific. See 'Interoperability considerations' below for more information.

## **CAD and annotation properties**

The SDO\_GEOMETRY type cannot store all types of data that ArcSDE storage must support. When storage of this data may be required (as determined from the geometry type flags specified when the layer is created), ArcSDE adds a column called SE\_ANNO\_CAD\_DATA to the business table.

| <b>NAME</b>      | DATA TYPE          | NULL?    |
|------------------|--------------------|----------|
| <b>NAME</b>      | VARCHAR2(32)       |          |
| POPULATION       | NUMBER(11)         |          |
| <b>BORDERS</b>   | MDSYS.SDO GEOMETRY |          |
| SE ANNO CAD DATA | <b>BI OB</b>       |          |
| OBJECTID         | NUMBER (38)        | NOT NULL |

*COUNTRIES business table schema with the addition of CAD data* 

Whenever ArcSDE detects that the data source has CAD data, ArcSDE writes a simple geometric representation of the CAD data into the SDO\_GEOMETRY value and writes the unmodified CAD data into the SE\_ANNO\_CAD\_DATA value. If the data source does not have CAD data, ArcSDE sets the SE\_ANNO\_CAD\_DATA value to NULL.

The SE\_ANNO\_CAD\_DATA property contains data from numerous ArcGIS components:

- AutoCAD or MicroStation data from ArcSDE CAD Client
- Parametric objects such as cubic splines and Bézier curves from ArcMap
- Surface patches from ArcMap Spatial Analyst
- Annotation from ArcInfo Workstation (but not ArcGIS 8 or later)

#### **Spatial queries**

ArcSDE uses the Oracle Spatial SDO\_FILTER function to perform the primary spatial query. ArcSDE performs secondary filtering of the SDO\_GEOMETRY based on the spatial relationship requested by the application.

Applications may also include Oracle Spatial primary and secondary filter functions in the SQL where clause supplied to ArcSDE. Using spatial filters in the where clause, applications can distribute the spatial query to the database server, the ArcSDE application server, and the application itself.

## **How ArcSDE uses existing Oracle Spatial tables**

ArcSDE is designed to use tables containing SDO\_GEOMETRY columns that were created by other applications or using SQL (sometimes referred to as third-party tables) so long as the tables meet certain prerequisites.

#### **Manual registration**

Users can use the ArcSDE administration command *sdelayer –o register* to manually register a table as a layer. Registering tables as layers manually gives users more control over how a table is registered. Here is an example of registering a table called TBL containing point geometries (-e p) in a spatial column called SHAPE. The table has an integer column called PID that will be used as a user-maintained unique feature identifier column (-C pid,USER).

```
sdelayer -o register -l tbl,shape -e p -C pid,USER -u <user> -p <pw>
```
## **Autoregistration**

Autoregistration is a feature of ArcSDE that can find and register unregistered Oracle Spatial tables, allowing ArcSDE to access these tables as ArcSDE layers.

Autoregistration is controlled by the system configuration parameter DISABLEAUTOREG, which is set to TRUE by default. To turn on autoregistration, use the following administration command:

```
sdeconfig -o alter -v DISABLEAUTOREG=FALSE -u sde -p <sde_password>
```
**Note:** As of ArcSDE 9, the environment and dbinit.sde variable SDEDISABLEAUTOREG is no longer used to disable autoregistration.

ArcSDE provides a list of registered layers at certain times, such as when a user connects to the server using ArcCatalog or after the command *sdelayer –o describe*. In the process of providing this list, ArcSDE autoregistration searches the Oracle Spatial metadata views for tables that the user has SELECT privileges on and that are not already registered as layers. When a table is discovered that matches these criteria, ArcSDE automatically registers it, making the table available to ArcSDE client applications.

To register the table, the geometry type must be known. Autoregistration looks at the first row in a newly discovered table to establish the ArcSDE geometry type. Autoregistration cannot register empty tables. If the user knows that the table contains rows with differing geometry types, the *sdelayer* administration utility can be used to alter the geometry type definition after autoregistration completes. Layers with multiple geometry types will not be visible in ArcGIS 8 or later.

ArcSDE with Oracle Spatial requires a column to uniquely identify each row. See the section 'Unique feature identifier column (OBJECTID),' later in this appendix. Autoregistration searches for a column in the table to use as a unique feature identifier column. To qualify, the column must be defined as NUMBER(38) UNIQUE NOT NULL. If such a column is found, it is recorded in the ArcSDE table registry as the unique feature identifier column for the table. If a suitable unique feature identifier

column is not found, the table is registered, but operations requiring a unique feature identifier are unavailable.

For SDO\_GEOMETRY columns that have an Oracle Spatial SRID, ArcSDE stores the information in the ArcSDE SPATIAL\_REFERENCES table. ArcSDE sets its spatial reference AUTH\_NAME field to ORACLE and the AUTH\_SRID field to the SRID value. ArcSDE tests the coordinate reference description and, if it is valid, sets the SRTEXT field to the Oracle Spatial coordinate reference description.

## **ArcSDE validation of SDO\_GEOMETRY values**

ArcSDE automatically validates SDO\_GEOMETRY values as they are fetched from the database. This validation ensures that geometric objects are properly formed and adhere to feature class constraints. Geometry values that do not pass validation usually cause the ArcSDE client application to cease reading geometries from the table.

The ArcSDE C API can be used to write an application that retrieves features even if they fail ArcSDE validation. However, it is then up to the client application to determine the suitability of the geometry, or how to fix it.

## **Interoperability considerations**

There is a common misconception that applications can interoperate simply because they support the same underlying geometry type. The geometry type is only one aspect of the interoperability picture—a common understanding of rules, constraints, schema, and implementation is also required.

## **Multiple SDO\_GEOMETRY columns in a table**

ArcSDE and ArcGIS do not support multiple geometry columns in a table. Tables with multiple SDO\_GEOMETRY columns should be accessed through views that contain only one SDO\_GEOMETRY column.

Use the sdetable create\_view operation to create views of business tables.

## **Single geometry type in an SDO\_GEOMETRY column**

While ArcSDE supports multiple geometry types in a geometry column, many applications do not. For example, ArcGIS requires that a geometry column be restricted to a single geometry type.

Oracle Spatial does not necessarily enforce geometry type constraints on an SDO\_GEOMETRY column. Without this enforcement, one application may want to enforce a single geometry type constraint, but another application could insert different geometry types.

One option to enforce geometry type constraints is to create an insert–update trigger that checks the SDO\_GEOMETRY GTYPE property to enforce geometry types. Using Oracle9*i*, users have an additional option to constrain the geometry type on insert into a table with a spatial index that was created with a special parameter.

## **Geometry validation**

Oracle Spatial does not automatically enforce geometry validation on the insert or update of an SDO\_GEOMETRY value. Users can create an insert–update trigger to fire the SDO\_VALIDATE function to enforce validation of SDO\_GEOMETRY types.

Problems would occur if illegal or poorly formed geometry values were passed to ArcSDE client applications. To reduce the occurrences of these potential problems, ArcSDE automatically validates any SDO\_GEOMETRY value from a table that was created by other applications.

ArcSDE geometry validation is not the same as Oracle Spatial geometry validation. Successfully validating geometries with Oracle's validation routines does not guarantee that the geometries will be suitable for ArcSDE.

## **Heterogeneous geometry collections**

ArcSDE does not support heterogeneous geometry collections in an SDO\_GEOMETRY object.

## **SDO\_ETYPE 0 elements**

Oracle Spatial allows applications to insert application-specific data into an SDO\_GEOMETRY object. Applications do this by embedding their data using an SDO\_ETYPE value of 0. This allows applications great flexibility to store many types of unconventional geometry and other data. However, the nature of the application-specific data is known only to the application that generated that special SDO\_GEOMETRY object. Such application-specific data cannot be reliably supported in an interoperable environment. Applications reading SDO\_GEOMETRY objects probably would not know how to interpret SDO\_ETYPE 0 data created by other applications. Applications updating SDO\_GEOMETRY objects would not know how to edit or preserve the SDO\_ETYPE 0 data.

When reading SDO GEOMETRY objects containing SDO ETYPE 0 elements, ArcSDE will ignore the SDO\_ETYPE 0 data and will pass only the geometry elements it supports to the application.

When updating SDO\_GEOMETRY objects containing SDO\_ETYPE 0 elements, ArcSDE will not preserve the SDO\_ETYPE 0 data. Therefore, applications that need to ensure that SDO\_ETYPE 0 data is preserved should make sure that users do not have UPDATE access to the table.

#### **Coordinate reference**

ArcSDE requires that all SDO\_GEOMETRY values in a column be in the same coordinate reference system. If the coordinate reference is undefined, the SRID value should be NULL as defined in the *Oracle Spatial Users Guide and Reference.* 

Prior to Oracle9*i*, Oracle Spatial does not automatically enforce spatial reference ID validation on insert or update of an SDO\_GEOMETRY value. Users can create an insert–update trigger to fire the SDO\_VALIDATE function to enforce validation of SDO GEOMETRY types. With Oracle9*i*, Oracle Spatial requires that the SRID in each geometry match each other and the SRID in the spatial metadata, even if it is NULL.

#### **Identification of elevations and measures**

Oracle Spatial and ArcSDE both assume that the first and second dimensions of the SDO GEOMETRY are X and Y, respectively.

If an SDO\_GEOMETRY object has three dimensions, ArcSDE assumes the third dimension is a measure if the dimension name (in the spatial metadata) starts with an "M"; otherwise, the third dimension is assumed to be an elevation. Users can control how ArcSDE interprets the third dimension by setting the feature class's entity flag to have either elevations or measures.

Oracle*9i* Release 2 extended the SDO\_GTYPE member of the SDO\_GEOMETRY type to allow encoding of which dimension contains a measure ordinate. The second digit of the four-digit SDO\_GTYPE may be 0, 3, or 4. If it is 3 or 4 this indicates which dimension contains the measure ordinate. ArcSDE 9 recognizes this encoding.

In this example, sdelayer sets the entity type of a feature class to store linestrings and elevations:

sdelayer -o add -e l3

In this example, sdelayer sets the entity type of a feature class to store linestrings and measures:

sdelayer -o add -e lM

If the SDO\_GEOMETRY object has four dimensions, the measure is expected to be the last ordinate.

#### **Measures and linear reference system**

Oracle Spatial (but not Oracle Locator) provides functions for linear reference system (LRS) calculations using measure values. The Oracle Spatial LRS functions require that all measure values in a geometry be monotonically ascending or descending without NAN values. Oracle Spatial LRS also restricts measure values to linestrings.

ArcSDE allows measures and LRS calculations on all geometric types, with support for arbitrarily ordered measure values and NAN values.

If you use Oracle Spatial LRS functions, design your application and database to operate within the Oracle Spatial LRS constraints.

## **Unique feature identifier column (OBJECTID)**

ArcSDE needs a registered unique feature identifier column in the spatial table to perform spatial queries, logfile queries, single-row operations, and multiversioned database operations. With SDE compressed binary schema, the geometry column can serve this purpose because it is a foreign key into the feature table and is defined as a non-NULL unique integer value. SDO\_GEOMETRY does not include a unique identifying integer value, so when ArcSDE adds the SDO\_GEOMETRY column to an existing table, it may also add a unique identifying column. This column is often called OBJECTID, but it can have another name. Or, an existing column can be used for the unique identifying column so long as it is indexed and declared as NUMBER(38) UNIQUE NOT NULL.

ArcSDE provides limited support for Oracle Spatial tables without a registered unique feature identifier column—no log file operations, no specific row operations (including spatial queries), and no versioned database support. A unique feature identifier column can easily be added using the *sdetable* administration command or the ArcCatalog application.

Many applications, such as ArcGIS Desktop, require a unique feature identifier column in a table. Each application has its own requirements and limitations. For example, ArcGIS Desktop can draw layers created without a unique feature identifier column at full extent. However, ArcGIS Desktop can't select, edit, zoom, pan, or add these feature classes to a feature dataset.

## **Multiversioned database**

ArcGIS Desktop uses a multiversioned database implemented through ArcSDE for all editing operations. The multiversioned database provides long transaction support for multiple simultaneous design alternatives.

Multiversioned views are available for SQL access to the multiversioned database, including Oracle Spatial tables registered as versioned. See the *ArcSDE Developer Guide*  for more information.

#### **Networks and topology feature classes**

ArcGIS Desktop can create and maintain networks and integrated topological feature classes from simple feature classes that use the SDO\_GEOMETRY type. ArcGIS Desktop manages the relationships and maintains the topological integrity of the data modifications to the underlying features through ArcGIS Desktop are reflected in these integrated networks.

Modification of Oracle Spatial feature classes participating in these networks should be restricted to ArcGIS Desktop applications. Other applications can freely read the data, but any modifications they make are not reflected in the networks.

Creating and maintaining topology that includes Oracle Spatial feature classes may include only Oracle Spatial feature classes. This may change in a future release of ArcGIS.

#### **Relationships and constraints**

ArcGIS Desktop enforces relationships and constraints across many different data sources. Feature classes containing an SDO\_GEOMETRY type may be included in relationships and may have constraints defined on them.

Modification of Oracle Spatial feature classes participating in relationships and constraints should be restricted to ArcGIS Desktop applications. Other applications can freely read the data, but their edits are not properly handled.

#### **ArcSDE Oracle Spatial Support**

Please visit the ESRI Online Support Center (http://support.esri.com) for help with Oracle Spatial issues.

## APPENDIX E

# **The well-known binary representation**

The well-known binary representation for OGC geometry (WKBGeometry), provides a portable representation of a geometry value as a contiguous stream of bytes. It permits geometry values to be exchanged between an ODBC client and an SQL database in binary form.

The well-known binary representation for geometry is obtained by serializing a geometry instance as a sequence of numeric types drawn from the set {Unsigned Integer, Double} and then serializing each numeric type as a sequence of bytes using one of two well-defined, standard binary representations for numeric types (NDR, XDR). The specific binary encoding used for a geometry byte stream is described by a one-byte tag that precedes the serialized bytes. The only difference between the two encodings of geometry is byte order. The XDR encoding is big-endian, while the NDR encoding is littleendian.

## **Numeric type definitions**

An 'unsigned integer' is a 32-bit (4 byte) data type that encodes a nonnegative integer in the range [0, 4294967295].

A 'double' is a 64-bit (8 byte) double-precision data type that encodes a doubleprecision number using the IEEE 754 double-precision format.

The above definitions are common to both XDR and NDR.

## **XDR (big endian) encoding of numeric types**

The XDR representation of an unsigned integer is big-endian (most significant byte first).

The XDR representation of a double is big-endian (sign bit is first byte).

## **NDR (little endian) encoding of numeric types**

The NDR representation of an unsigned integer is little-endian (least significant byte first).

The NDR representation of a double is little-endian (sign bit is last byte).

## **Conversion between the NDR and XDR representations of WKB geometry**

Conversion between the NDR and XDR data types for unsigned integers and doubles is a simple operation involving reversing the order of bytes within each unsigned integer or double in the byte stream.

## **Description of WKBGeometry byte streams**

The well-known binary representation for geometry is described below. The basic building block is the byte stream for a point that consists of two doubles. The byte streams for other geometries are built using the byte streams for geometries that have already been defined.

```
// Basic Type definitions 
// byte : 1 byte 
// uint32 : 32 bit unsigned integer (4 bytes) 
// double : double precision number (8 bytes) 
// Building Blocks : Point, LinearRing 
Point { 
       double x; 
       double y; 
       }; 
LinearRing {
```

```
uint32 numPoints; 
Point points[numPoints]; 
}
```

```
enum wkbGeometryType { 
    wkbPoint = 1, 
     wkbLineString = 2, 
     wkbPolygon = 3, 
     wkbMultiPoint = 4, 
     wkbMultiLineString = 5, 
     wkbMultiPolygon = 6, 
     wkbGeometryCollection = 7 
     }; 
enum wkbByteOrder { 
  wkbXDR = 0, // Big EndianwkbNDR = 1 // Little Endian
}; 
WKBPoint { 
     byte byteOrder;
     uint32 wkbType; \frac{1}{1}Point point;
     } 
WKBLineString { 
     byte byteOrder;
     uint32 wkbType; \frac{1}{2}uint32 numPoints; 
     Point points[numPoints];
     } 
WKBPolygon { 
     byte byteOrder;
     uint32 wkbType; \frac{1}{3}uint32 numRings;
     LinearRing rings[numRings];
     } 
WKBMultiPoint { 
     byte byteOrder;
     uint32 wkbType; \frac{1}{4}uint32 num wkbPoints;
     WKBPoint WKBPoints[num_wkbPoints];
     }
```

```
WKBMultiLineString { 
     byte byteOrder;<br>uint32 wkbType;
                 wkbType: // 5
     uint32 num_wkbLineStrings;
     WKBLineString WKBLineStrings[num_wkbLineStrings]; 
      } 
wkbMultiPolygon { 
     byte byteOrder;
     uint32 wkbType;<br>uint32 num wkbPolygons;<br>
                 num_wkbPolygons;
     WKBPolygon wkbPolygons[num_wkbPolygons]; 
      } 
WKBGeometry { 
     union { 
     WKBPoint point;
     WKBLineString linestring;
     WKBPolygon polygon;
     WKBGeometryCollection collection; 
     WKBMultiPoint mpoint;
     WKBMultiLineString mlinestring; 
     WKBMultiPolygon mpolygon;
      } 
      };
```
 $\overline{\phantom{a}}$ 

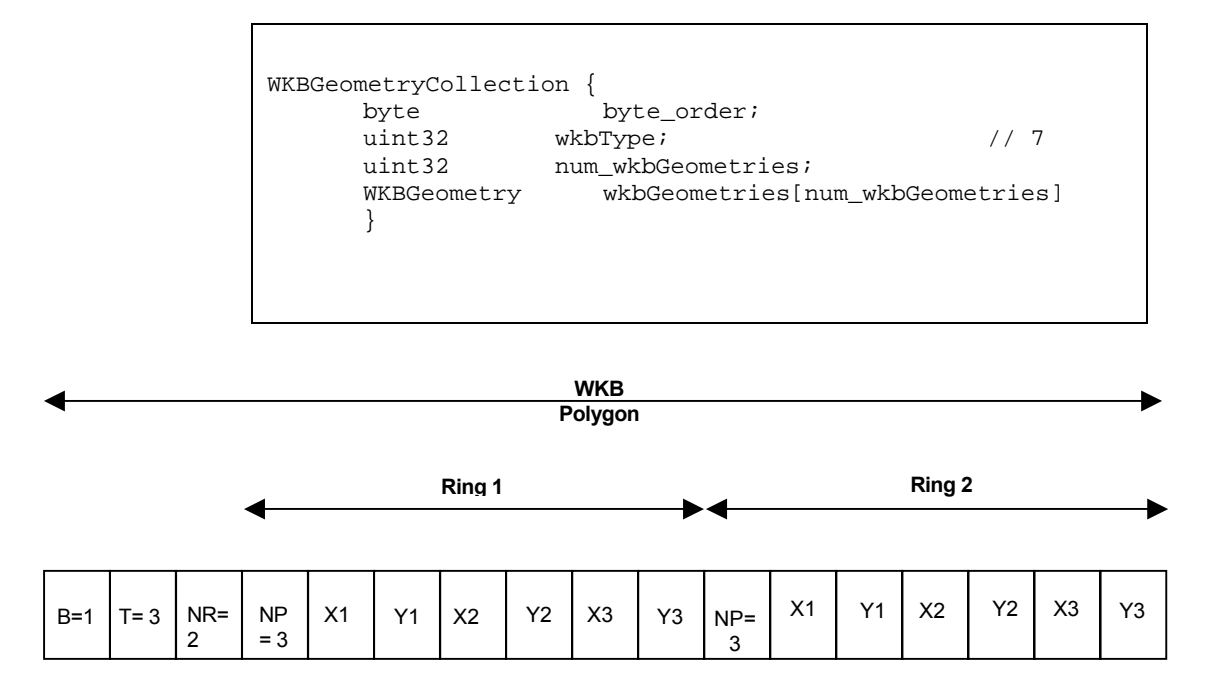

*Well-known binary representation for a geometry object in NDR format (B=1) of type polygon (T=3) with two linears (NR = 2) and each ring having three points (NP = 3).* 

## **Assertions for well-known binary representation for geometry**

The well-known binary representation for geometry is designed to represent instances of the geometry types described in the geometry object model and in the *OpenGIS Abstract Specification.*

These assertions imply the following for rings, polygons, and multipolygons:

**Linear rings—**Rings are simple and closed, which means that linear rings may not self intersect.

**Polygons—**No two linear rings in the boundary of a polygon may cross each other. The linear rings in the boundary of a polygon may intersect, at most, at a single point but only as a tangent.

**Multipolygons—**The interiors of two polygons that are elements of a multipolygon may not intersect. The boundaries of any two polygons that are elements of a multipolygon may touch at only a finite number of points.

 $\begin{array}{c} \hline \end{array}$ 

I

# APPENDIX F **Storing locators**

A locator is an object that you can use to convert textual descriptions of locations into geographic features. The most common locator is an address locator, which you can use to geocode addresses. For additional documentation on creating and using locators in ArcGIS, see *Geocoding in ArcGIS* in the ArcGIS documentation set.

ArcSDE stores locator definitions in the SDE\_locators table. Three main types of locators can be stored in an ArcSDE database:

- Locator styles are used as templates on which to base new locators.
- Locators define the inputs, outputs, the logic, and one or more reference datasets that are used to find locations. Locators are usually created by adding some properties to a locator style that specify which reference datasets and which columns in those reference datasets to use to find locations. Using ArcCatalog to create a locator based on a locator style is the easiest way to create a new locator.
- Attached locators are copies of locators that are used to create a geocoded feature class. When you create a geocoded feature class by geocoding a table of addresses using an address locator, ArcSDE stores a copy of the locator that was used to create the geocoded feature class. ArcSDE uses this attached locator when you rematch addresses in the geocoded feature class.

Each locator style, locator, and attached locator has a number of properties that define the locator. ArcSDE stores each property of a locator as a record in the SDE.METADATA table.

Address locators use a set of geocoding rules that define how addresses are parsed, standardized, and matched to the reference data used by the address locator. ArcSDE stores geocoding rules in the SDE.GCDRULES table. Each row in the

SDE.GCDRULES table corresponds to a single file in a set of geocoding rules. For information on geocoding rule files, see the *Geocoding Rule Base Developer Guide* in the ArcGIS documentation set.

Many address locators require a geocoding index table for each reference data table. Geocoding index tables are tables used by a locator to quickly search for records in the corresponding reference datasets that may be matches for an address. The XID column in a geocoding index table is a foreign key to the OBJECTID column in the corresponding reference dataset. When you create a new address locator that requires a geocoding index table for a reference dataset, ArcSDE creates the geocoding index table if it does not already exist.

When a locator is instantiated, ArcSDE reads the locator record from the SDE.LOCATORS table, and all of the corresponding locator properties from the SDE.METADATA table. Some of the locator properties specify which set of geocoding rules to use, which are read from the SDE.GCDRULES table. Other locator properties specify which feature classes or tables in the ArcSDE database are used as reference datasets, and which geocoding index tables, if any, correspond to these reference datasets.

When you use a locator to geocode an address, the locator uses the specified geocoding rules to parse the given address into its components. If the locator uses geocoding index tables to index the reference data, the locator properties specify which of these address components to use to search for matches in the geocoding index table(s), and which transformations (usually the Soundex function) to apply to the address components when searching for records in the geocoding index table. ArcSDE searches for records matching the geocoding index query in the geocoding index table. The resulting set of records from the geocoding index table is joined to the corresponding reference data table to generate a set of candidates for the address. ArcSDE uses the locator's properties to determine which columns in the reference data feature class or table correspond to address components used by the locator, and uses the geocoding rules to assign a score to each candidate.

## **Locator schema**

When you create a locator in an ArcSDE database, ArcSDE adds a record to the SDE.LOCATORS table that defines the locator. ArcSDE also adds a record to the SDE.METADATA table for each property of the locator. The object name column in the SDE.METADATA table is a foreign key to the Name column in the SDE.LOCATORS table that ArcSDE uses to associate locators with their properties.

Each locator has associated FileMAT and FileSTN properties in the SDE.METADATA table that define which geocoding rules the locator uses. The values of these properties are in the format *style.type*, and define which geocoding rule files, stored in the

SDE.GCDRULES table, the locator uses to match addresses. The locator uses the value of these properties in the SDE.METADATA table to query the SDE.GCDRULES table on the STYLE and TYPE columns to retrieve the correct set of geocoding rules. Locators that support intersection geocoding have associated IntFileMAT and IntFileSTN properties that define the geocoding rules to use for intersection geocoding.

When you create an address locator, ArcSDE may create one or more geocoding index tables for the reference datasets used by the locator, depending upon the locator style on which the address locator is based. Geocoding index table names are prefixed with "GC\_", and include characters identifying the type of geocoding index table, and the Geodatabase object class ID of the table or feature class that it indexes. The XID column in a geocoding index table is a foreign key to the OBJECTID column in the table or feature class that the geocoding index table indexes.

In the example that follows, an ArcSDE database contains a STREET feature class that represents street centerlines for a particular geographic area, such as a city. In addition to the geometry for the street centerlines, the STREET feature class contains attributes for the address ranges that can be found along the street, and the components of the street name. The ArcSDE table schema required to store a locator to allow address geocoding on this feature class is described here.

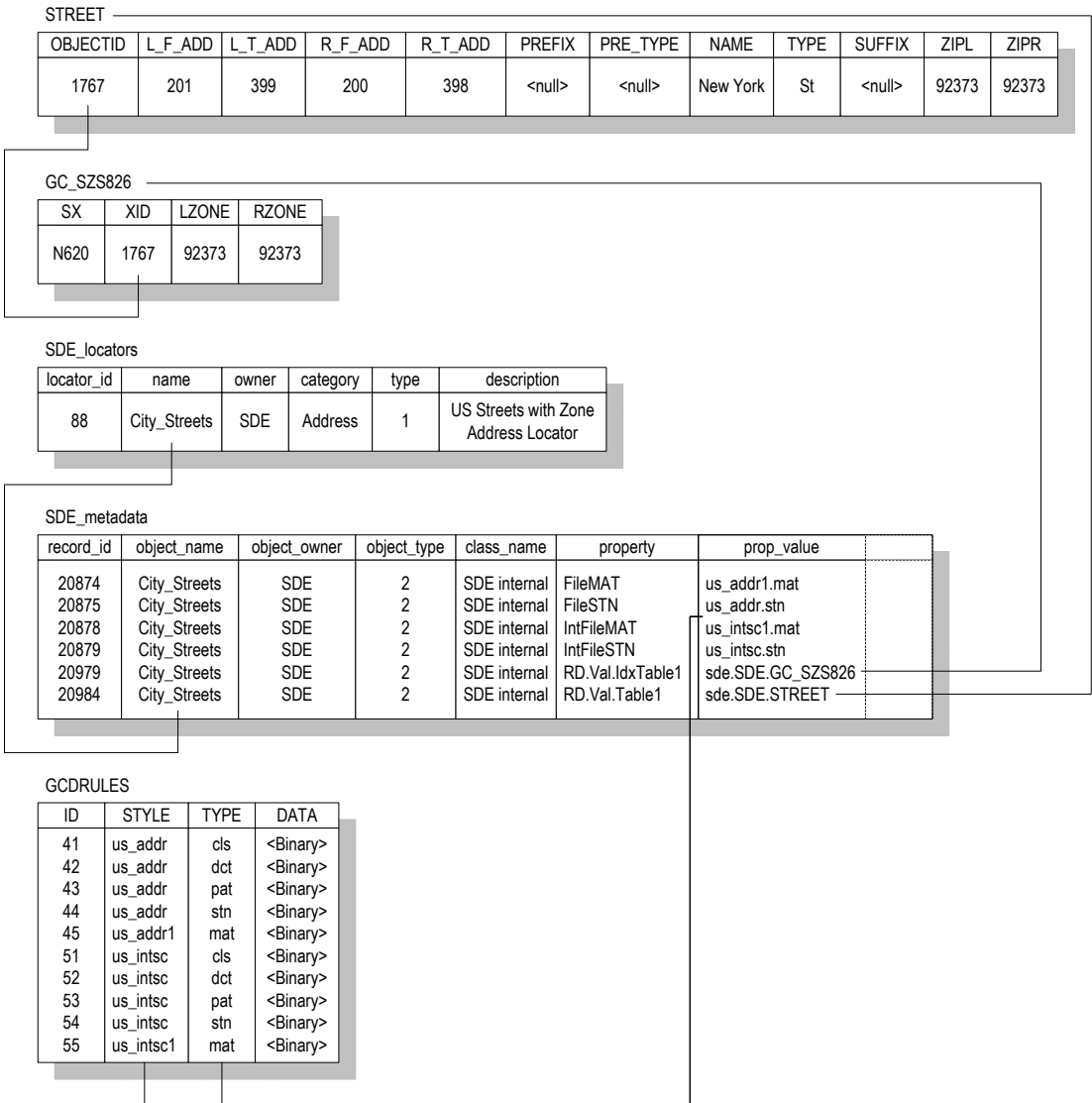

## **Business table**

In this example, the STREET feature class represents street centerlines within a particular geographic area, and contains attributes that allow address locators to geocode addresses using this feature class.
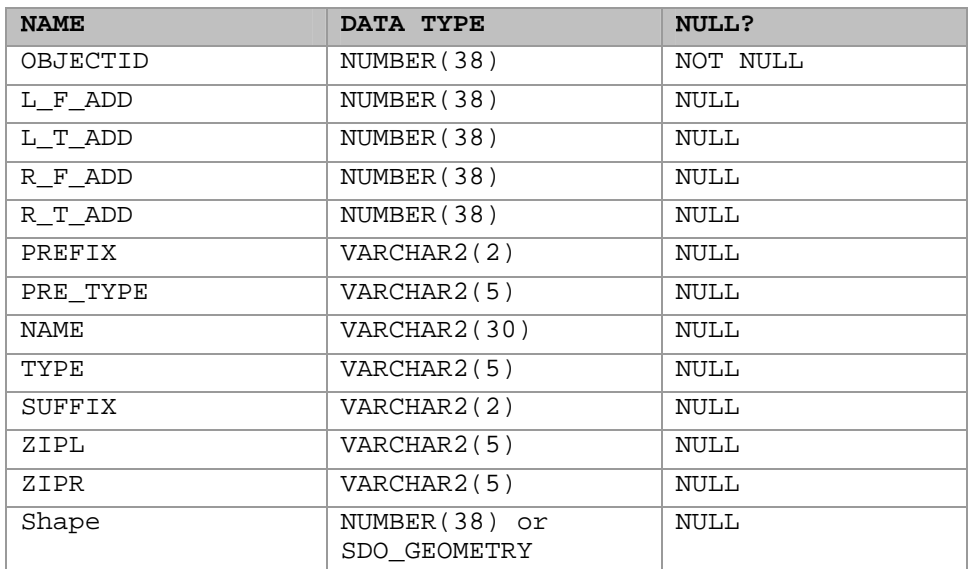

 *STREET business table* 

- OBJECTID (SE\_INTEGER\_TYPE) the table's primary key
- L\_F\_ADD (SE\_INTEGER\_TYPE) the address at the start node on the left side of the street feature
- L\_T\_ADD (SE\_INTEGER\_TYPE) the address at the end node on the  $left$  side of the street feature
- R\_F\_ADD (SE\_INTEGER\_TYPE) the address at the start node on the right side of the street feature
- R\_T\_ADD (SE\_INTEGER\_TYPE) the address at the end node on the right side of the feature
- PREFIX (SE\_STRING\_TYPE) the prefix direction component of the street's name
- PRE\_TYPE (SE\_STRING\_TYPE) the prefix type component of the street's name
- NAME (SE\_STRING\_TYPE) the base component of the street's name
- TYPE (SE\_STRING\_TYPE) the suffix type component of the street's name
- SUFFIX (SE\_STRING\_TYPE) the suffix direction component of the street's name
- ZIPL (SE\_STRING\_TYPE) the ZIP code on the left side of the street feature
- ZIPR (SE\_STRING\_TYPE) the ZIP code on the right side of the street feature
- Shape (SE\_SHAPE\_TYPE) contains the geometry for the feature class

# **Geocoding index table (GC\_SZS<objectclass\_id>)**

When you create a locator that uses an ArcSDE feature class as reference data, the locator style on which the locator is based may specify that a geocoding index table is used when performing geocoding queries against the feature class. The locator style defines the format of the name of the geocoding index table, as well as the contents. In this example, a locator based on the "US Streets with Zone" locator style was created on the STREETS feature class. Geocoding index tables created by locators based on this style contain a Soundex value for the street name, as well as attributes for the zones on each side of the street feature.

The size of the delta tables also depends on how often records are removed. These tables shrink only when the states preceding the level 0 version are compressed. This occurs only after a version branching directly off the root of the version tree completes and is removed from the system. The compression of states that follows will cause the changes of the states between the level 0 version and the next version following the one removed to be written to the business table and deleted from the delta tables.

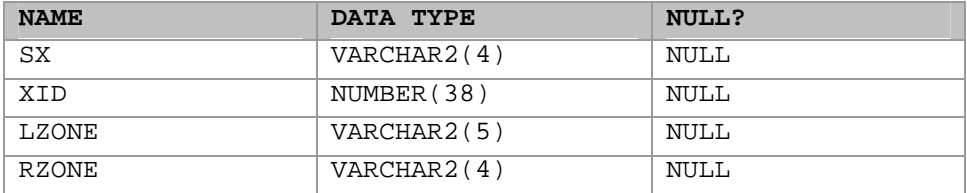

#### *Geocoding index table*

- SX (SE\_STRING\_TYPE) the Soundex value for the street name
- XID (SE\_INTEGER\_TYPE) a foreign key to the OBJECTID column in the business table
- LZONE (SE\_STRING\_TYPE) the zone on the left side of the street feature

• RZONE (SE\_STRING\_TYPE) – the zone on the right side of the street feature

# **SDE.LOCATORS table**

When you add a locator to an ArcSDE database, ArcSDE adds a row to the SDE.LOCATORS table. Each row in the SDE.LOCATORS table defines a locator or locator style.

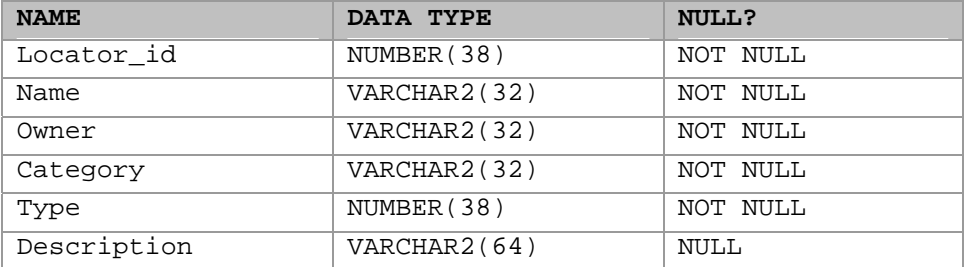

#### *SDE locators table*

- locator id (SE\_INTEGER\_TYPE) the table's primary key
- name (SE\_STRING\_TYPE) the name of the locator
- owner (SE\_STRING\_TYPE) the name of the ArcSDE user that owns the locator
- category (SE\_STRING\_TYPE) the category of the locator; address locators have a category value of "Address"
- type (SE\_INTEGER\_TYPE) the type of locator; values in this column are represented as follows:
- $\bullet$  0 define locator styles
- $\bullet$  1 define locators (i.e., locators that can be used to find locations)
- $\bullet$  2 define attached locators (i.e., locators that are attached to a geocoded feature class, and are a copy of the locator and the geocoding options that were used to create the geocoded feature class)
- description (SE\_STRING\_TYPE) the description of the locator

# **SDE.METADATA table**

When you add a locator to an ArcSDE database, ArcSDE adds a row to the SDE.METADATA table for each property of the locator. Each row in the SDE.METADATA table defines a single property for a locator. The object name column is a foreign key to the name column in the SDE.LOCATORS table that ArcSDE uses to associate a locator with its properties.

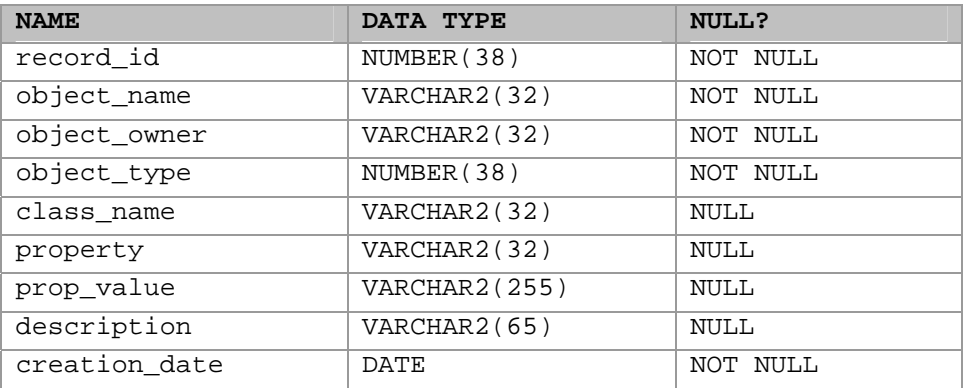

#### *SDE metadata table*

- record id (SE\_INTEGER\_TYPE) the table's primary key
- object\_name (SE\_STRING\_TYPE) the name of the locator to which the property belongs
- object owner (SE\_STRING\_TYPE) the name of the ArcSDE user that owns the record
- object type (SE\_INTEGER\_TYPE) always a value of 2 for locator properties
- class\_name (SE\_STRING\_TYPE) always a value of "SDE\_internal" for locator properties
- property (SE\_STRING\_TYPE) the name of the locator property
- prop\_value (SE\_STRING\_TYPE) the value of the locator property
- description (SE\_STRING\_TYPE) not used for locator properties
- creation date (SE\_DATE\_TYPE) the date and time at which the locator property was created

# **SDE.GCDRULES table**

The SDE.GCDRULES table stores the geocoding rules that are used by address locators to match addresses. Each record in the SDE.GCDRULES table corresponds to a geocoding rule file. For descriptions of each of the geocoding rule files and their contents, see the *Geocoding Rule Base Developer Guide* in the ArcGIS documentation set.

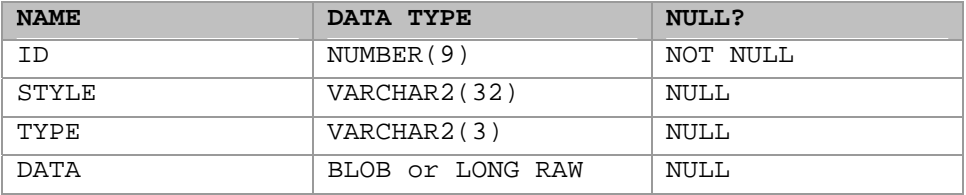

*Geocoding rules table* 

- ID (SE\_INTEGER\_TYPE) the table's primary key
- STYLE (SE\_STRING\_TYPE) the name of the geocoding rule set
- TYPE (SE\_STRING\_TYPE) the type of geocoding rule file
- DATA (SE\_BLOB\_TYPE) the contents of the geocoding rule file

# APPENDIX G **Making a direct connection**

Direct connect is another configuration option for ArcSDE and all the ArcSDE concepts and pre-requisites also apply to direct connect. The main difference between ArcSDE's application server and direct connect is where the ArcSDE processing takes place. This purpose of this appendix is to provide administrators information on how to setup and configure direct connect configurations for the database as well as client machines. If using the application server exclusively, you do not need this appendix.

# **What files do you need?**

There are 2 sets of ESRI-supplied files required for direct connect:

1. Direct connect drivers. These are dynamically linked libraries in the bin or lib directory (depending on your operating system) of your client application that provide the functionality to connect and use spatial data in a DBMS. There are drivers for the following databases:

- IBM® DB2®
- IBM Informix<sup>®</sup>
- Microsoft SQL Server<sup>TM</sup>
- OracleTM 8*i* and 9*i*

These drivers are automatically installed for ArcGIS (the whole product suite), ArcView GIS 3.x Database Access, ArcIMS®, ArcInfo workstation and MapObjects® 2. If you are using a non-ESRI custom application built from the ArcSDE C API, you may need to install the direct connect drivers from the ArcSDE Developer Kit CD-ROM located in the ArcSDE media kit. Check with the supplier of your non-ESRI custom application.

2. Database setup files. These are files needed by an administrator to setup and configure a DBMS for direct connect and include files like sdesetup<dbms>. The setup is exactly the same as it is for the ArcSDE application server. These setup files are located on the platform CD-ROM of choice in the ArcSDE media kit. To get them, you must install ArcSDE for your database. You do not have to create an application server; you only need the files on disk so you can use them against your database.

DBMS considerations are as follows:

#### • **Oracle***8i***, Oracle***9i*

To facilitate network communication to an Oracle database, each client machine where direct connect is used must have Oracle Net installed.

#### • **Microsoft SQL Server 7, Microsoft SQL Server 2000**

SQL Server requires Microsoft Data Access Components (MDAC).

 If you intend to use ArcCatalog 9.0 or ArcView GIS 3.3 with Database Access 2.1f, MDAC version 2.6(SP1) or greater is required. If using ArcIMS 9.0 or ArcGIS 9.0 to direct connect, you must have MDAC 2.6 or higher.

• **DB2** 

Each client machine must be configured for remote database access. Use the DB2 Configuration Assistant on the database host to connect to a remote database.

#### • **Informix**

Each client machine where direct connect will be used must have the Informix Client SDK 2.8 or the Informix I-connect 2.8 application installed. The client machine must also have the SetNet32 application installed, which comes with both the Informix Client SDK 2.8 and the Informix I-connect 2.8 applications.

# **How to get your database setup files**

You will need to get your database setup files from one of the CD-ROM's in the ArcSDE media kit. The ArcSDE media kit has CD-ROM's by platform with the exception of the ArcSDE Developer Kit CD-ROM. To get your database setup files, you will need to install the software for the ArcSDE application server for your database/platform. For example, if you are using IBM DB2 on a Sun<sup>TM</sup> Solaris<sup>TM</sup> server, you will select the Sun Solaris CD-ROM from the ArcSDE media kit and install the DB2 version of ArcSDE on your Sun Solaris server. Please be sure to follow the post installation configuration instructions in the database specific install guide but ignore any

instructions about creating the application server. You don't need to do that. Install guides are html files on each CD-ROM. Please read them carefully.

# **Why do I need to install the ArcSDE application server software?**

Installation of the ArcSDE application server is to get the database setup and administration files only. If you are a direct connect only site, you do not need to start an ArcSDE application server. All you need to do is install the ArcSDE files to disk and then follow the post installation configuration instructions. The administration files that get installed (eg: sdesetup<dbms>, sdeconfig, sdedbtune, sdelayer) are useful for managing your connection parameters, dbtune table and manual registration/unregistration of 3rd party layers. Please see the *Managing ArcSDE Services* book and the *ArcSDE Configuration and Tuning Guides* for more information.

If you use both the application server and direct connect at your site, you already have or soon will have ArcSDE setup and administration files installed anyway. It is important to note that once your database is configured for use with the ArcSDE application server, it is also ready for direct connect usage.

# **Environment variables**

For each client machine, there are environment variables you must set. If necessary, ask your Windows or UNIX system administrator to find out how to set environment variables on your systems.

#### **The SDEHOME environment variable**

You must set the SDEHOME variable to tell the client application:.

Where the direct connect driver files are stored. For ESRI client applications, the direct connect files are located in the same directory where the client application's other dynamicly linked library files get installed. For Windows applications, this is normally in the bin directory of your client applications install location. For Unix and Linux systems, these will normally be in the lib directory.

To set this environment variable, you must specify the full file path for it. For example,

Unix: setenv SDEHOME /unix1/arcgis/

Windows: use Windows utilities to set a variable to something like this

Variable: Value: C:\Program Files\ArcGIS\ The direct connect process will "look" for the appropriate driver in the bin or lib directories of the path specifiied.

You do not have to set the SDEHOME environment variable if the following are true:

• Your users are using ESRI client applications built with the ArcSDE 9.0 C API (a list of these applications is in Chapter 1, 'Introducing direct connect')

• Your users are not using UNIX

# **Unix or Linux® systems**

1. Include \$SDEHOME/lib in the library environment variable for your platform.

If your database is an Oracle database, include \$ORACLE\_HOME/lib as well.

For example:

 setenv LD\_LIBRARY\_PATH \$SDEHOME/ lib:\$ORACLE\_HOME/lib:/usr/ openwin/lib:/usr/lib

2. Add the bin directory to the system path:and

An example follows for the SDEHOME variable.

 setenv PATH \$JAVA\_HOME/bin:\$SDEHOME/ bin:\$AEJHOME/bin:/usr/sbin:/usr/bin:/usr/local/ bin: /etc:/usr/ucb:/usr/dt/bin:/usr/bin/X11

3. If ArcIMS is your client application and Oracle is the database, append \$ORACLE\_HOME/lib to the LD\_LIBRARY\_PATH variable in the aimsappsrvr and aimsmonitor scripts, located in the \$AIMSHOME/Xenv directory.

For example, where your LD\_LIBRARY\_PATH variable now reads:

 LD\_LIBRARY\_PATH-\$AIMSHOME/lib:\$AIMSHOME/bin; export LD\_LIBRARY\_PATH

It should now be:

 LD\_LIBRARY\_PATH-\$AIMSHOME/lib:\$AIMSHOME/ bin:\$ORACLE\_HOME/lib; export LD\_LIBRARY\_PATH

#### **The ETC directory**

 If an etc directory exists for the client application, it must be located in the directory you specified for SDEHOME. If it isn't located there, you must create it there. This etc directory is where the log file of error messages will be stored by default.

#### **The dbinit.sde file**

This file is located in the etc directory of your SDEHOME. This file can be u sed to set environment variables for direct connect use. It may be more convenient to set environment variables for direct connect here than via system tools.

See Chapter 3 in *Managing ArcSDE Application Servers* for more information on the dbinit.sde file.

# **Client/database compatability**

Direct connect drivers are only compatable with a same-vintage database configured for ArcSDE. For example, you cannot direct connect from ArcMap 9.0 to a a database that is still at an 8.3 configuration. You would have to run the 9.0 setup configuration on that 8.3 database to be able to use direct connect from the ArcMap 9.0 client.

# **Registration and authorization**

ArcSDE application servers and all direct connect configurations must be registered before use. The end result of the registration process is an authorization file that is used to enable the software for use. Please note that if you are an existing ArcSDE user, your ArcSDE 8.x keycode will not work with 9.0. To register in the United States, go http://service.esri.com. If you are not in the United States, please call your local distributor to register your software. If the Internet is not an option, you can contact ESRI Customer Service or your local distributor to register and receive your 9.0 authorization file.

# **Setting up clients for Oracle direct connect**

## **Set up the database**

You must set up and configure each database users will be direct connecting to. Use standard Oracle tools and ArcSDE tools and documentation to

1. install the application server

2. perform post-installation configuration

When your database is configured for ArcSDE, you are ready to set up your client machines.

## **Setting up the client machines**

When you set up the client machines, you perform the following steps in order on the client machine:

1. Use Oracle tools to install and configure Oracle Net to connect to an Oracle instance with SQLPLUS.

- 2. Set environment variables.
- 3. Test the connection.

#### **Setting up Oracle Net**

Oracle Net is required on each client machine you want to be able to access your database directly.

1. On each client machine for which you want to set up a direct connection, install Oracle Net. See your Oracle documentation for instructions on Oracle Net installation.

2. Test that Oracle Net was installed successfully. On the client machine, type the following at a command prompt:

sqlplus <user name>/<password>@<oracle Net service name>

If you get the SQL> prompt, then the Net client is working and you are ready to go to the next step. If you do not get the SQL prompt, then consult the Oracle documentation's troubleshooting information.

#### **Set environment variables**

You must set the SDEHOME and other environment variables. Set SDEHOME to point to the directory the client application's .dynamicly linked library files are stored. For more information see Chapter 1, 'Setting environment variables'.

#### **Connection syntax**

There is a particular syntax to use when connecting with direct connect. For the Service (or instance) value,

sde:oracle

where

sde:oracle

is a required part of the syntax for Oracle 8i connections (use sde:oracle9i for 9i connections in order to use the right driver file.)

Your password will have the Oracle Net Service name appended to it,

mypassword@<Oracle Net Service name>

You can also use the following syntax in place of adding the  $@$ <Oracle Net Sevice name> to your password:

sde:oracle:/;LOCAL=<sqlnetalias>

For Unix this will be

"sde:oracle:/;LOCAL=<sqlnetalias>"

(double quotes are required for Unix).

# **Test the connection from the client application**

Test the connection from the client application you set up to use direct connect.

# Index

## **A**

adds table sizing of 116 American National Standards Institute 98 ANSI 98 ArcCatalog 25, 27, 33, 80, 81, 85, 90, 91, 126, 127, 152 ArcGIS Desktop 80, 97 ArcInfo 81 ArcInfo Workstation 80 ArcMap 142 ArcSDE CAD Client 80 ArcSDE compressed binary storage format 17, 33 storing geometry in 2, 53 ArcSDE export file 11 ArcStorm libraries 84 ArcToolbox 27, 81, 85, 88 ArcView 3.2 80

#### **B**

backup and recovery 4 Big Endian 163 BLOB 82, 137 business table sizing of 113

#### **C**

clients tuning the spatial index for 143 commit interval 11 configuration keyword 2, 81

DEFAULTS 11 cov2sde 79, 83 coverage 11, 84

## **D**

data block buffers 18 datafile size 15 dbtune configuration keyword DATA DICTIONARY 13, 18, 48 DEFAULTS 46 GEOMETRY\_STORAGE 52, 88 LOGFILE\_DEFAULTS 56 NETWORK\_DEFAULTS 61 DBTUNE storage parameters 36 A\_INDEX\_ROWID 43 A\_INDEX\_SHAPE 43 A\_INDEX\_STATEID 43 A\_INDEX\_USER 43 A\_STORAGE 43 AUX\_INDEX\_COMPOSITE 45 AUX\_STORAGE 45 B\_INDEX\_ROWID 42 B\_INDEX\_SHAPE 42 B\_INDEX\_USER 14 B\_STORAGE 14 BLK\_INDEX\_COMPOSITE 45 BLK\_STORAGE 45 BND\_INDEX\_COMPOSITE 45 BND INDEX ID 45

BND\_STORAGE 45 COMMENT 55 COMPRESS\_ROLLBACK\_ SEGMENT 11, 54 D\_INDEX\_DELETED\_AT 44 D\_INDEX\_STATE\_ROWID 44 D\_STORAGE 43 F\_INDEX\_AREA 44 F\_INDEX\_FID 44 F\_INDEX\_LEN 44 F STORAGE 44 GEOMETRY\_STORAGE 138, 146, 151 RAS\_INDEX\_ID 45 RAS\_STORAGE 45 S\_INDEX\_ALL 45 S INDEX SP FID 45 S\_STORAGE 44 SDO\_SRID 154 SDO\_VERIFY 64 UI NETWORK TEXT 55 DBTUNE table 2, 36, 84 dbtune.sde 27, 37, 56 declining resolution pyramid 127 deletes table sizing of 117

#### **F**

feature class 11 creating 28 feature table 142 sizing of 114

## **G**

GIF 125 giomgr.defs parameters AUTOCOMMIT 11, 12 Graphics Interchange Format 125 grids defined 140 determining the number of levels 143 examples 144 levels 140 size impact on spatial queries 142 use in rebuilding spatial index 141 using sdelayer to determine optimum size 144

#### **I**

indexes sizing of 123 init.ora 28

#### **J**

Joint Photographic Experts Group 125 JPEG 125

## **L**

layers design for faster spatial queries 144 grid levels on 140 statistics for grid cell size 144 LIBRARIAN libraries 84 listing spatial index statistics 144 Little Endian 163 load-only I/O mode 85

load-only mode 82 LONG RAW 82, 137

## **M**

MapObjects 80 **multipolygons** 169 multiversioned 83 MVTABLES\_MODIFIED table 13

## **N**

national language support 3 NDR 163 converting to XDR 164 network tables sizing of 117 normal I/O mode 85 normal\_io 82

# **O**

ODBC 163 OLTP 7, 13 OnLine Transaction Processing 7, 13 OpenGIS 150 Oracle ALTER SYSTEM CHECKPOINT 8 ANALYZE statement 34 archiving 8 buffer cache 30 control files 6 CREATE INDEX statement 41 CREATE TABLE statement 41 data block 127 database backup 103 database creation 17 database files 6 database recovery 103

DEFAULT\_TABLESPACE 66 disk I/O contention 6, 12, 15 granting privileges 22 GROUP BY clause 12 memory 28 NLS LANG 97 online redo log files 7, 8, 16, 105 online redo modifying 9 ORDER BY clause 12 Redo log buffer 29 rollback segment 11, 16 SGA 28, 30 shared pool 30 sort area 12, 31 System Global Area 28, 30 USER\_TABLESPACES 66 Oracle database recovering 112 Oracle datafiles rollback segment 16 Oracle init.ora parameters ARCHIVELOG 107 CONTROL\_FILE\_RECORD KEEP TIME 7 DB\_BLOCK\_BUFFERS 30 LOG\_ARCHIVE\_DEST 106 LOG\_ARCHIVE\_START 106 LOG\_BUFFER 29, 30 NOARCHIVELOG 107 OPTIMIZER\_MODE 32 PRE\_PAGE\_SGA 31 SHARED\_POOL\_SIZE 30 Oracle instance 1 Oracle sde user creating 18 Oracle Spatial coordinate dimension 153 coordinate reference 154 fixed index 152

hybrid index 152 hybrid quadtree index 150 measures 161 quadtree fixed index 150 R-tree index 150, 152 SDO\_FILTER function 156 SDO\_GEOMETRY 149 SDO\_GYTPE 154 SDO\_POINT 155 SDO\_SRID 154 SDO\_VALIDATE function 159 SE\_CAD column 155 SE\_SHAPE 155 SRID 151 Oracle spatial object storing geometry in 3, 53 Oracle stored procedures DBMS\_LOCK 20 DBMS\_PIPE 20 Oracle tablespaces ArcSDE system 13 business and index 14, 18 INDX 14, 18 rollback 11 system 11, 24 temporary 12, 34 USER 14, 18 original equipment manufacturer 98

#### **P**

performance guidelines for faster spatial queries 143 physical RAM 30 **polygons** 169 privileges granting 83 PROCESS\_INFORMATION table 20

# **R**

raster band auxiliary table 134 raster band table 132 raster bands 125 raster blocks table 133 raster columns 85, 125 creating 28 raster data tables sizing of 121 raster table 131 RASTER\_COLUMNS table 129 read-only databases 8 **rings** 169

# **S**

**SDE** spatial query process 142 SDE\_EXCEPTIONS 148 SDE\_LOGFILE\_DATA 56 SDE\_LOGFILES 56 sde2cov 86 sde2shp 86 sde2tbl 86 SDEBINARY 53, 138, 146 sdedbtune 2, 39 sdeexport 86 sdegroup 79 SDEHOME 18 sdeimport 79, 83, 84 sdelayer 25, 79, 81, 83, 157 spatial index operations 143 SDELOB 53, 138 sdetable 79, 81, 86, 161 sdeversion 54 SE\_stream\_set\_spatial\_constrain ts 142 server manager managing the spatial index 141 shapefile 11 shapes

editing impact on the spatial index 141 grid levels and 141 shared memory 28 shp2sde 79, 82, 83, 84 shpinfo 84 spatial index table 17, 140, 142 sizing of 115 spatial indexes building by SDE 141 examples 144 listing statistics about 144 load-only mode and 141 rebuilding process after editing 141 tuning for performance 143 spatial queries process in SDE 142 spatial index and 142 SPATIAL\_REFERENCES table 154, 158 STATES table 13 STATES LINEAGE table 13 storage parameters 2

# **T**

tables creating 28 tagged image file format 125 task manager 29 tbl2sde 79 TIFF 125

## **U**

US7ASCII 97

#### **V**

version delta tables sizing of 116 VERSIONS table 13 virtual memory 29 vmstat 29

# **W**

**X**

well known binary representation 163 XDR 163 converting to NDR 164